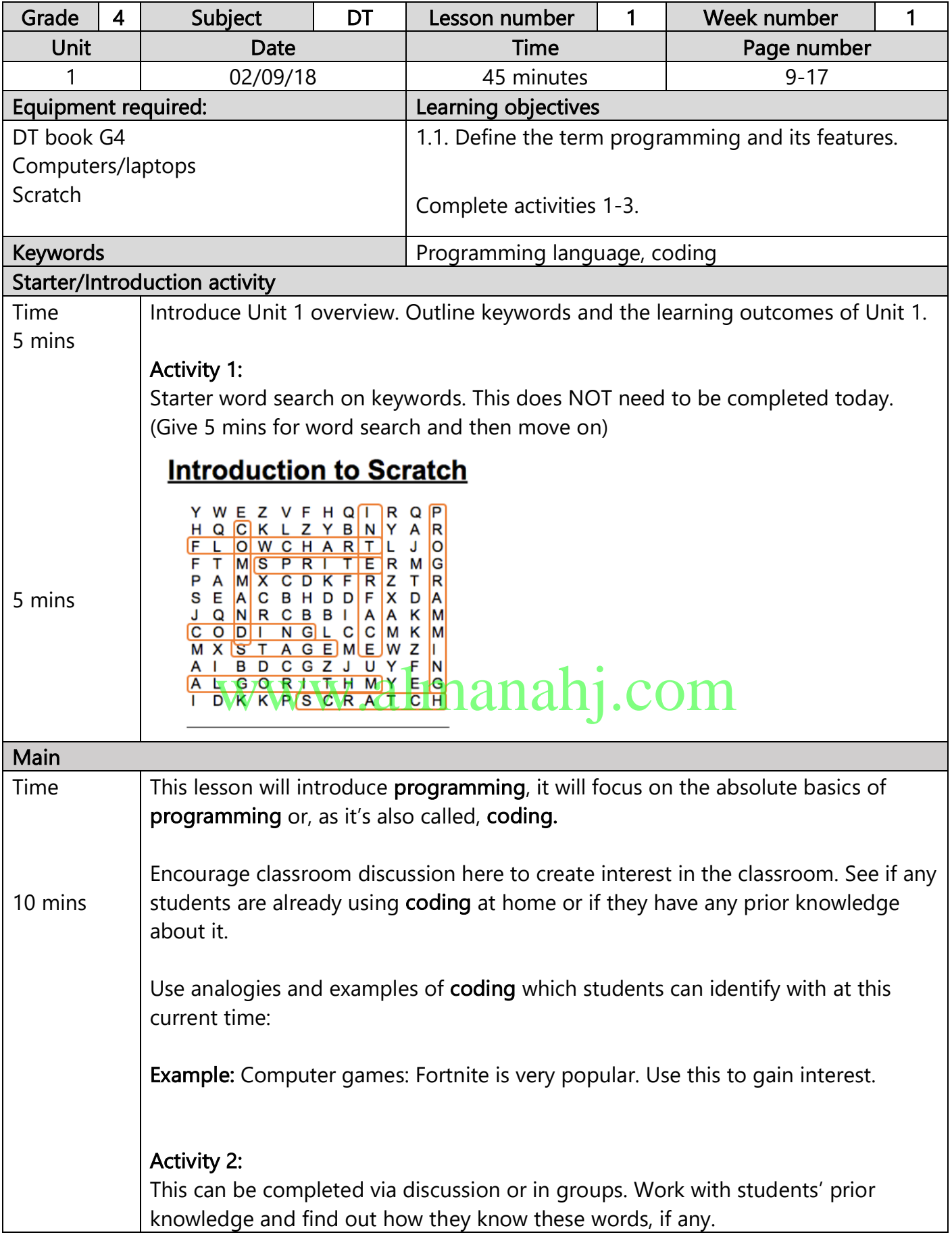

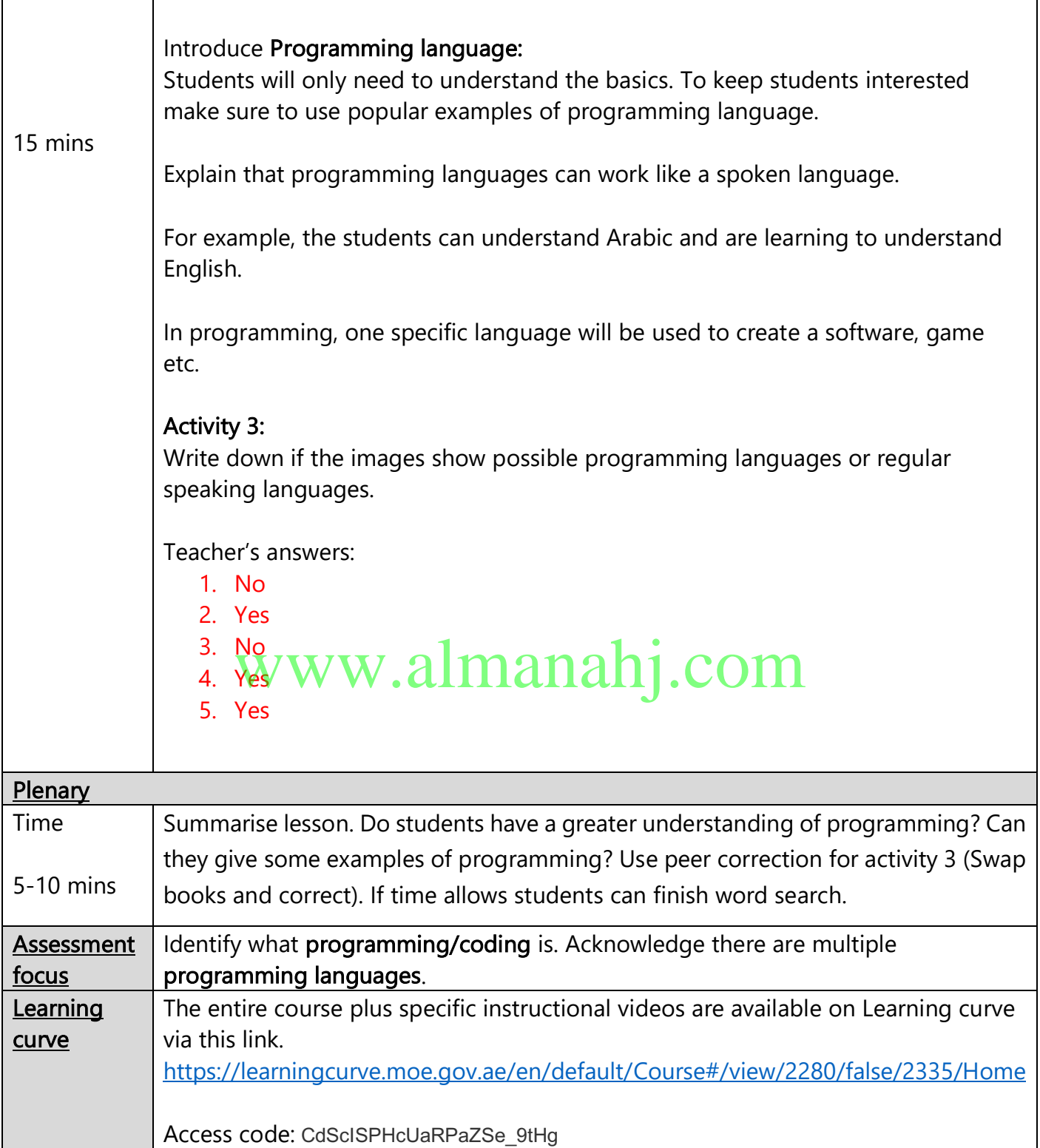

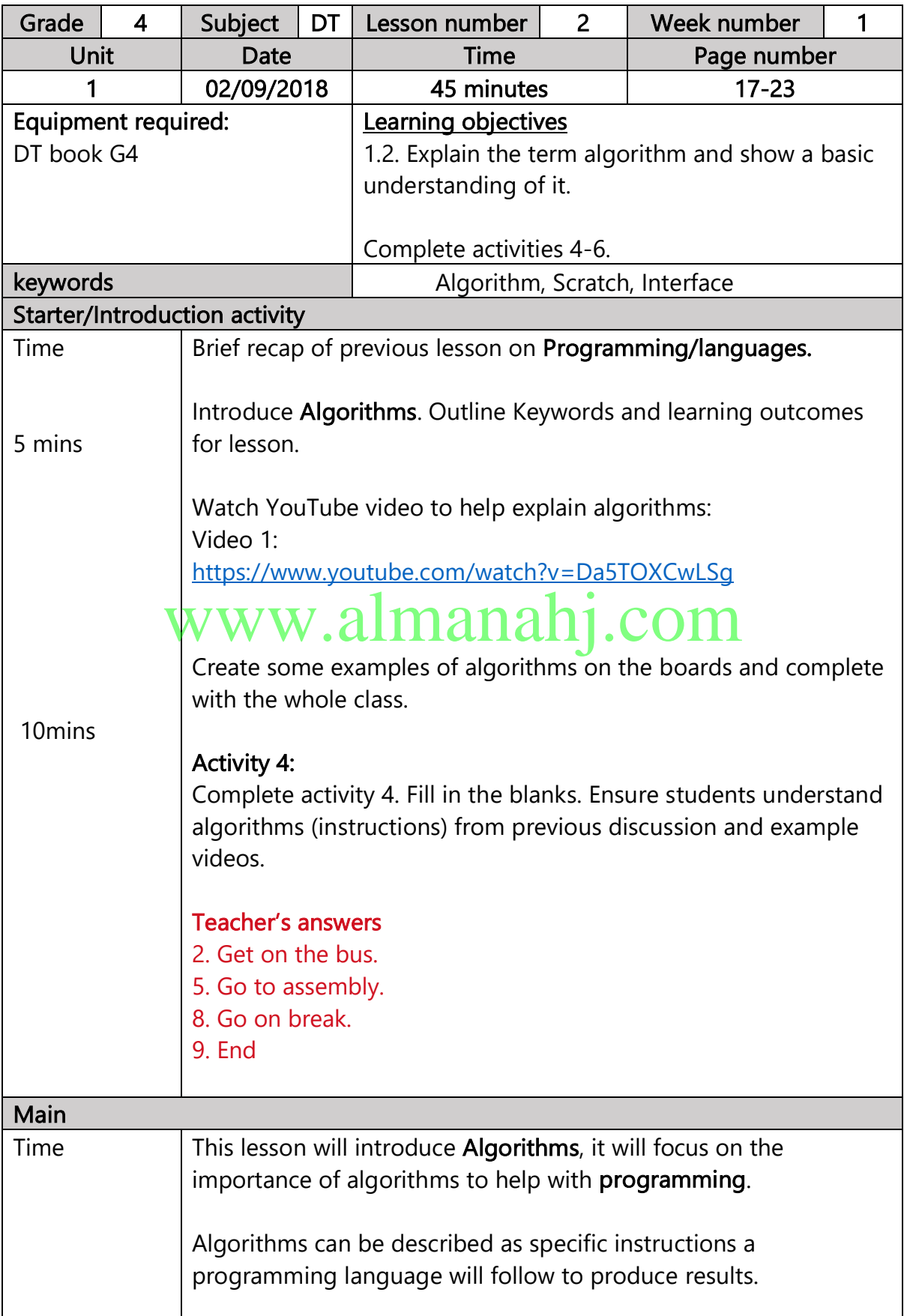

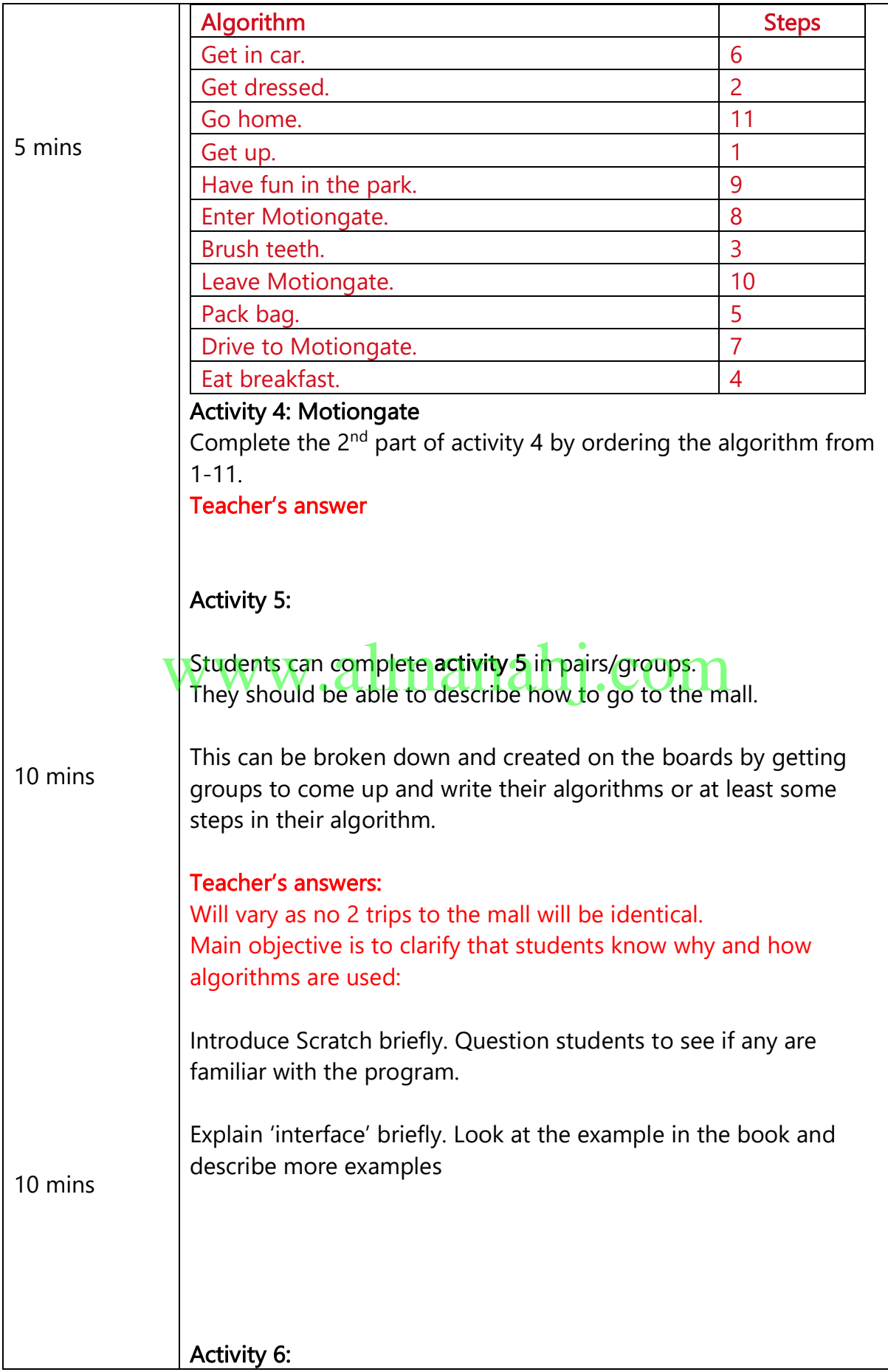

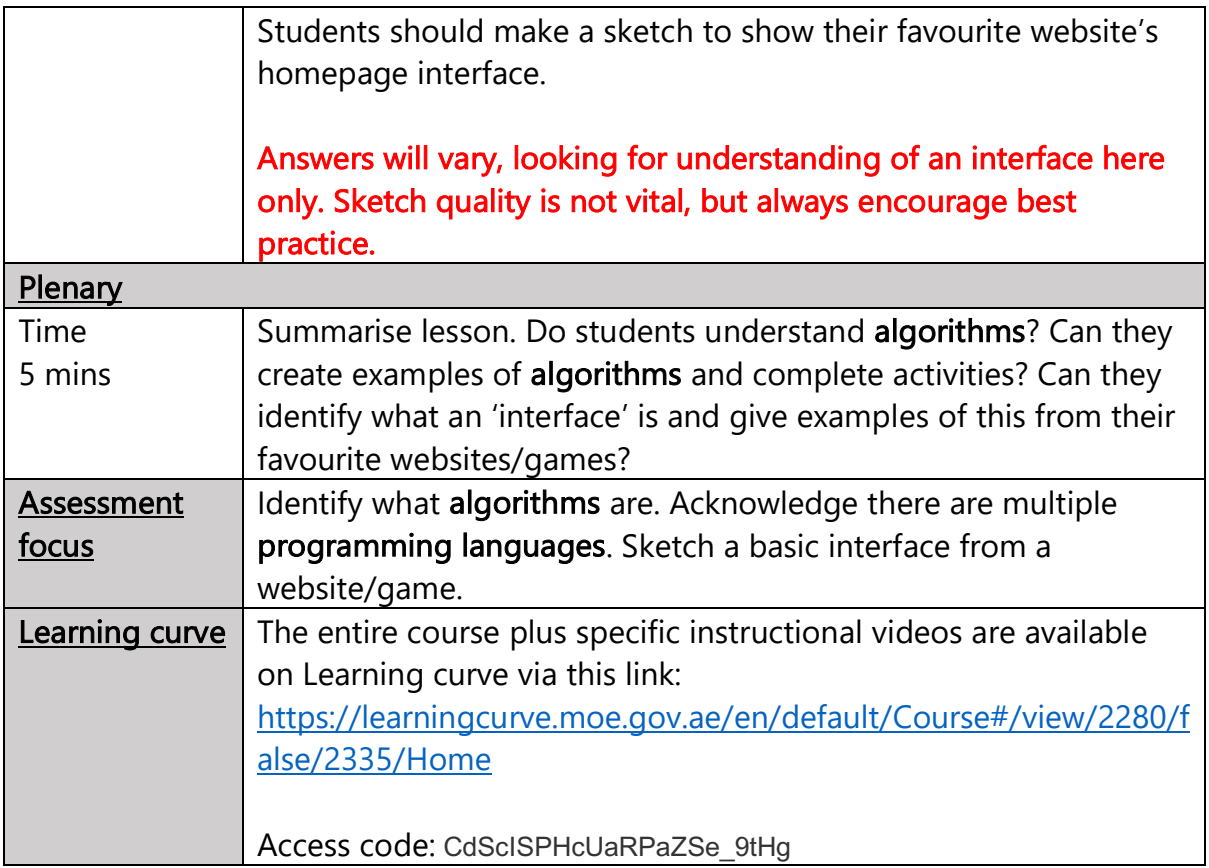

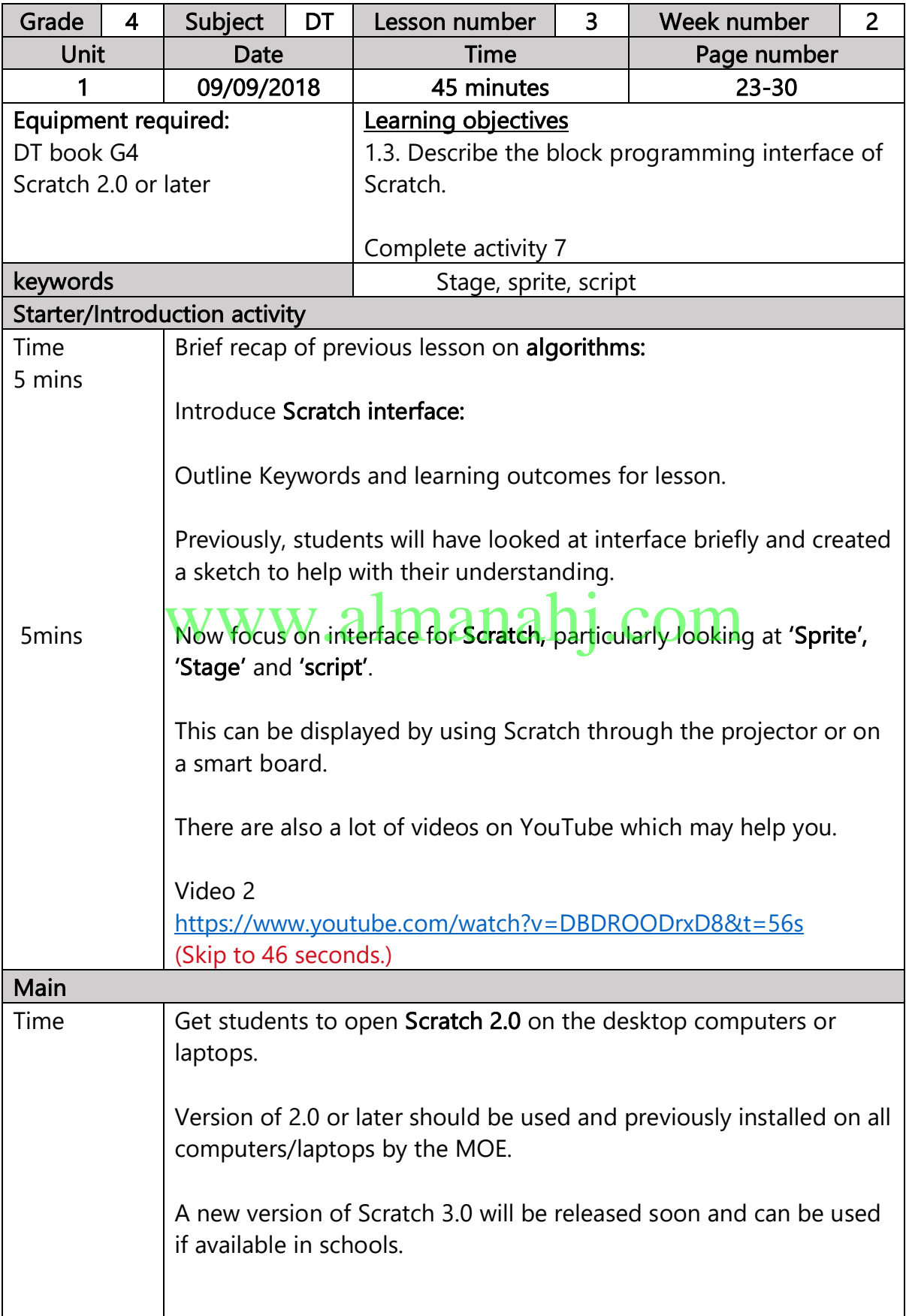

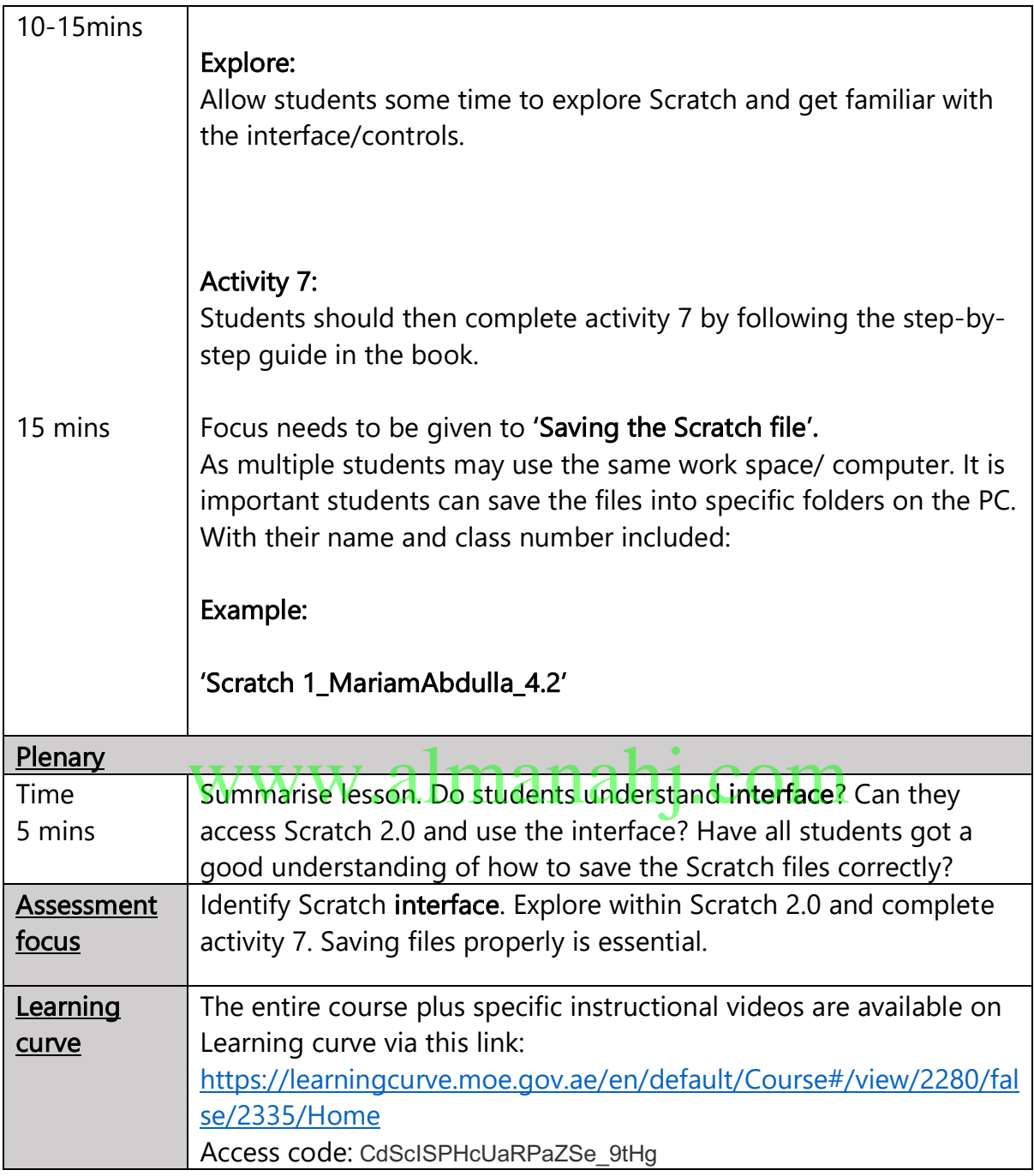

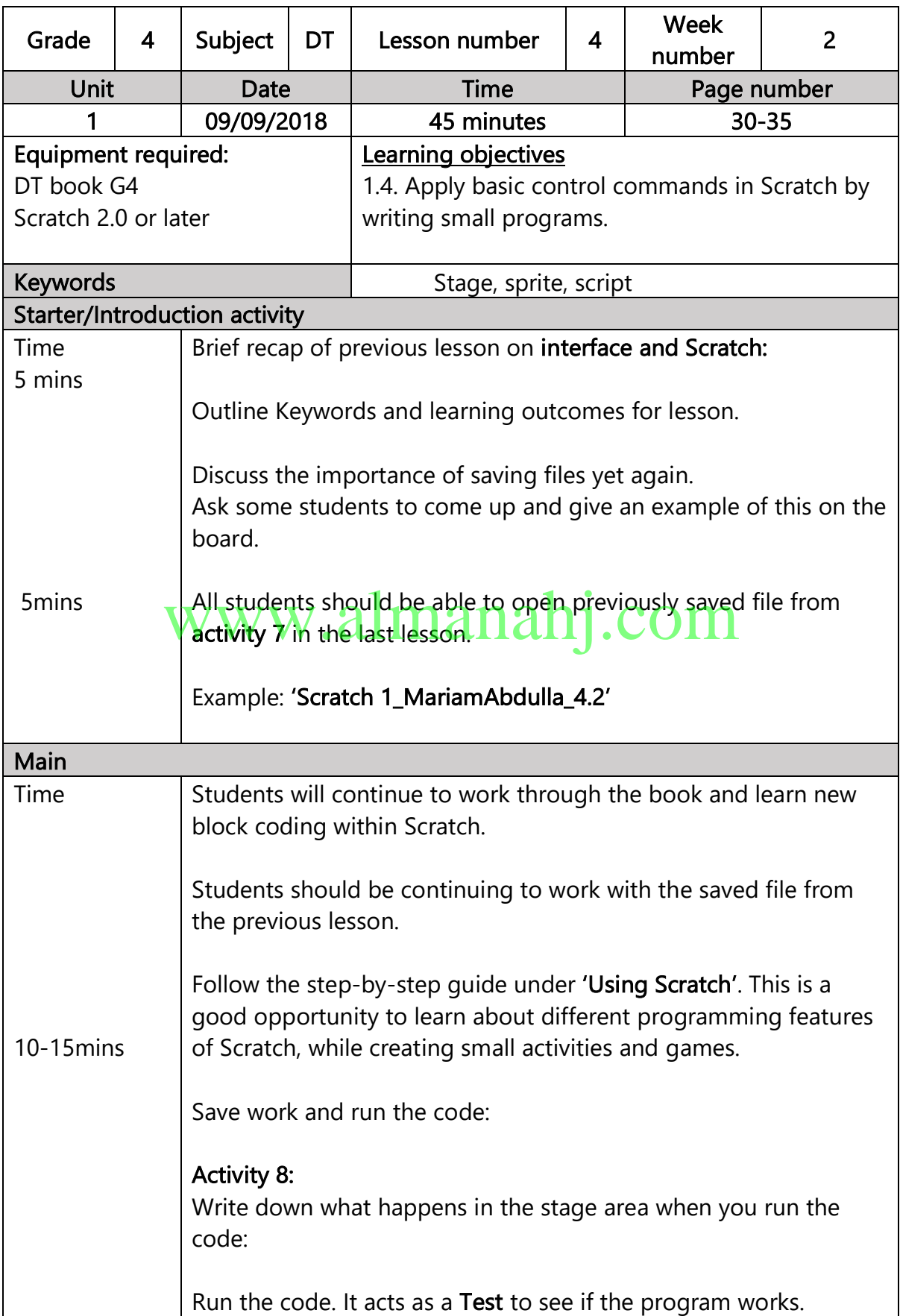

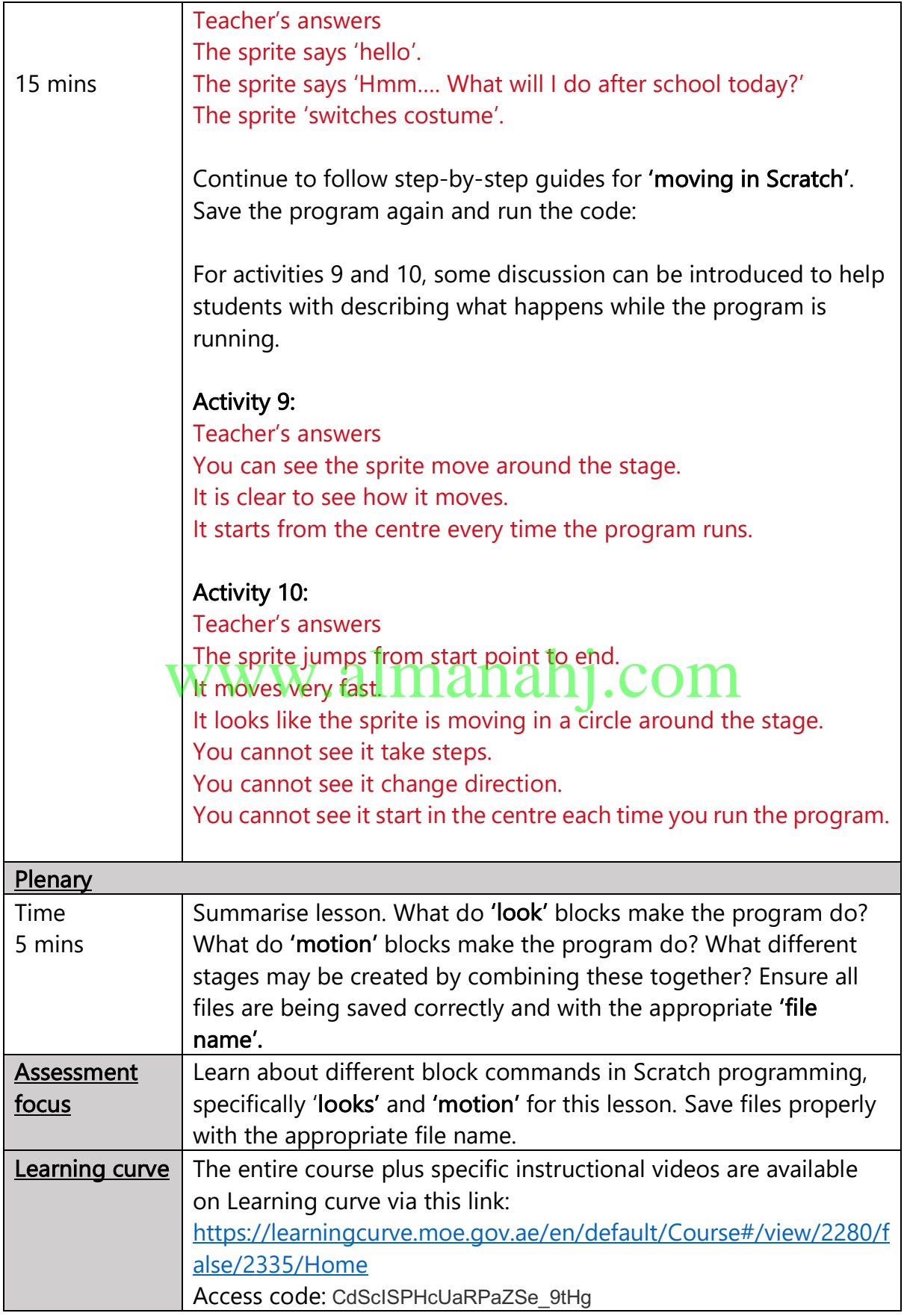

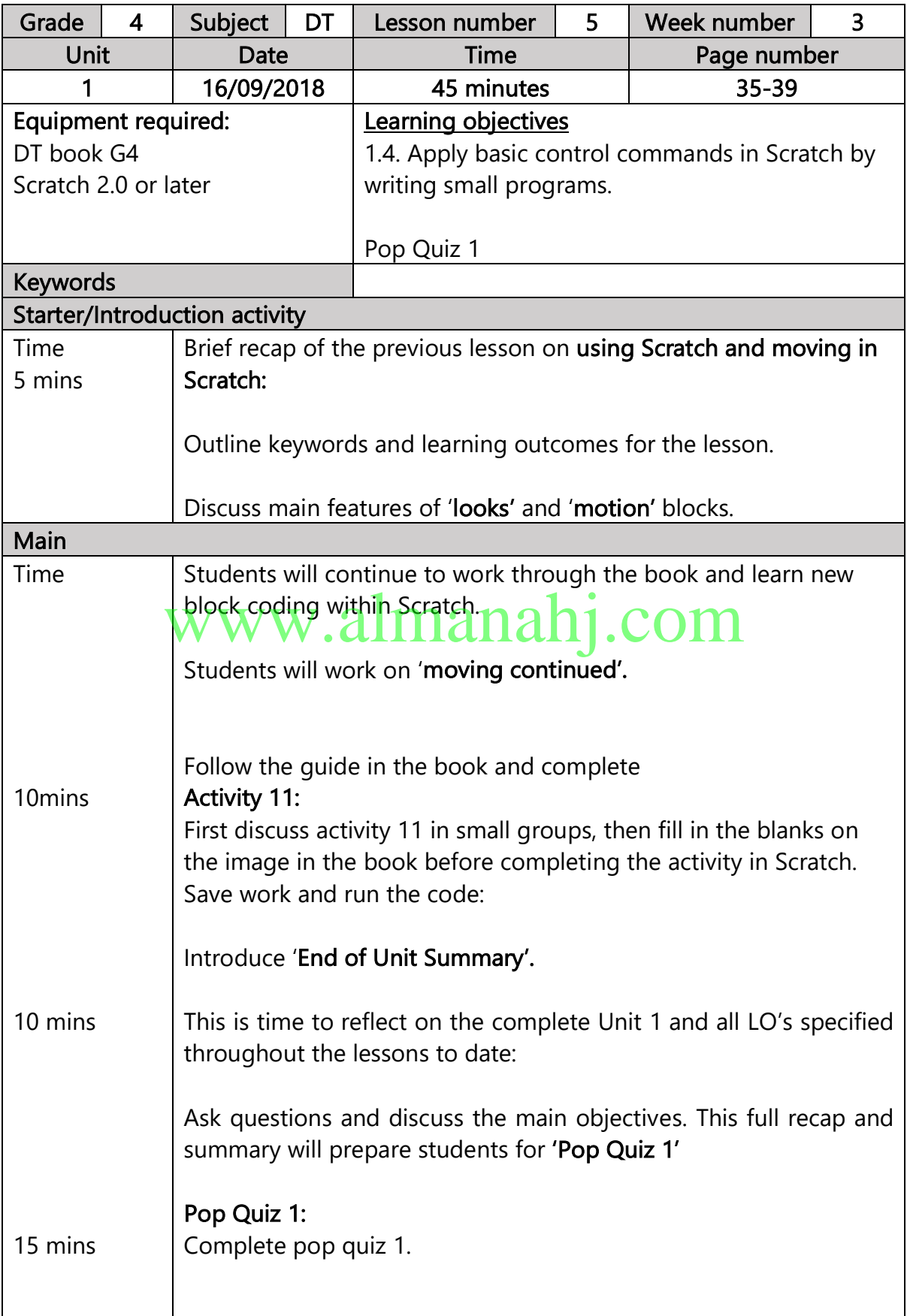

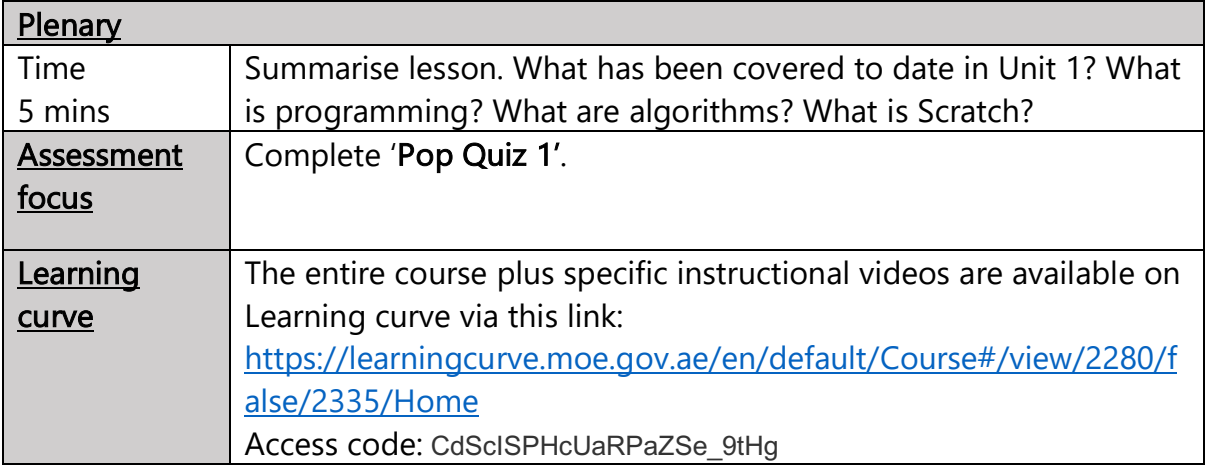

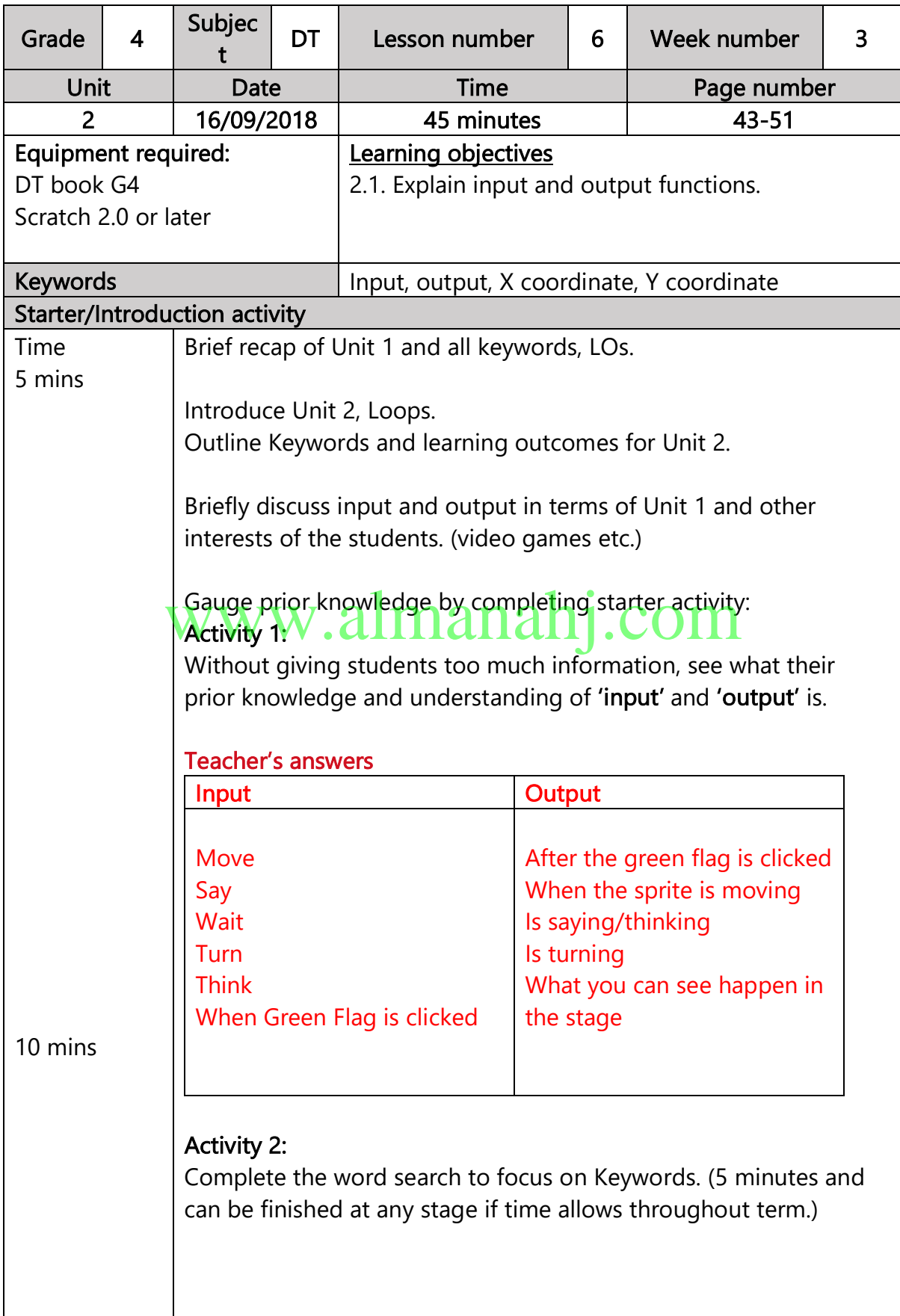

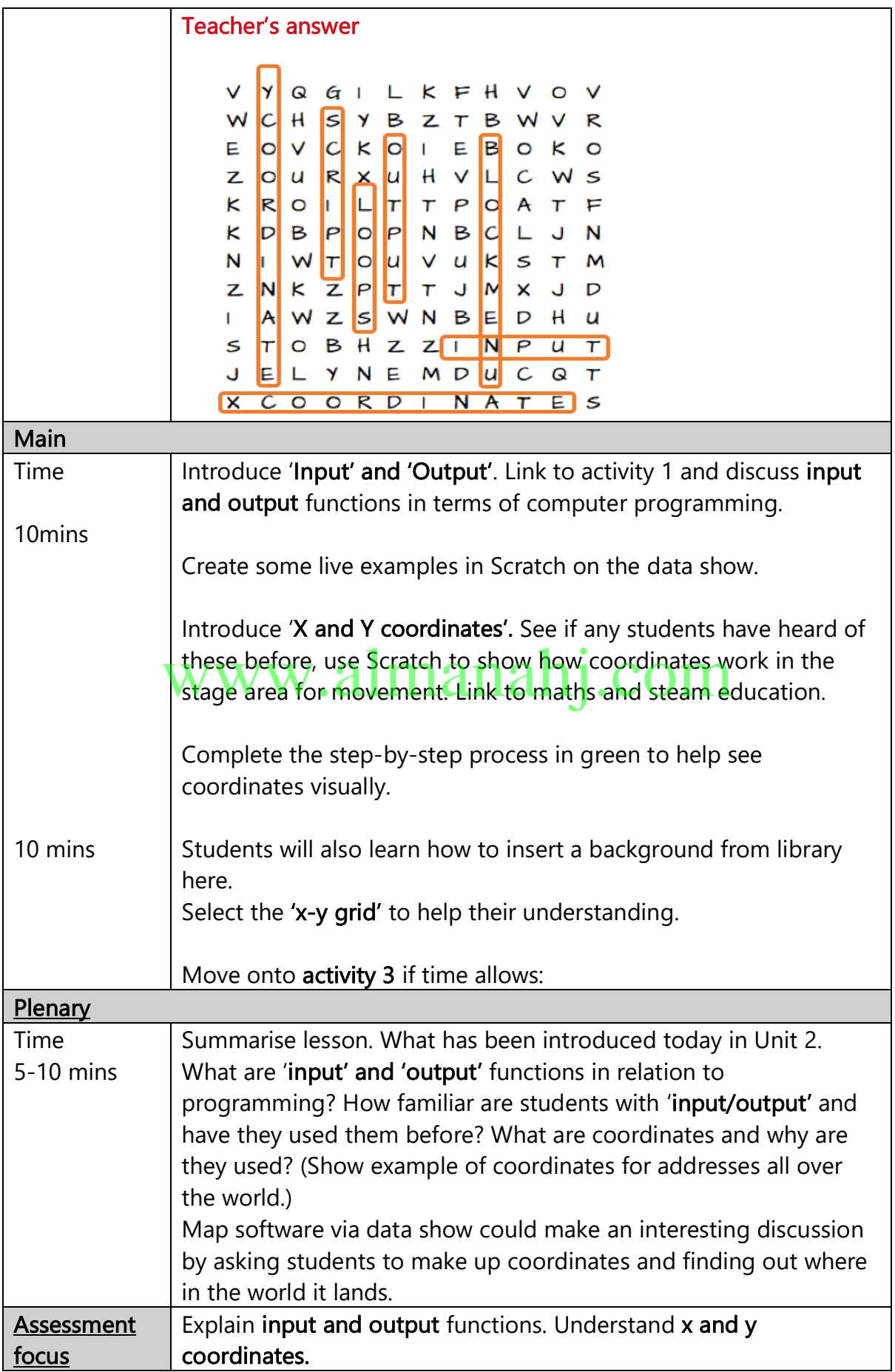

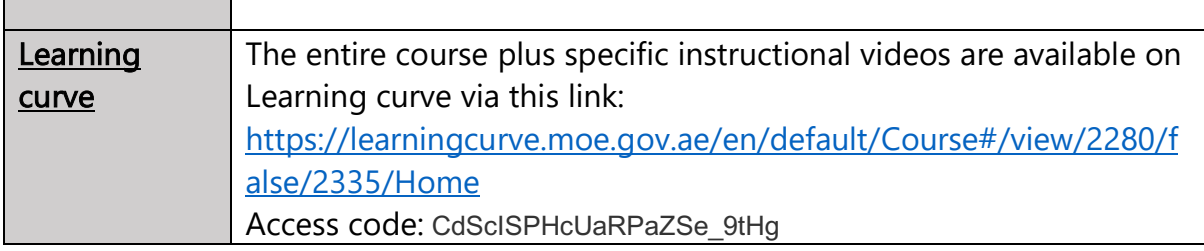

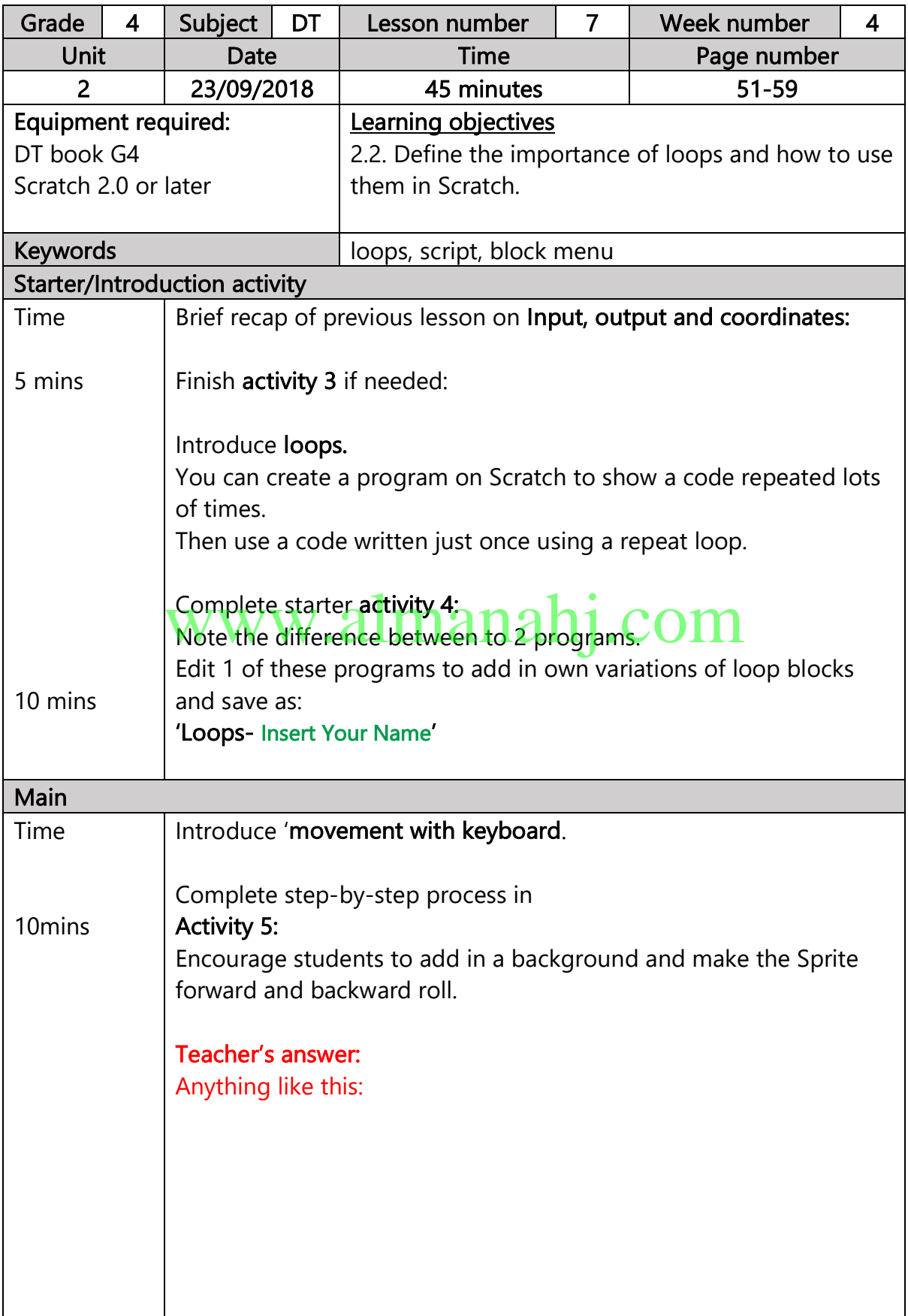

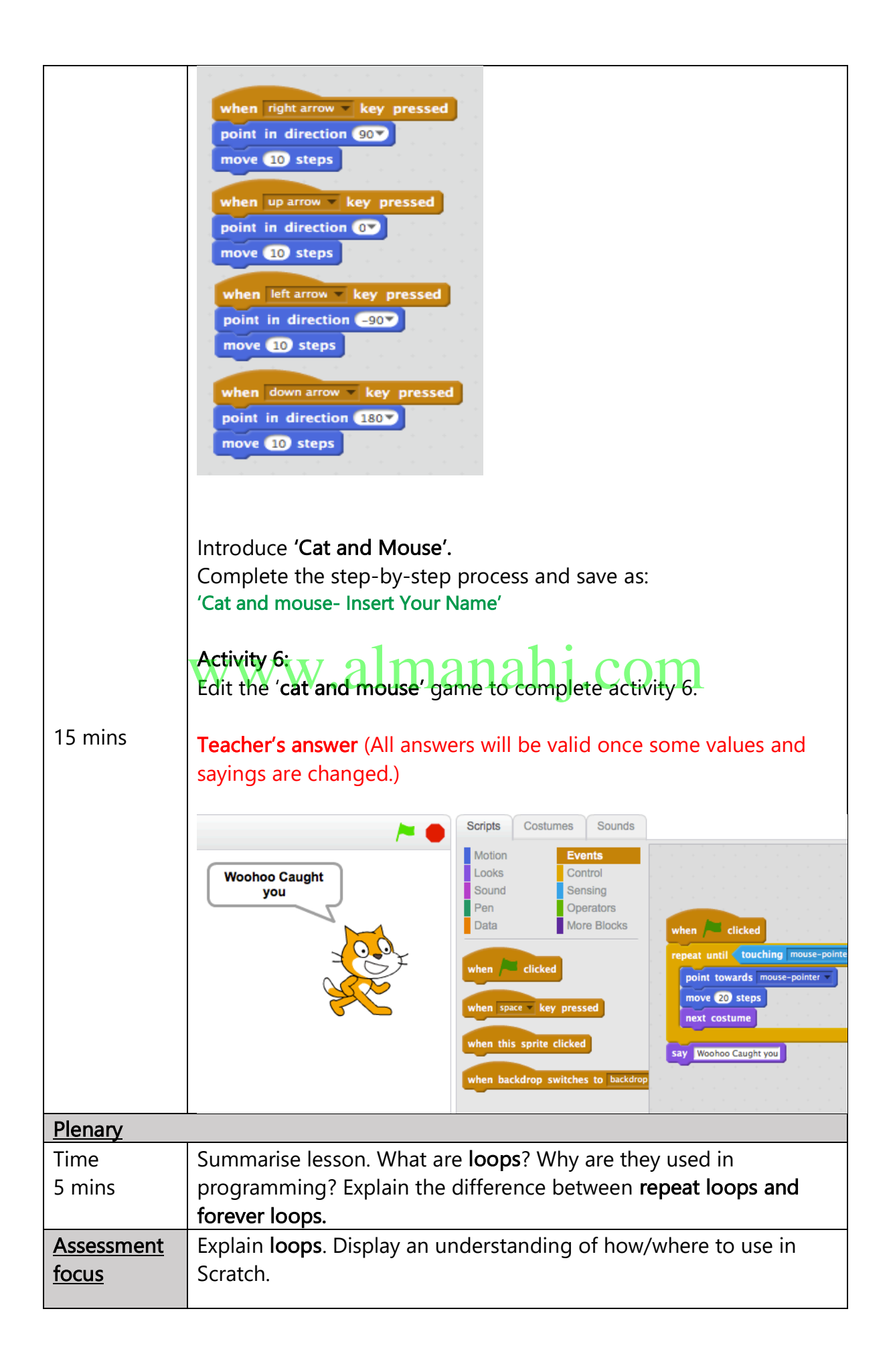

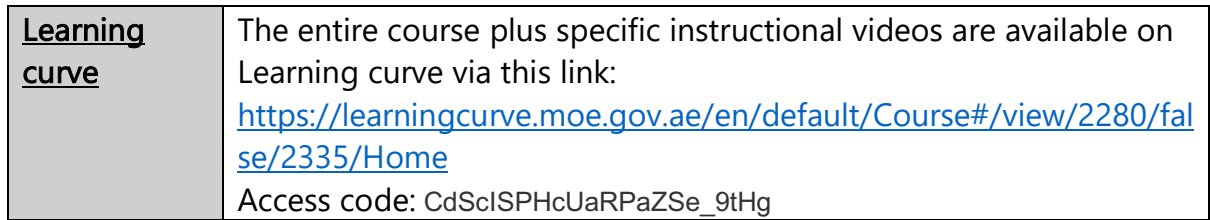

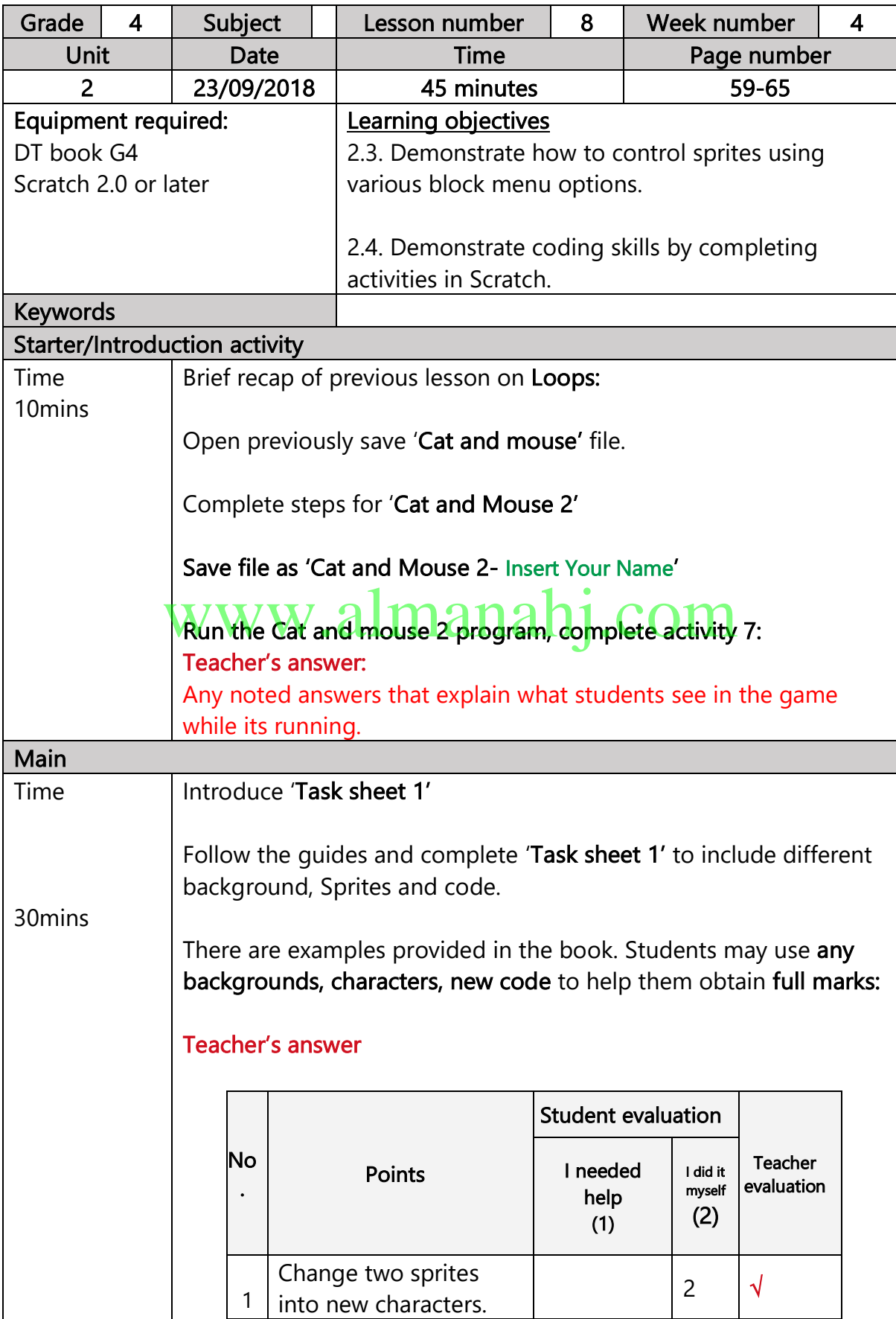

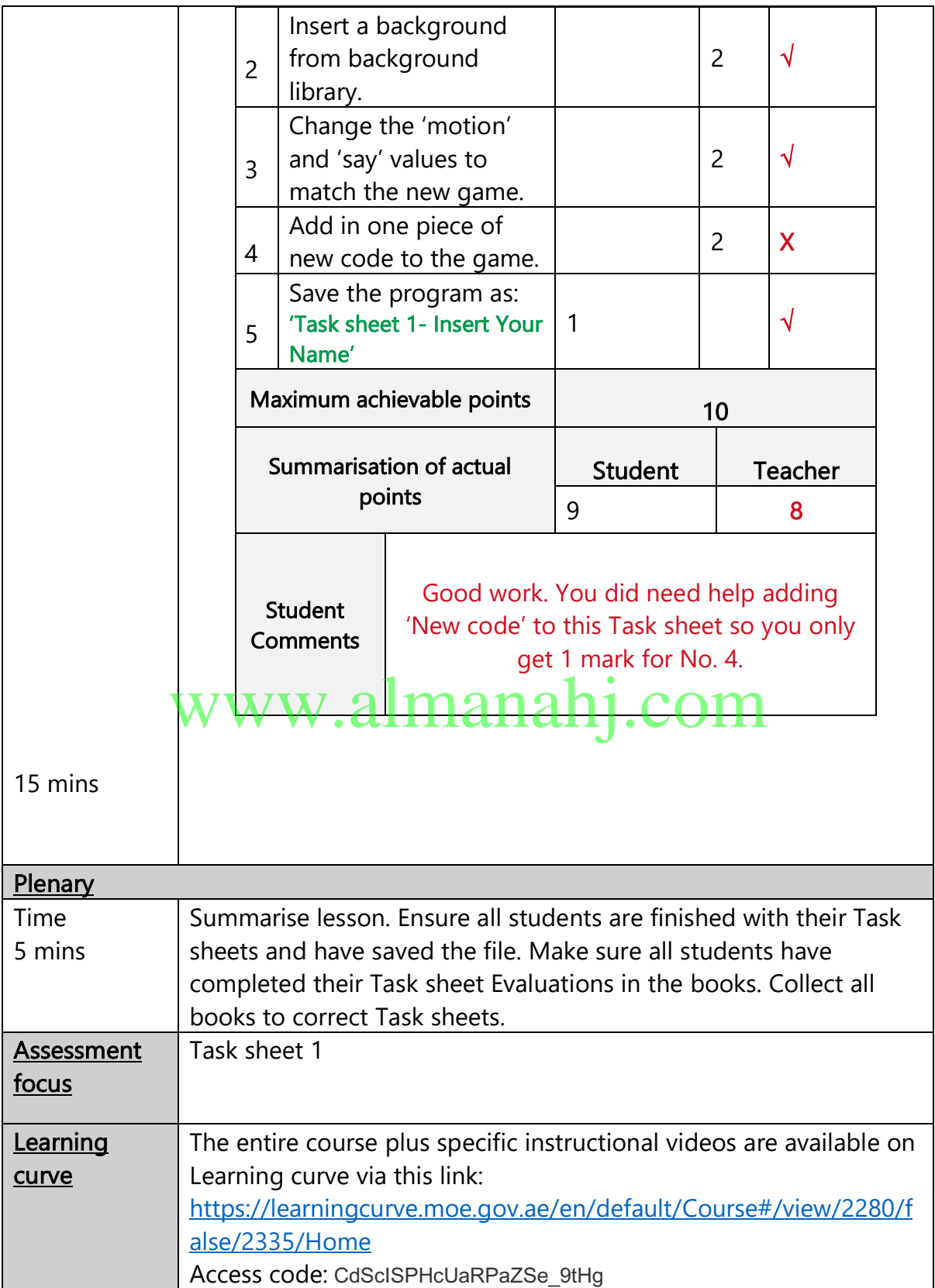

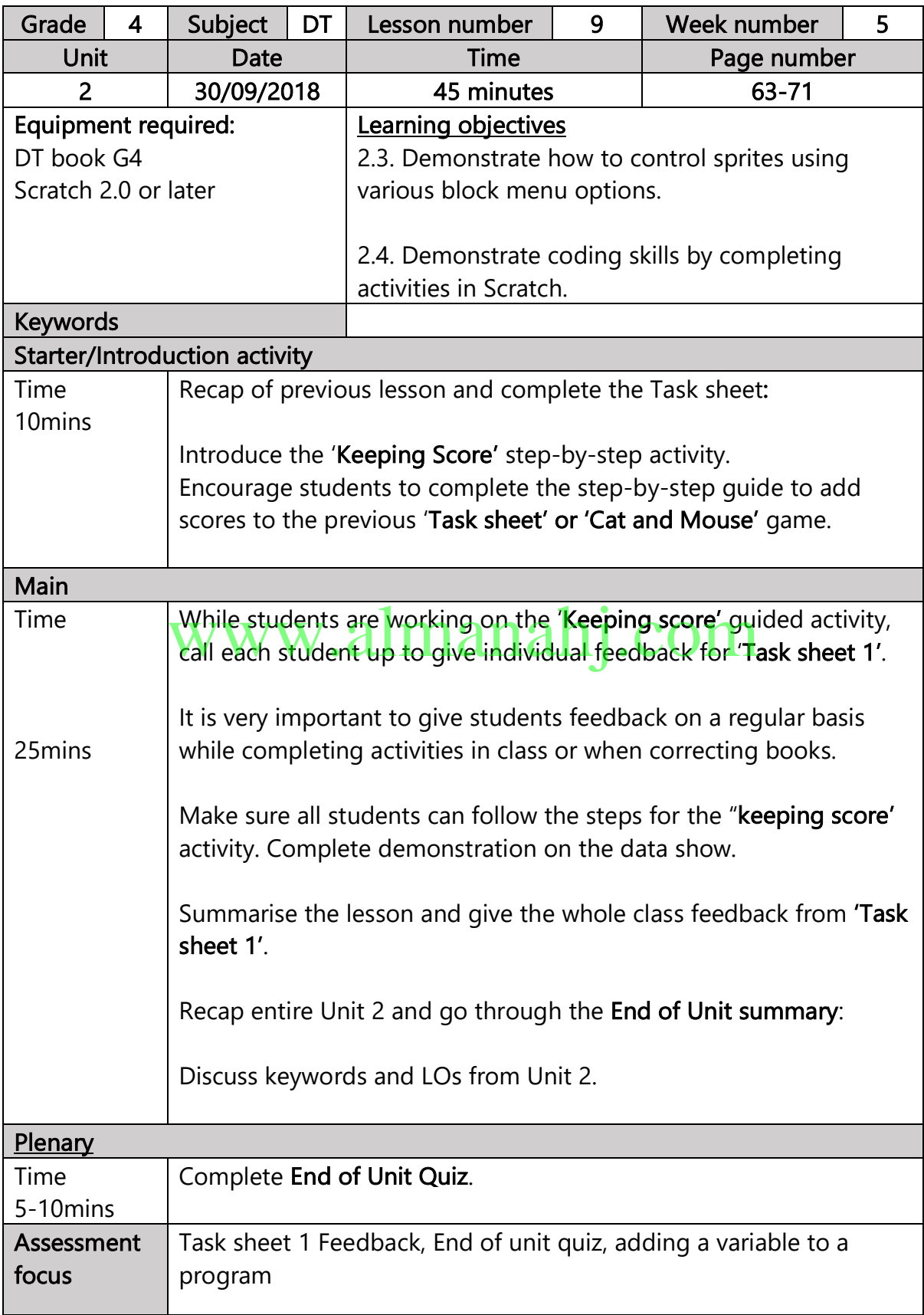

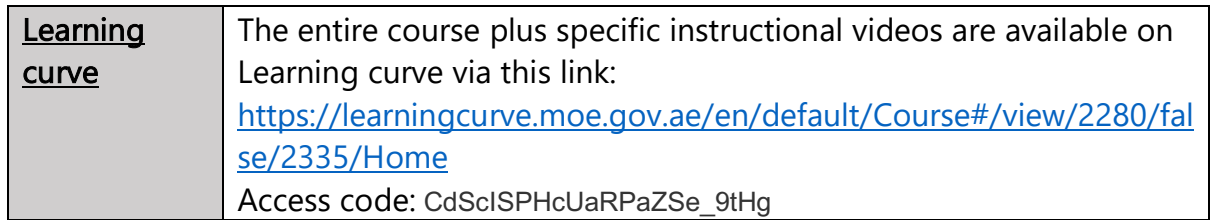

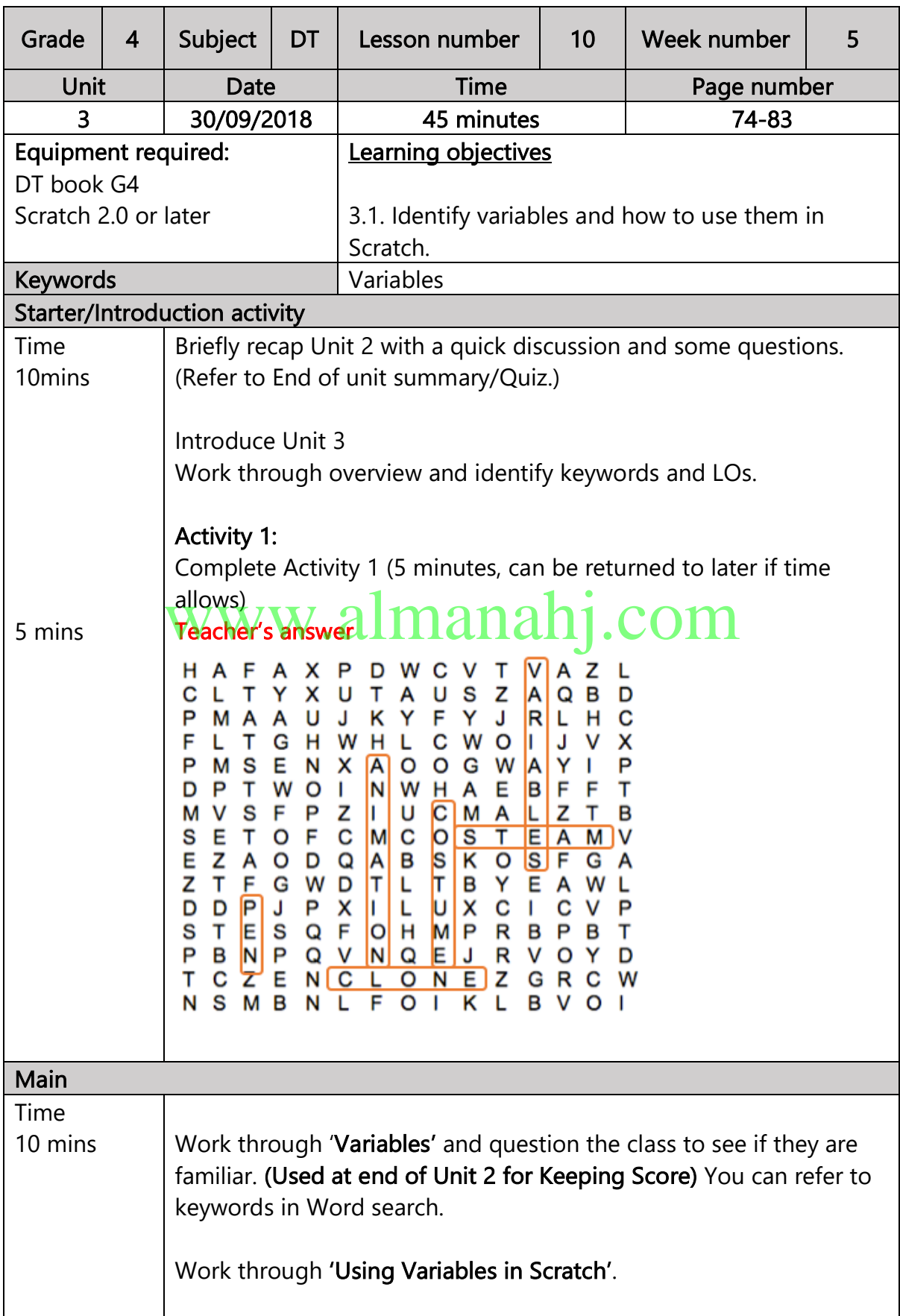

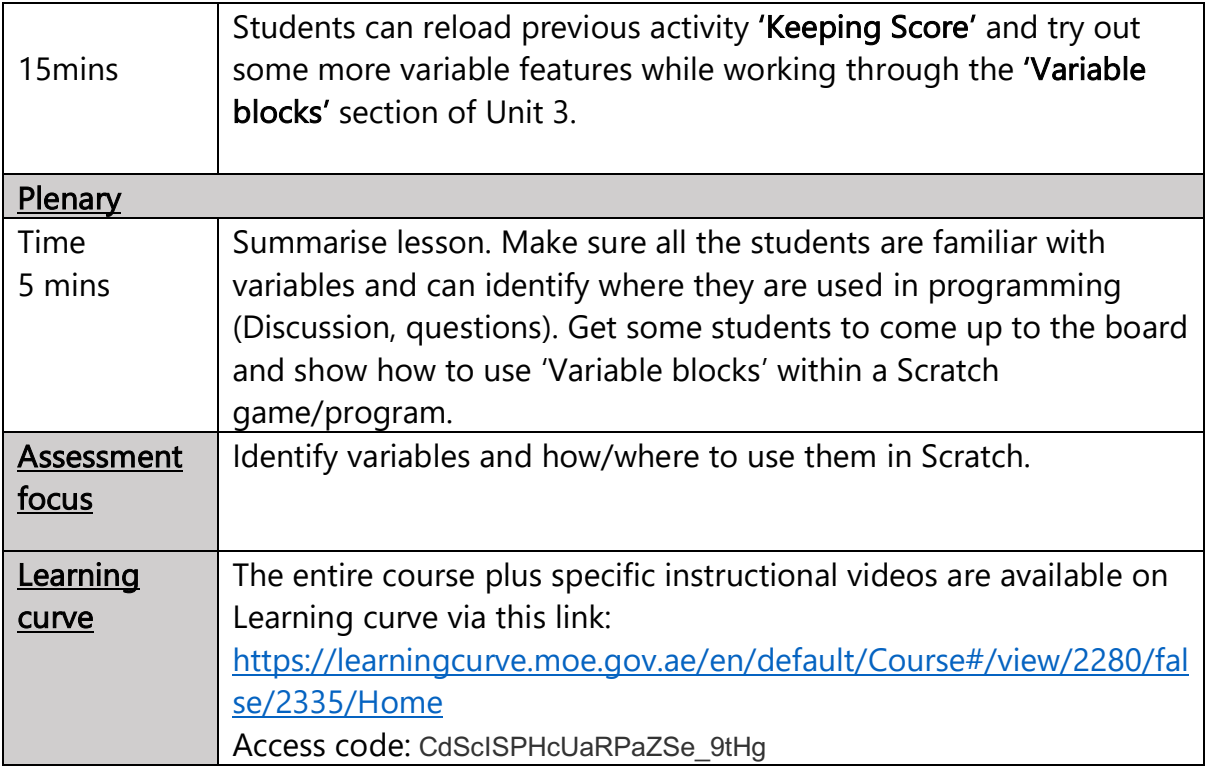

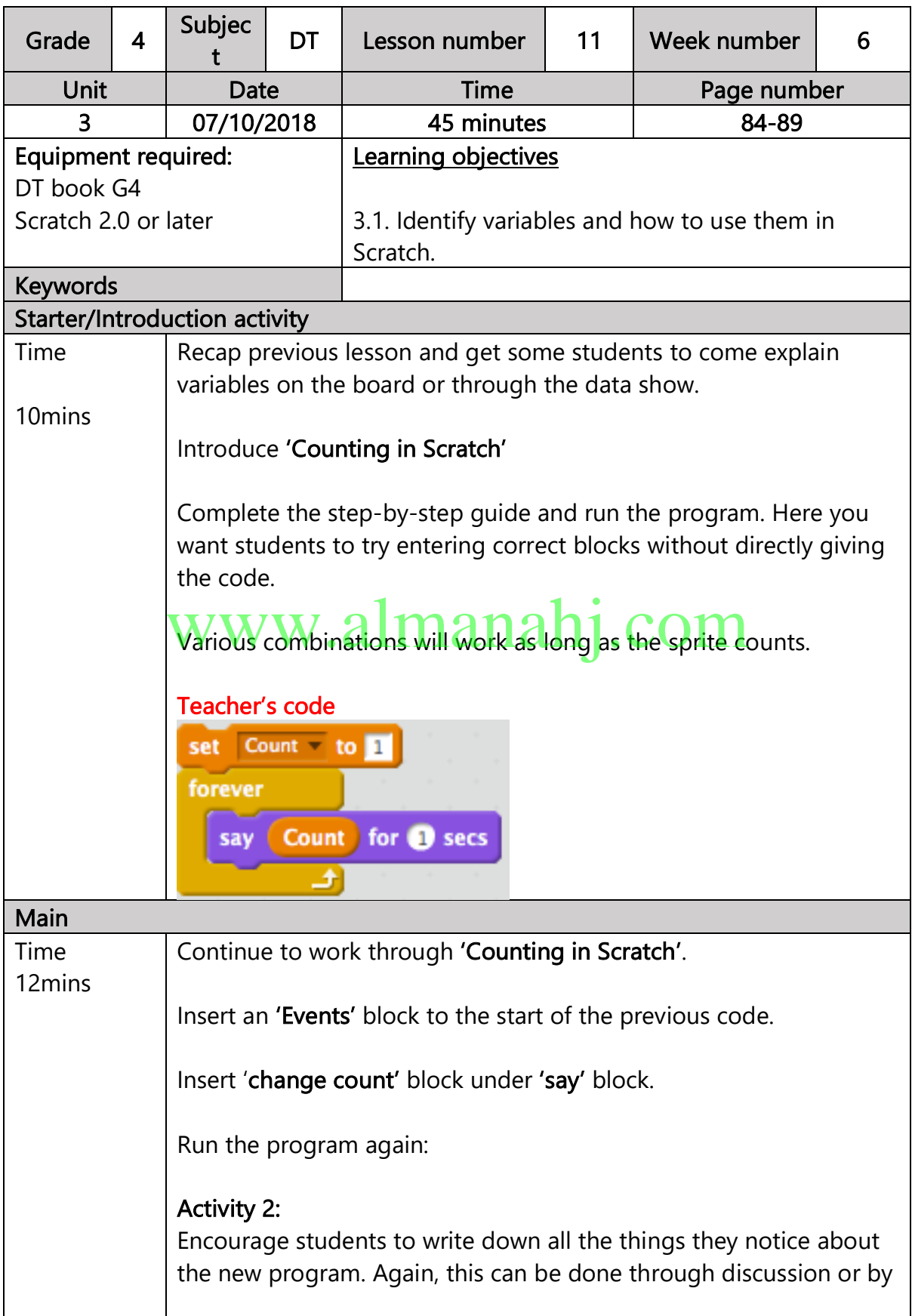

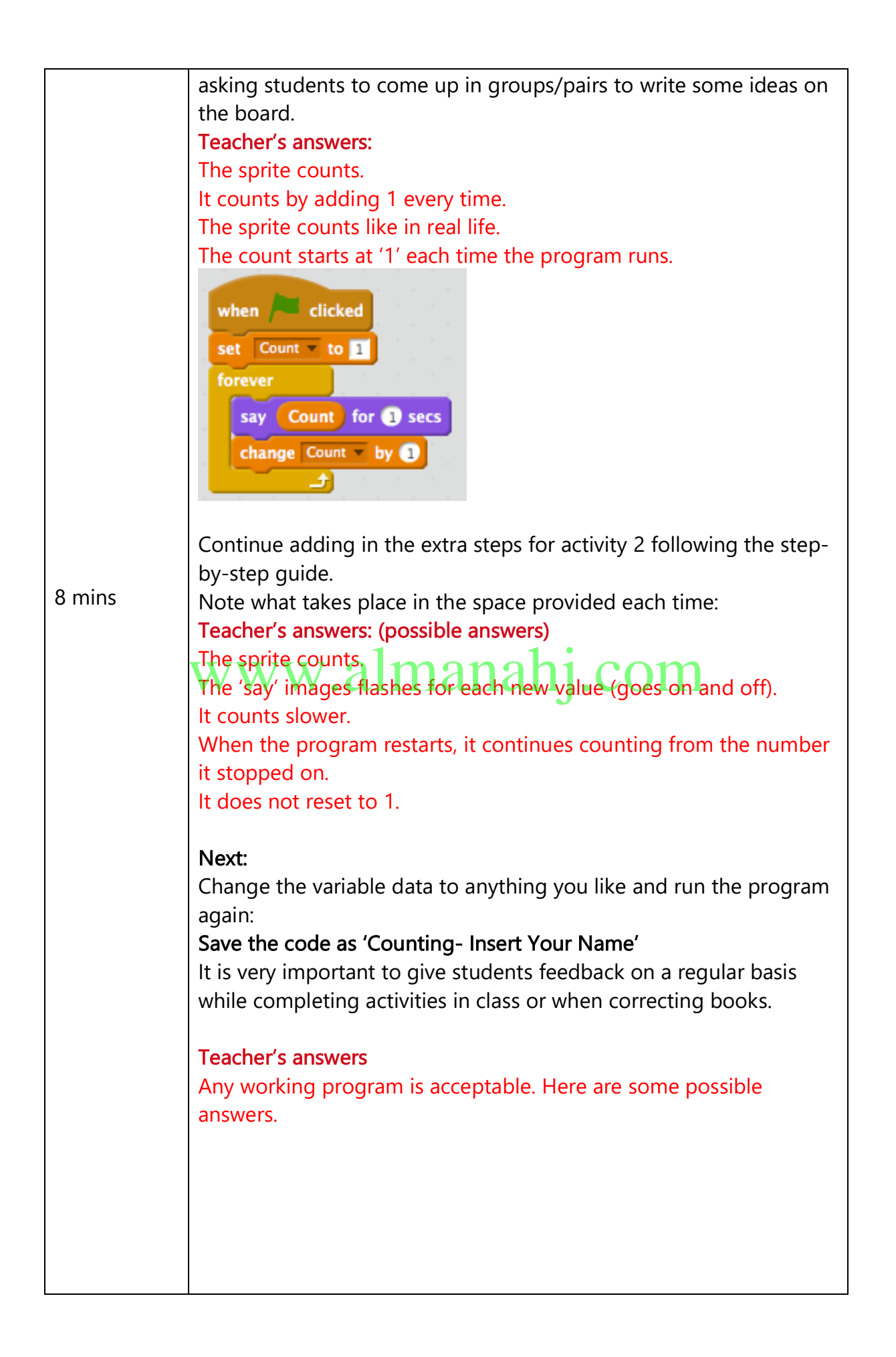

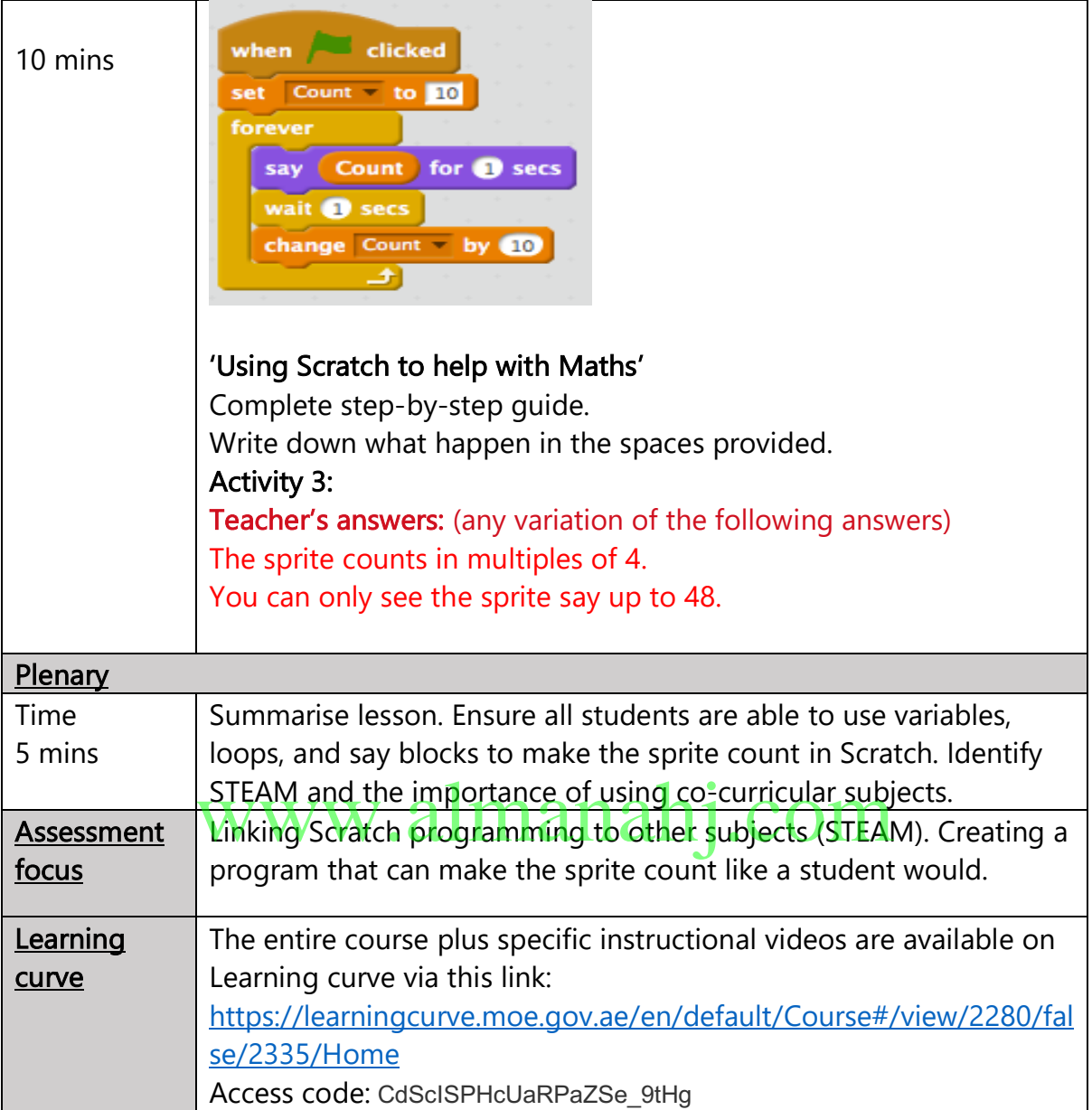

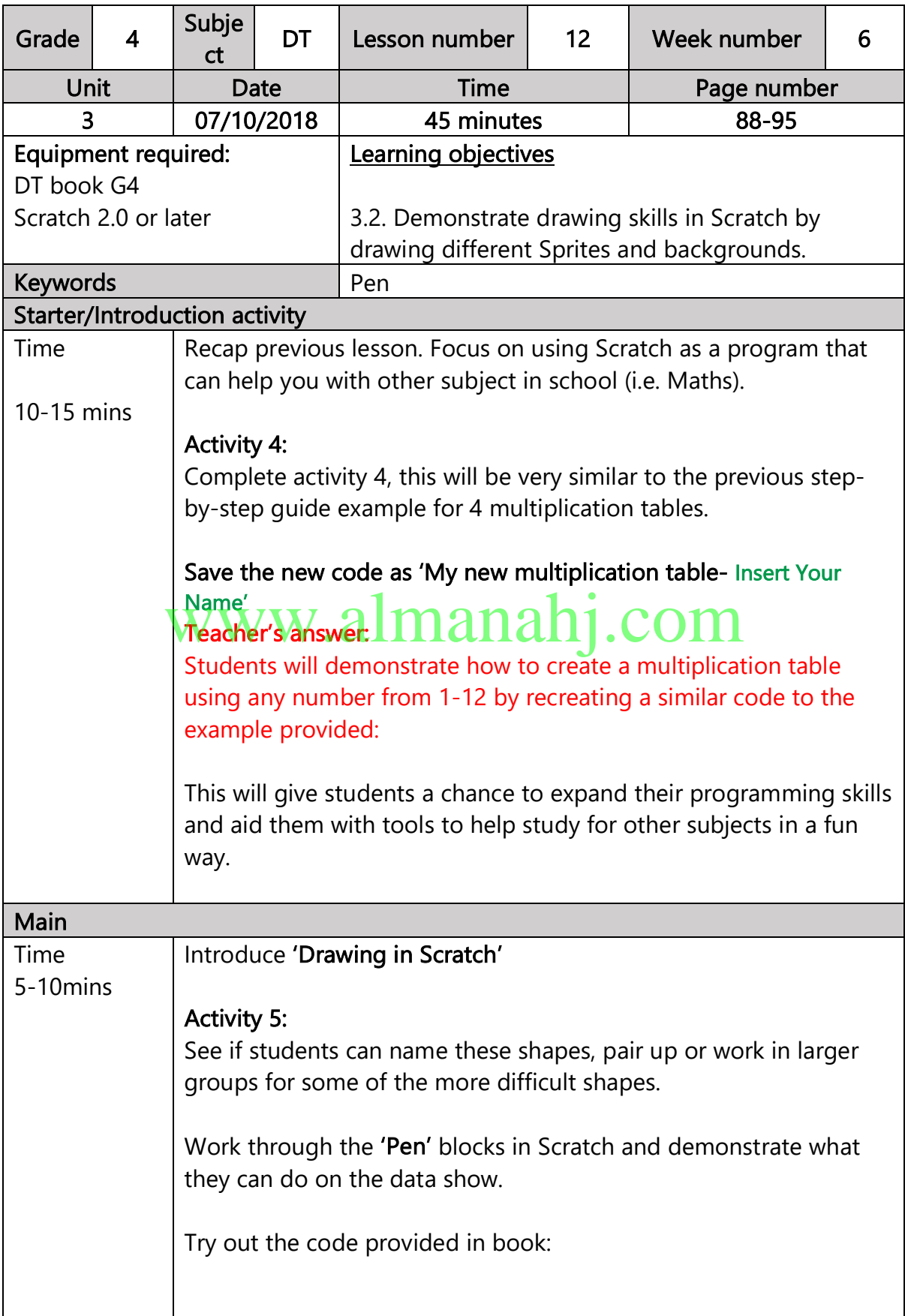

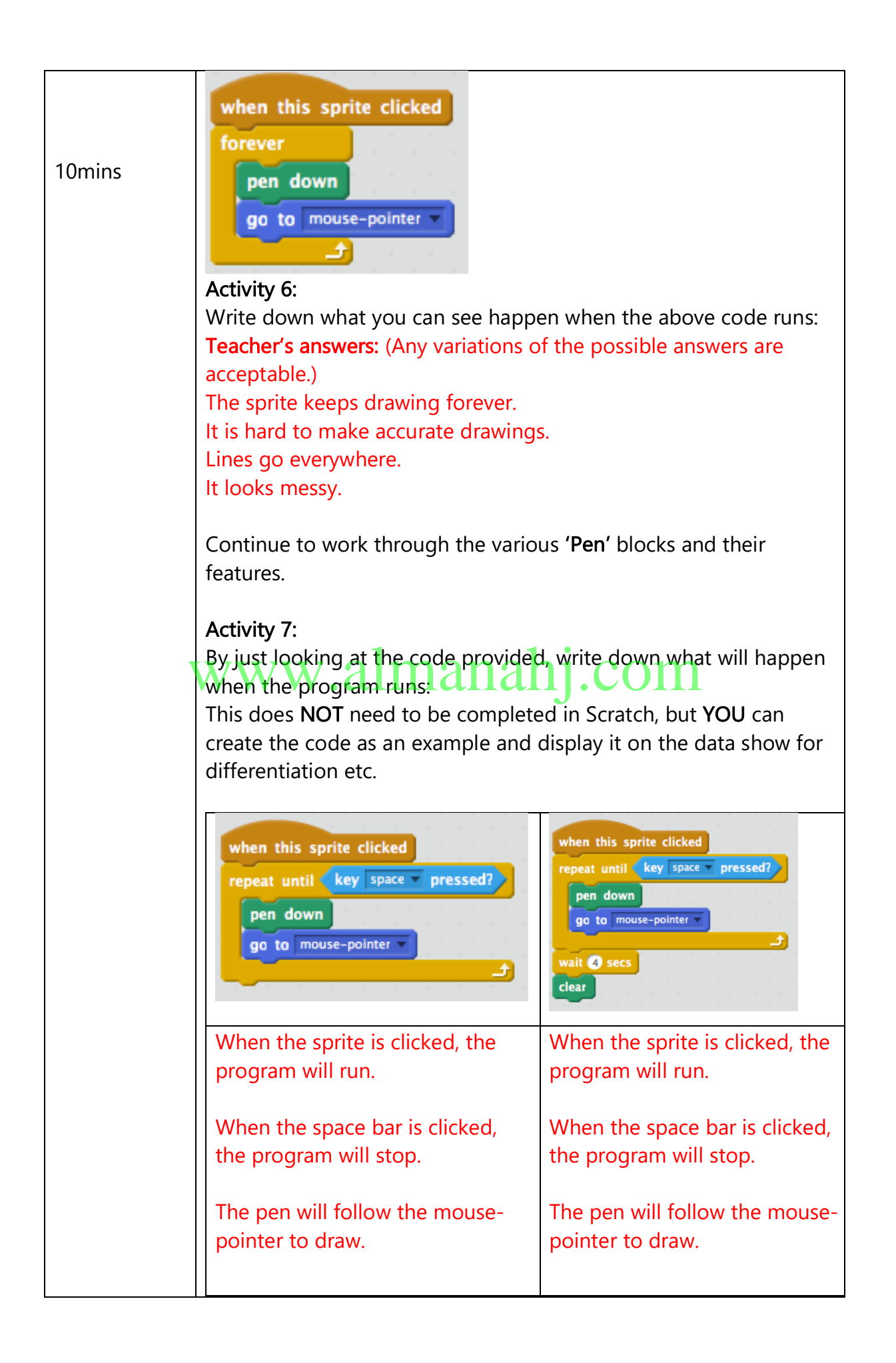

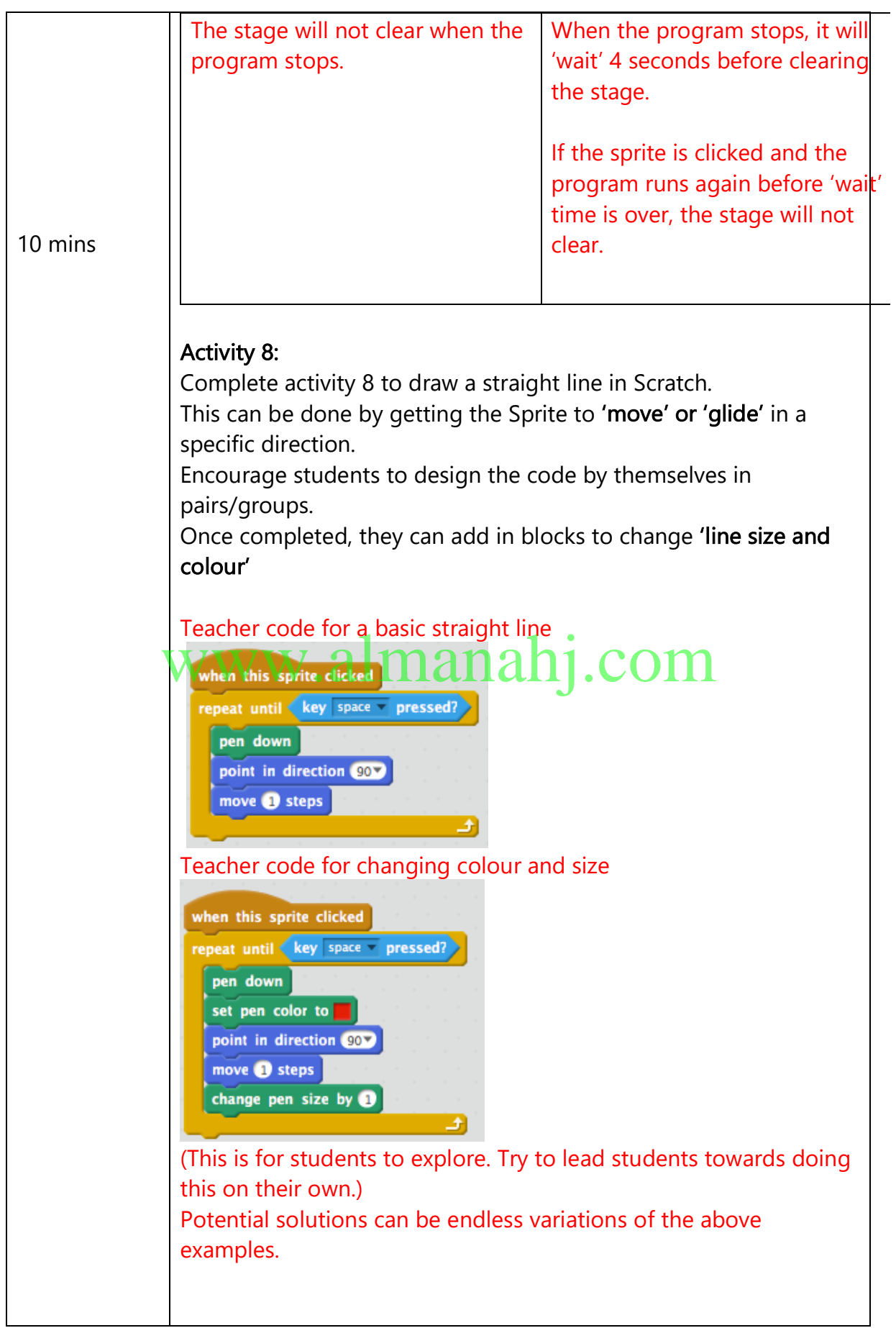

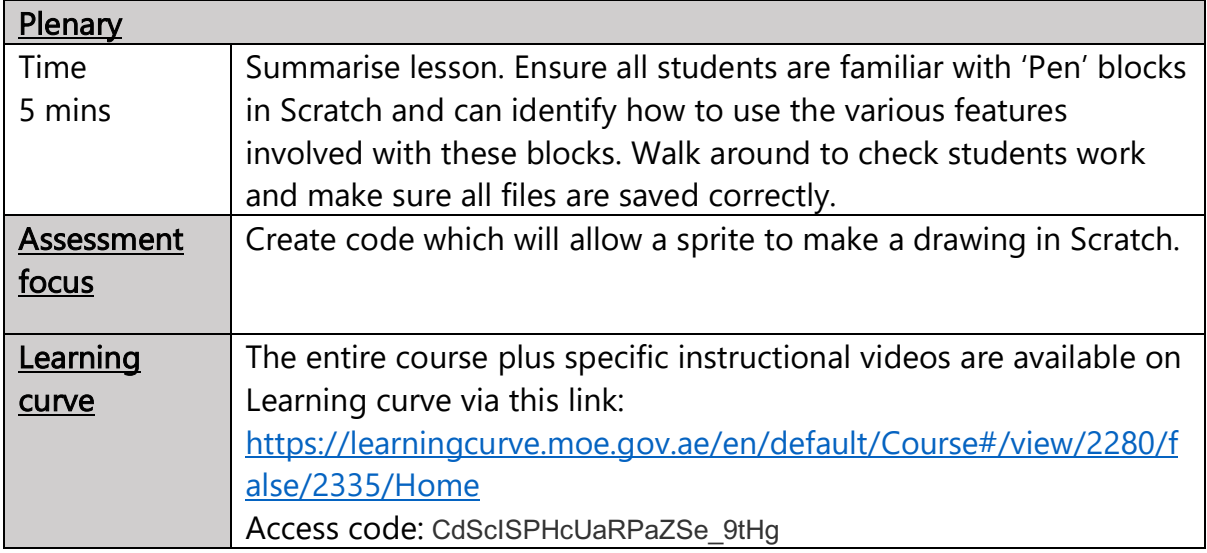

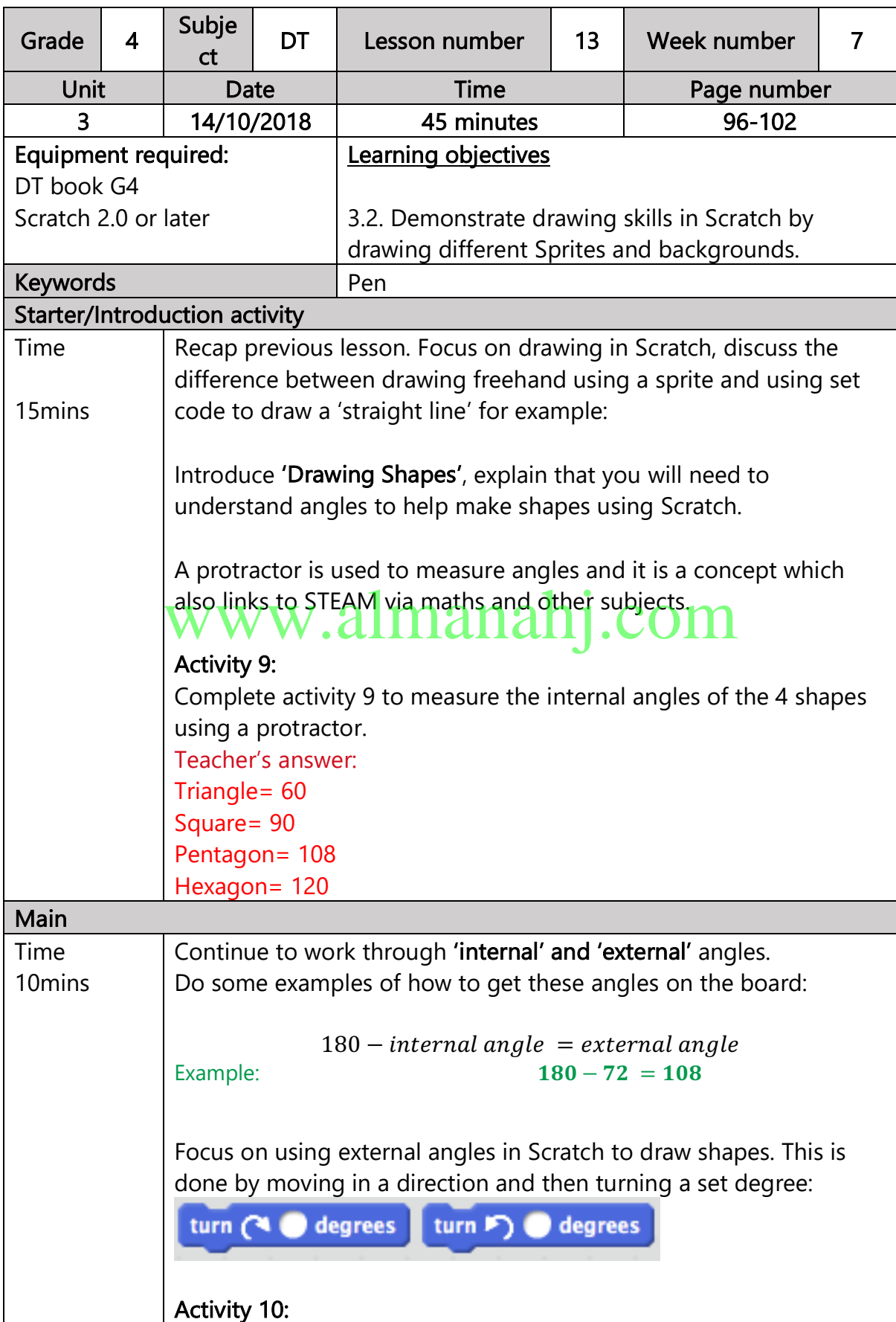

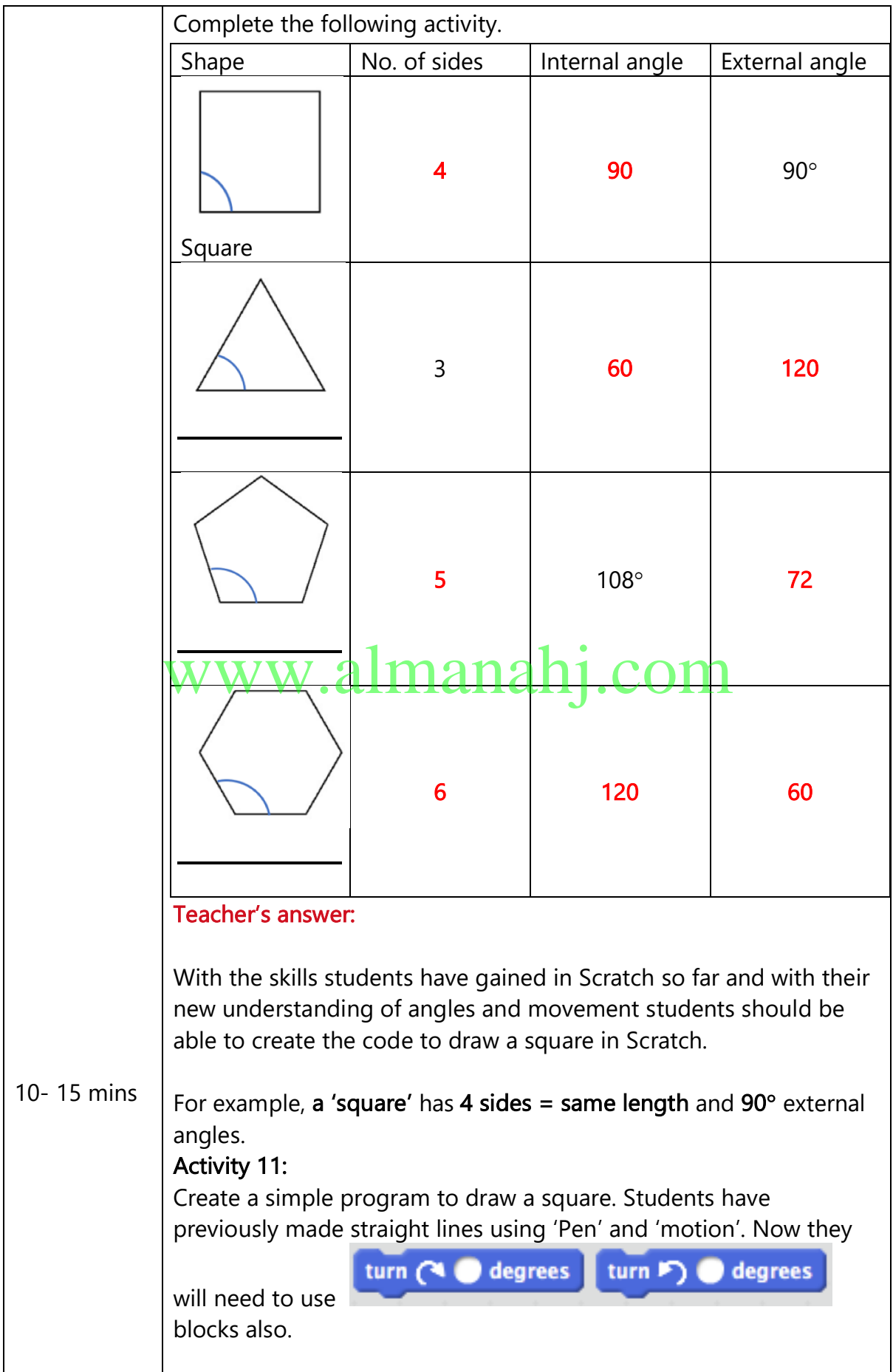

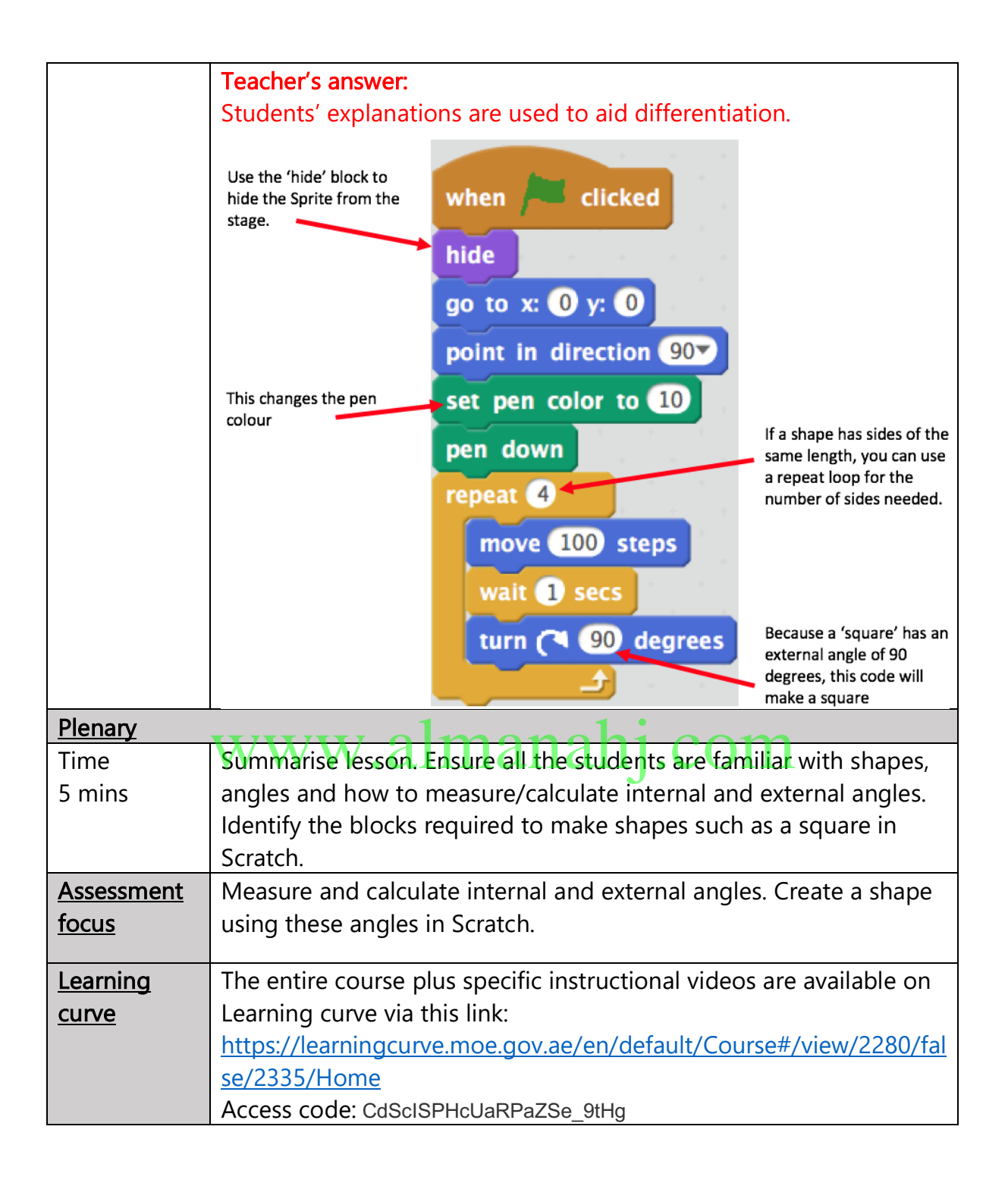

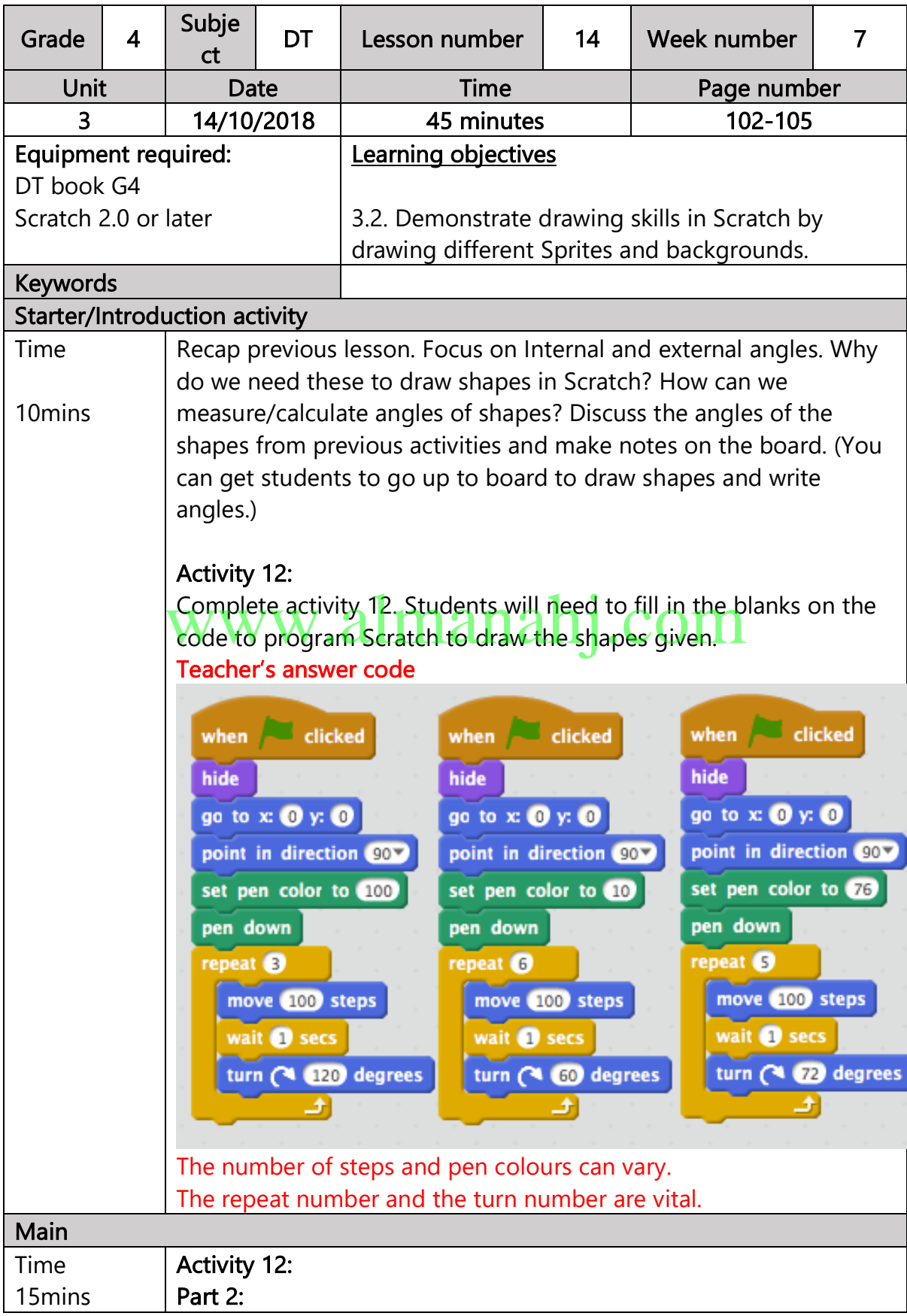

Now students should make the code to test their answers in Scratch. They can correct work or peer correct upon the teacher's approval after creating the shapes in Scratch. NOTE: Students can duplicate the code 3 times and just change the data to create each shape. Introduce 'Making a circle'. As a circle has no angles, it is hard to visualise making it in Scratch using: turn ( c) degrees turn  $\triangleright$  degrees However, students can make what appears as a circle by using minimal steps and minimal degree turns. Follow the steps in the book to create a circle. After making 1 circle, try to create a shape like the following by stopping and starting the program. manahj.com 15 mins Activity 13: This Extension activity can be completed by all students if time allows. Otherwise students who are working ahead can explore activity 13. Teacher's answer: A possible exploration answer code: All experimental changes will be accepted.

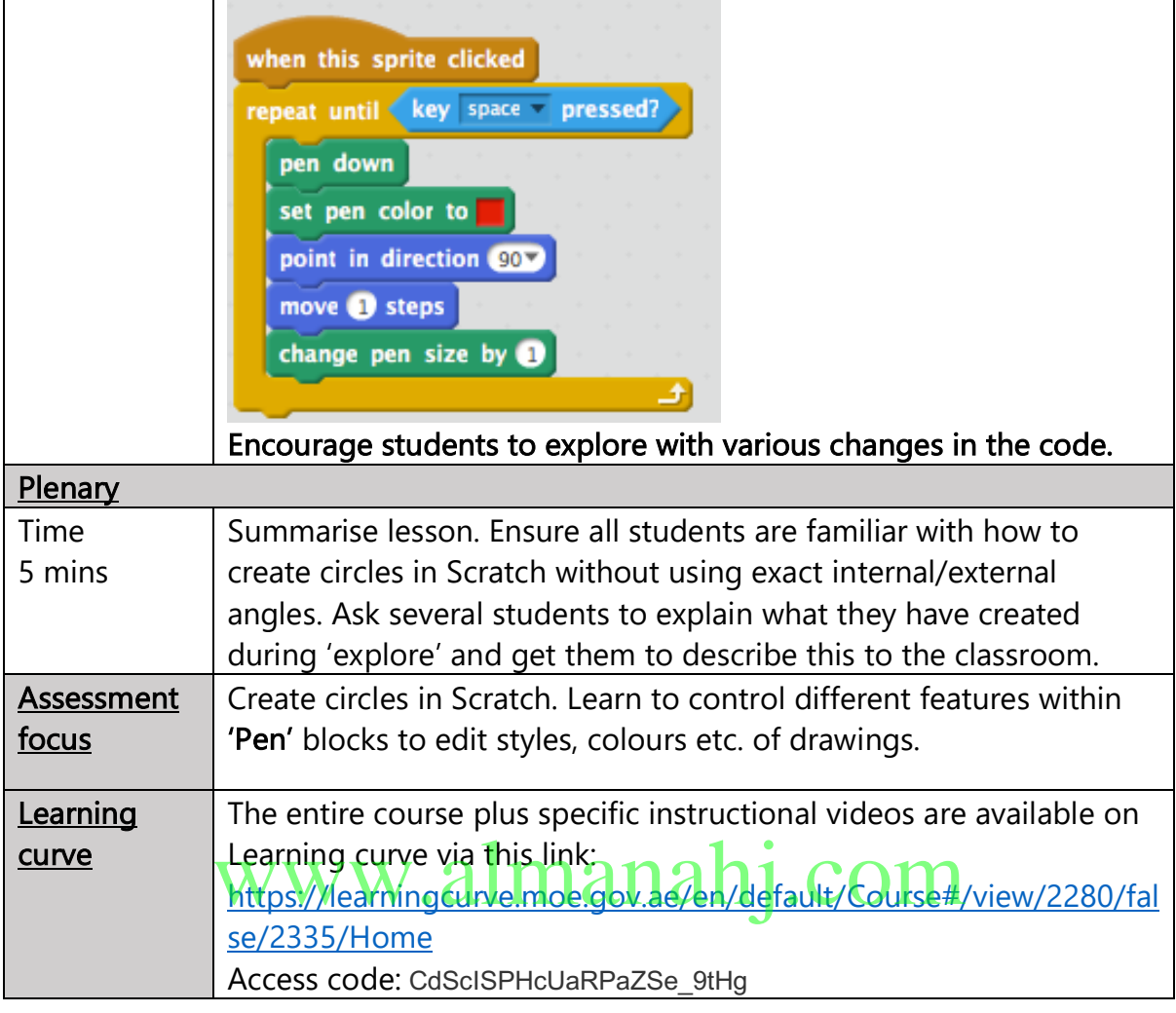

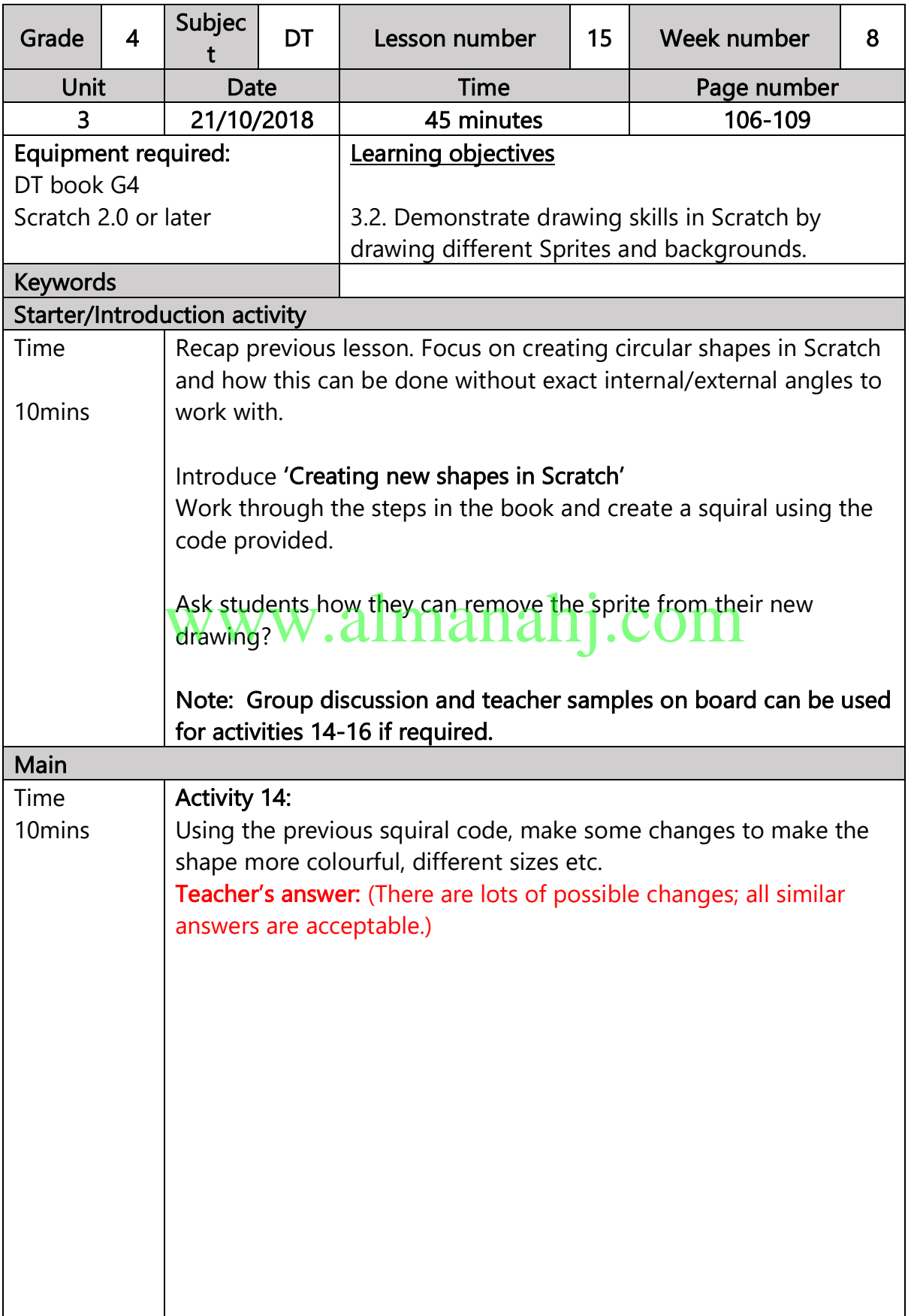

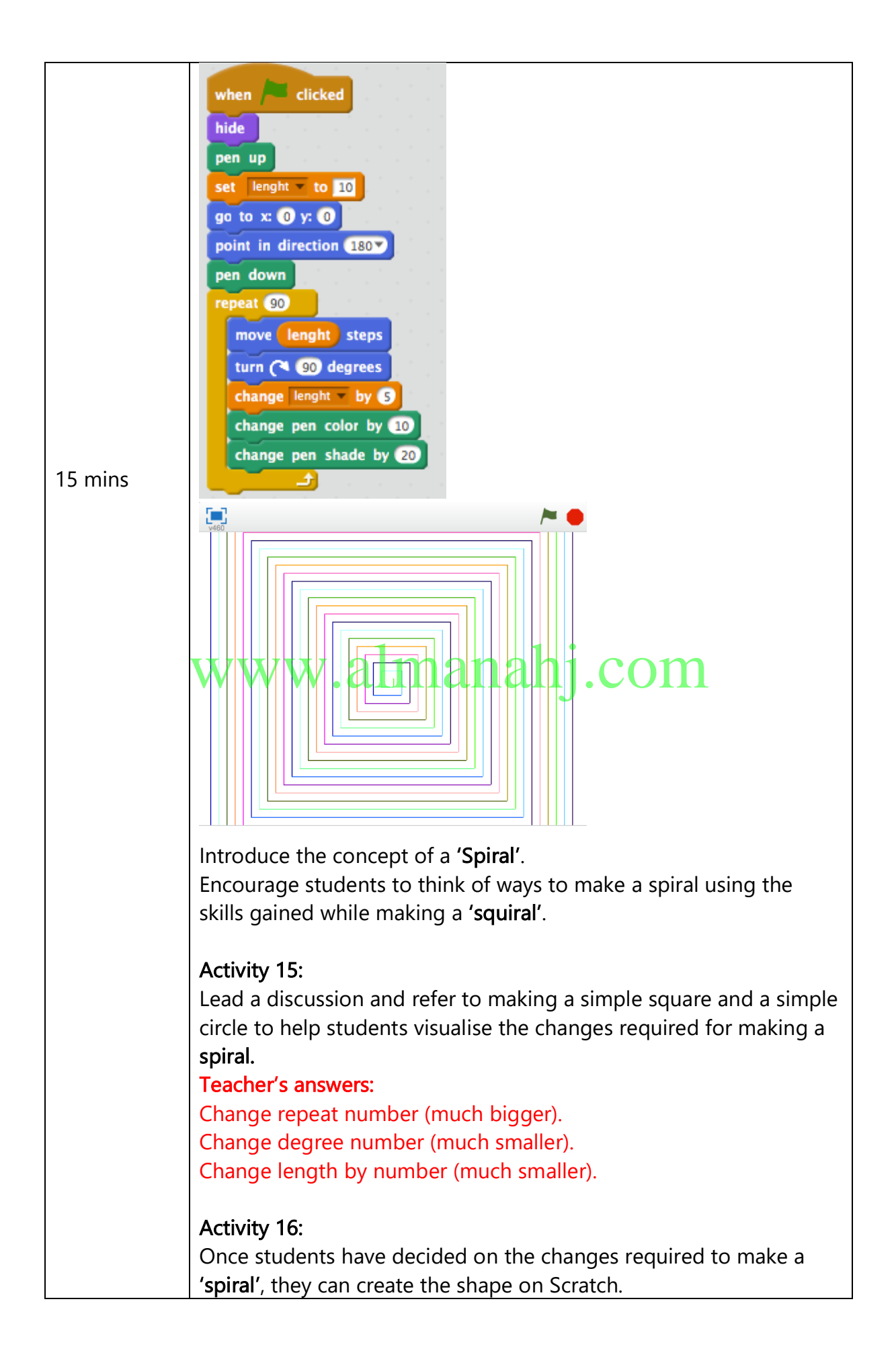

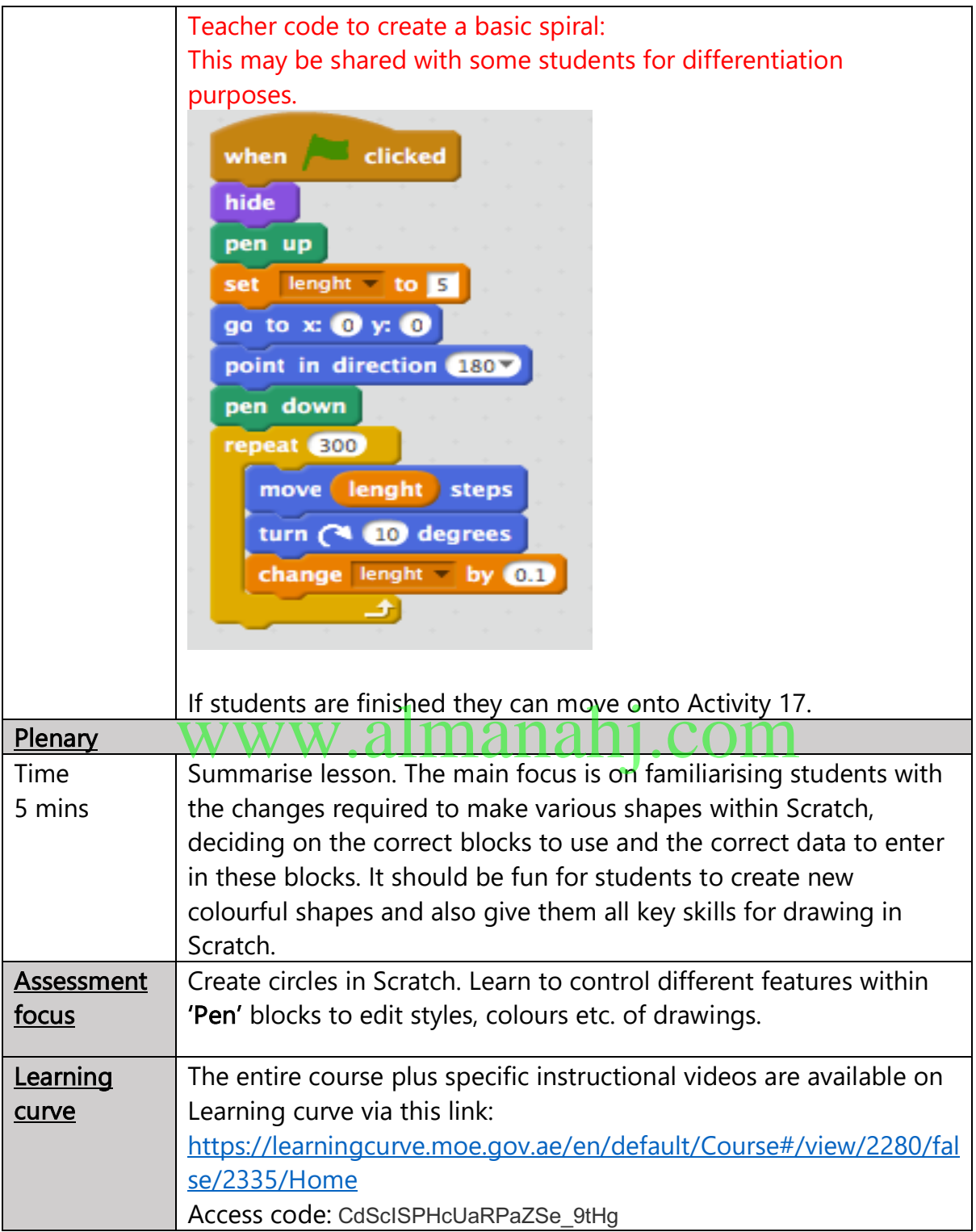

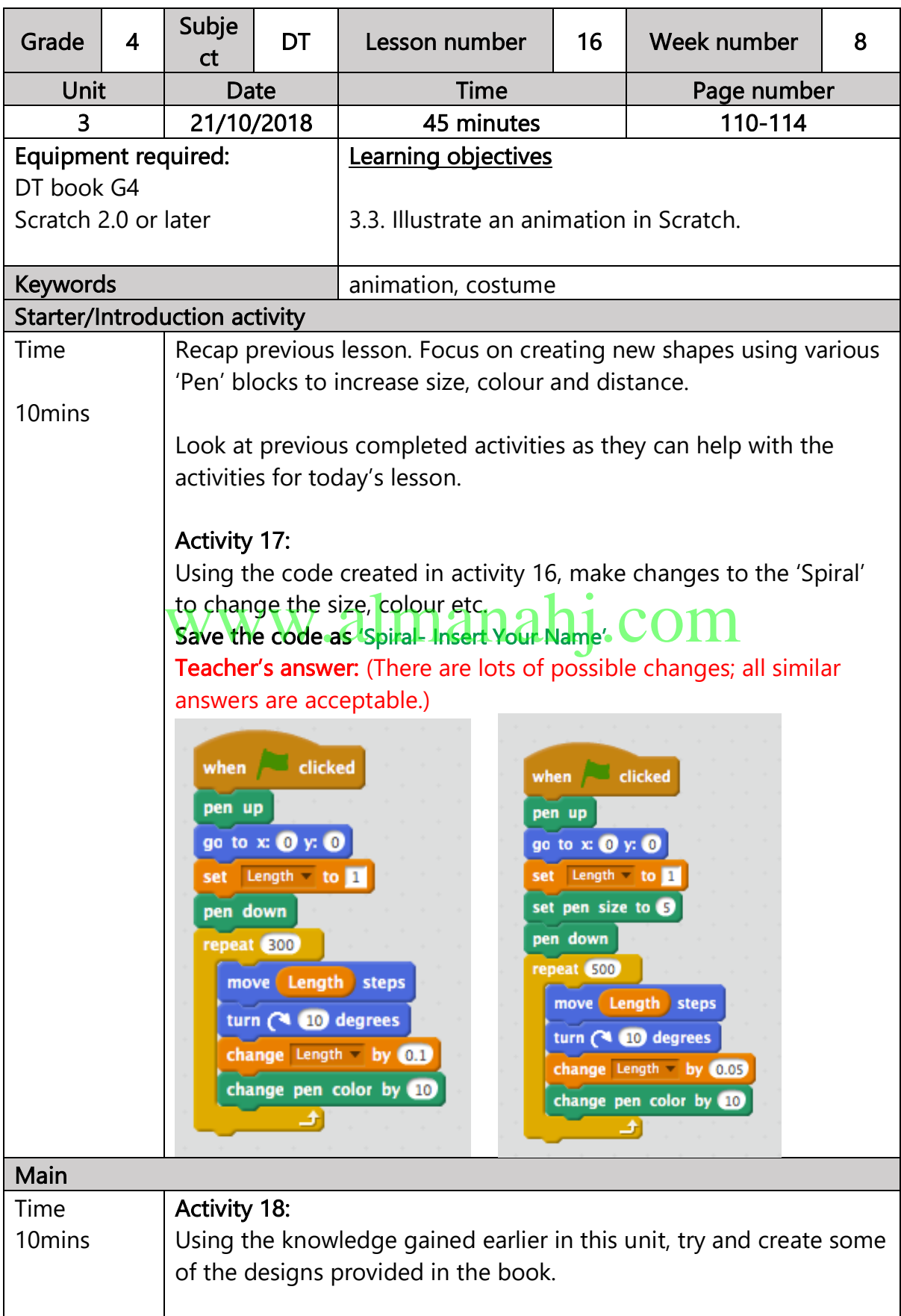

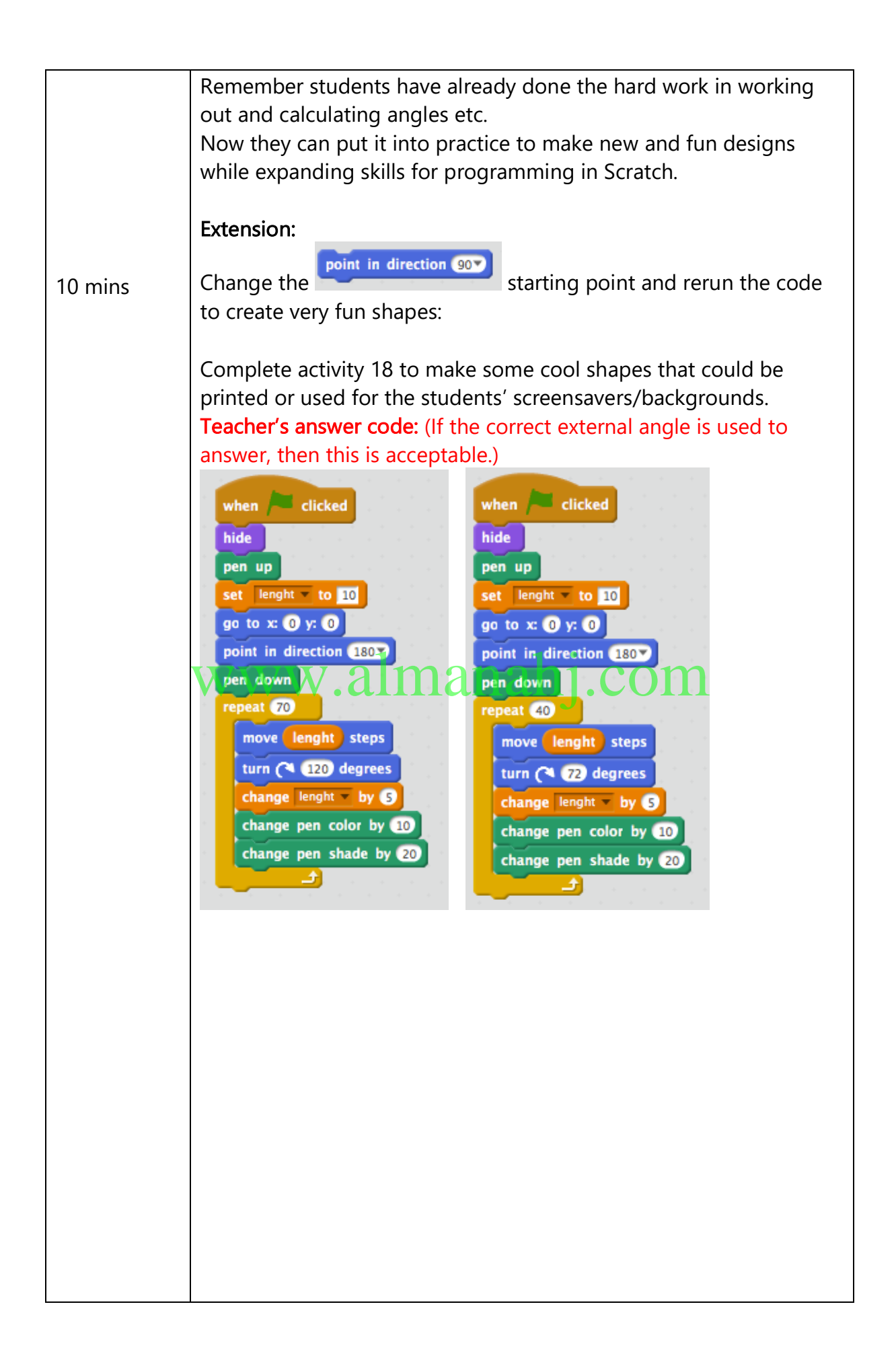

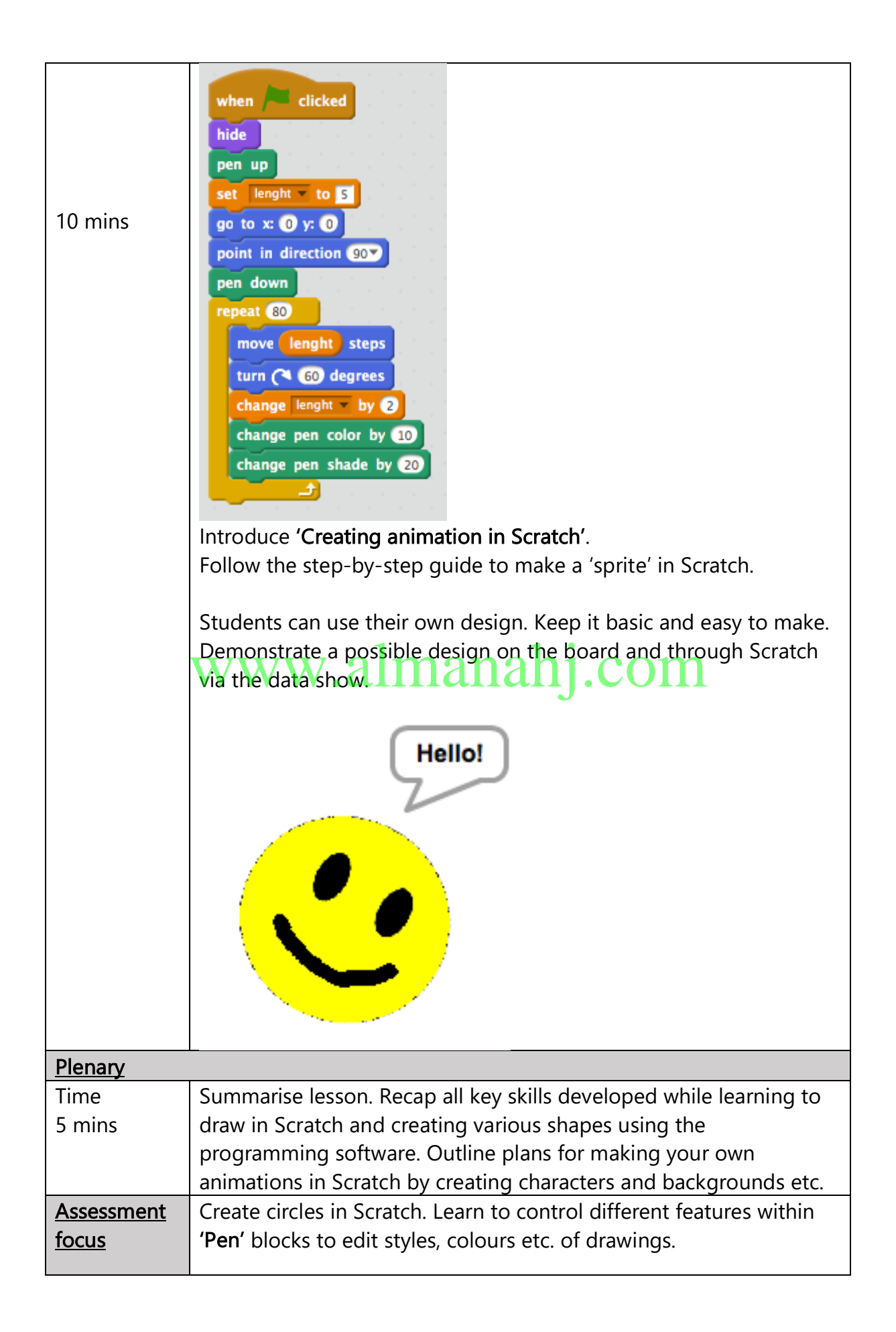

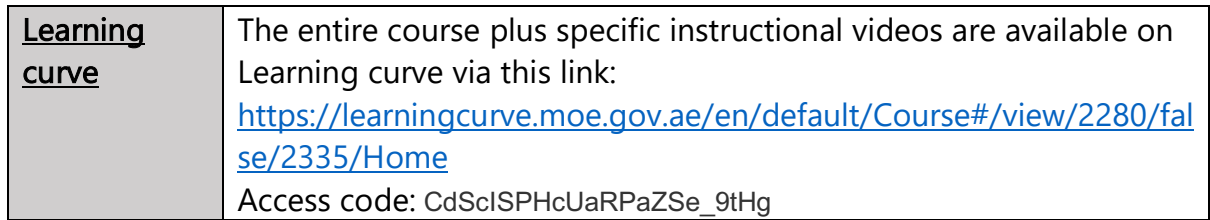

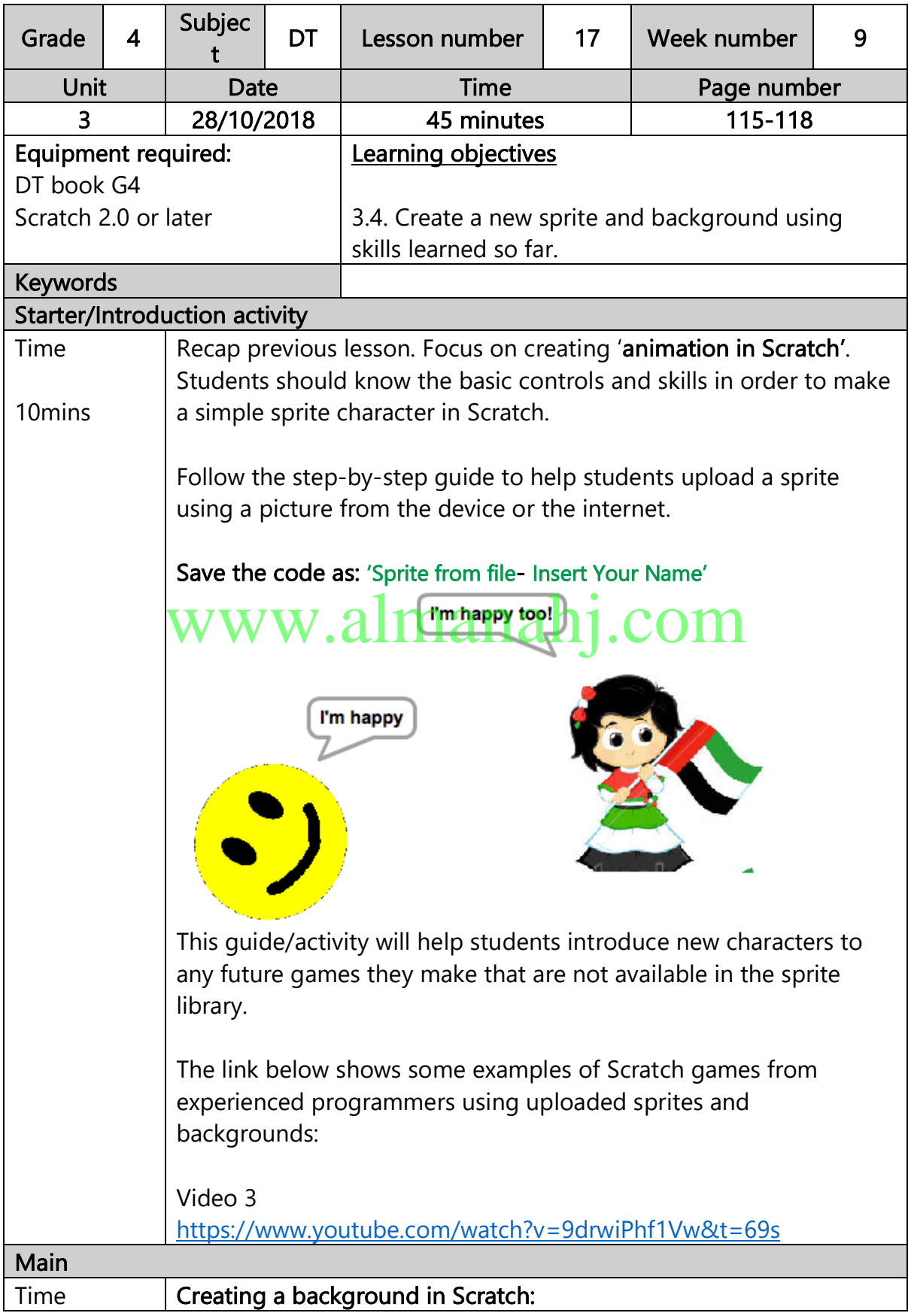

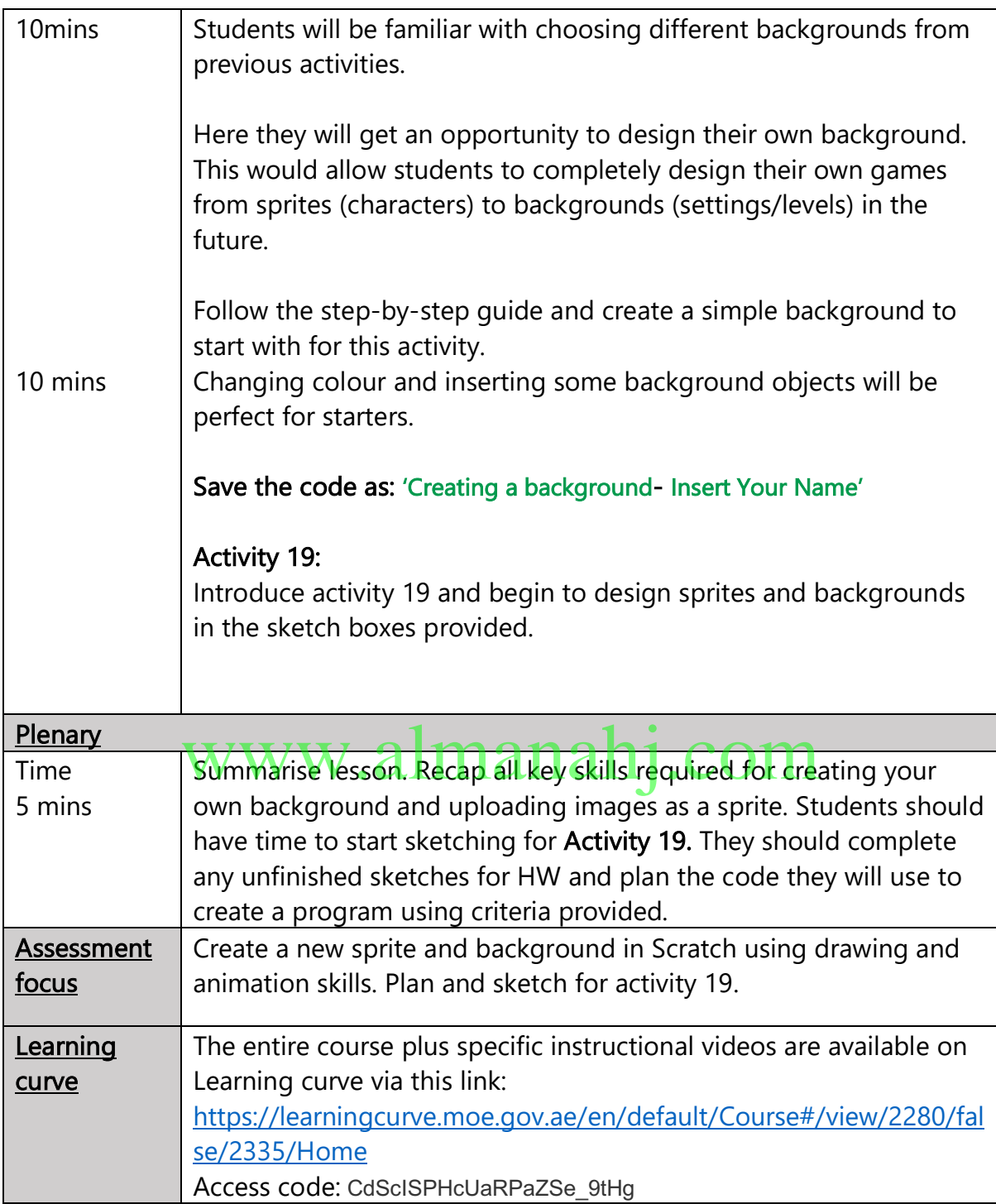

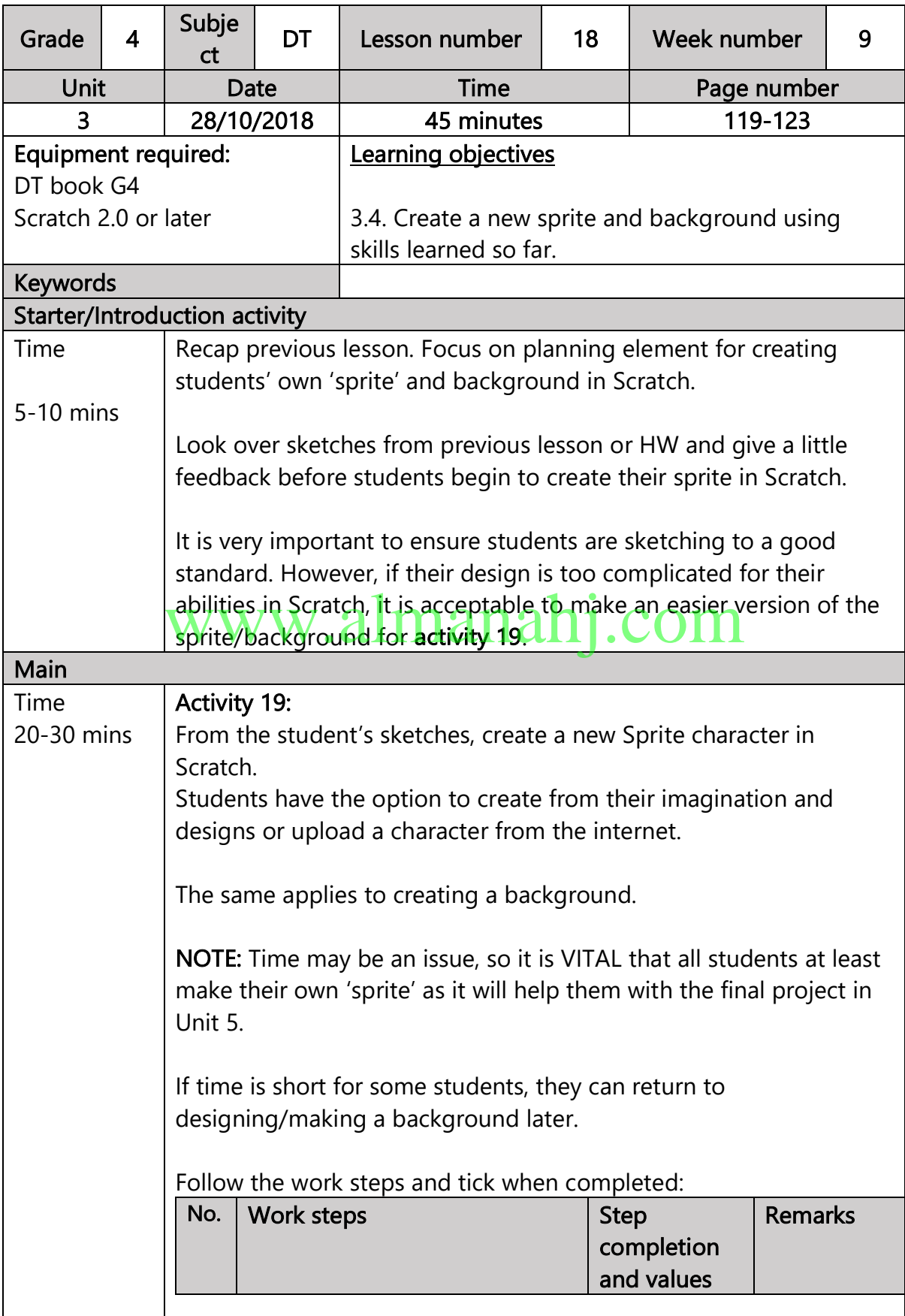

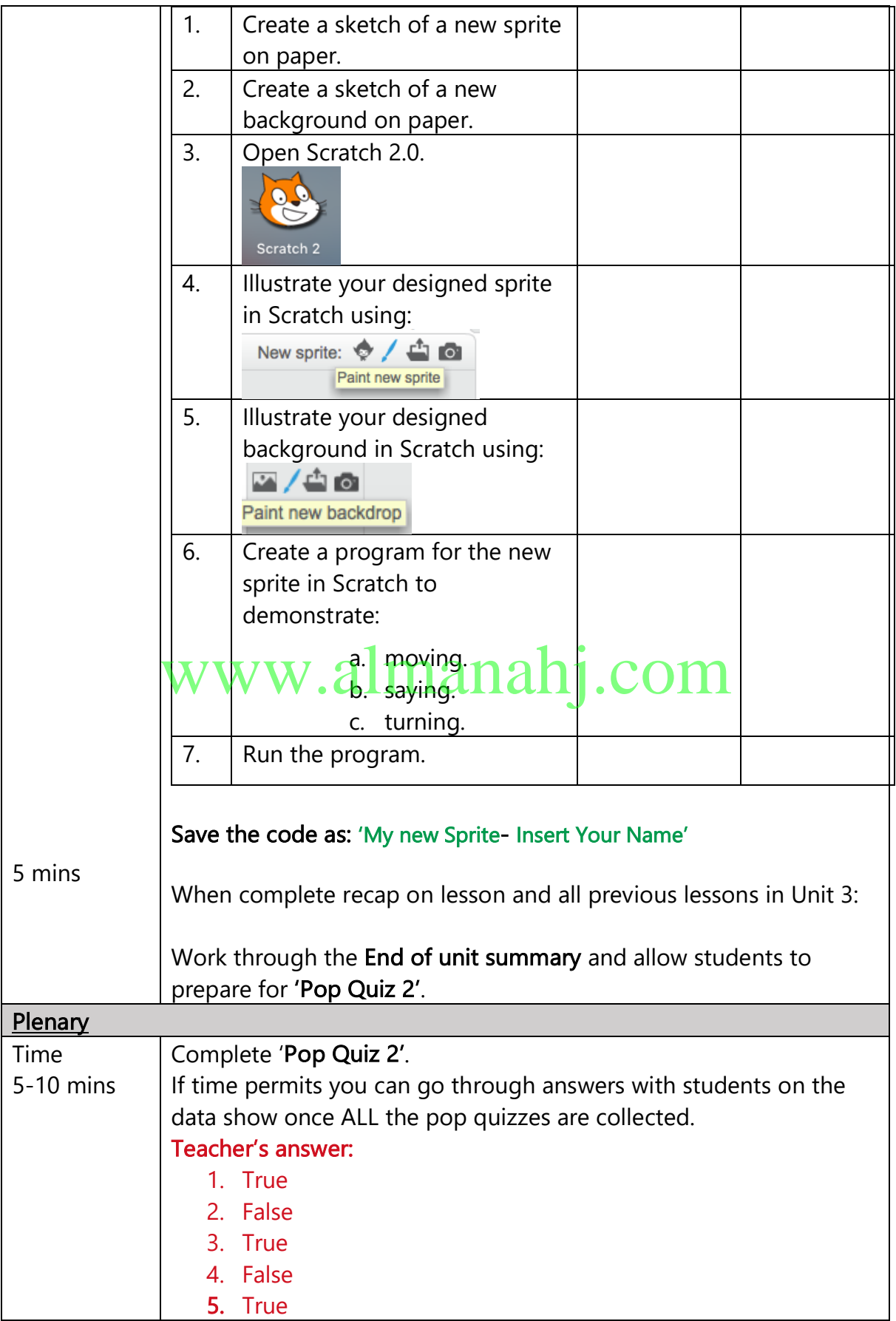

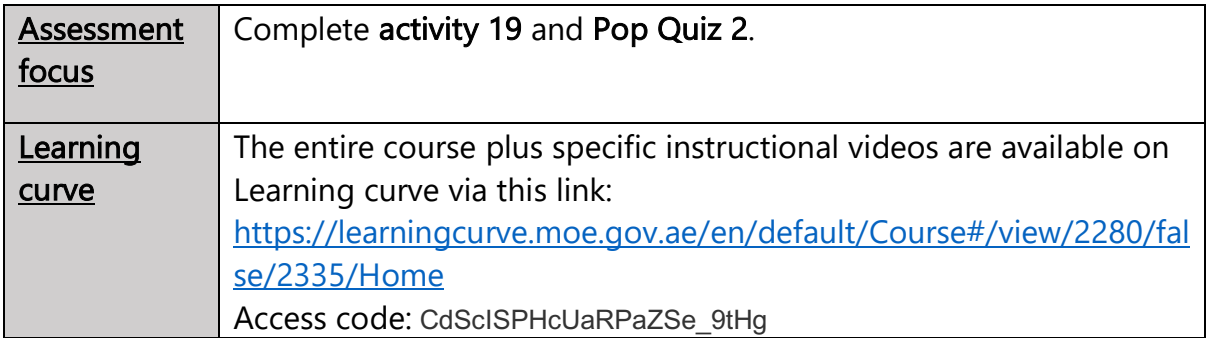

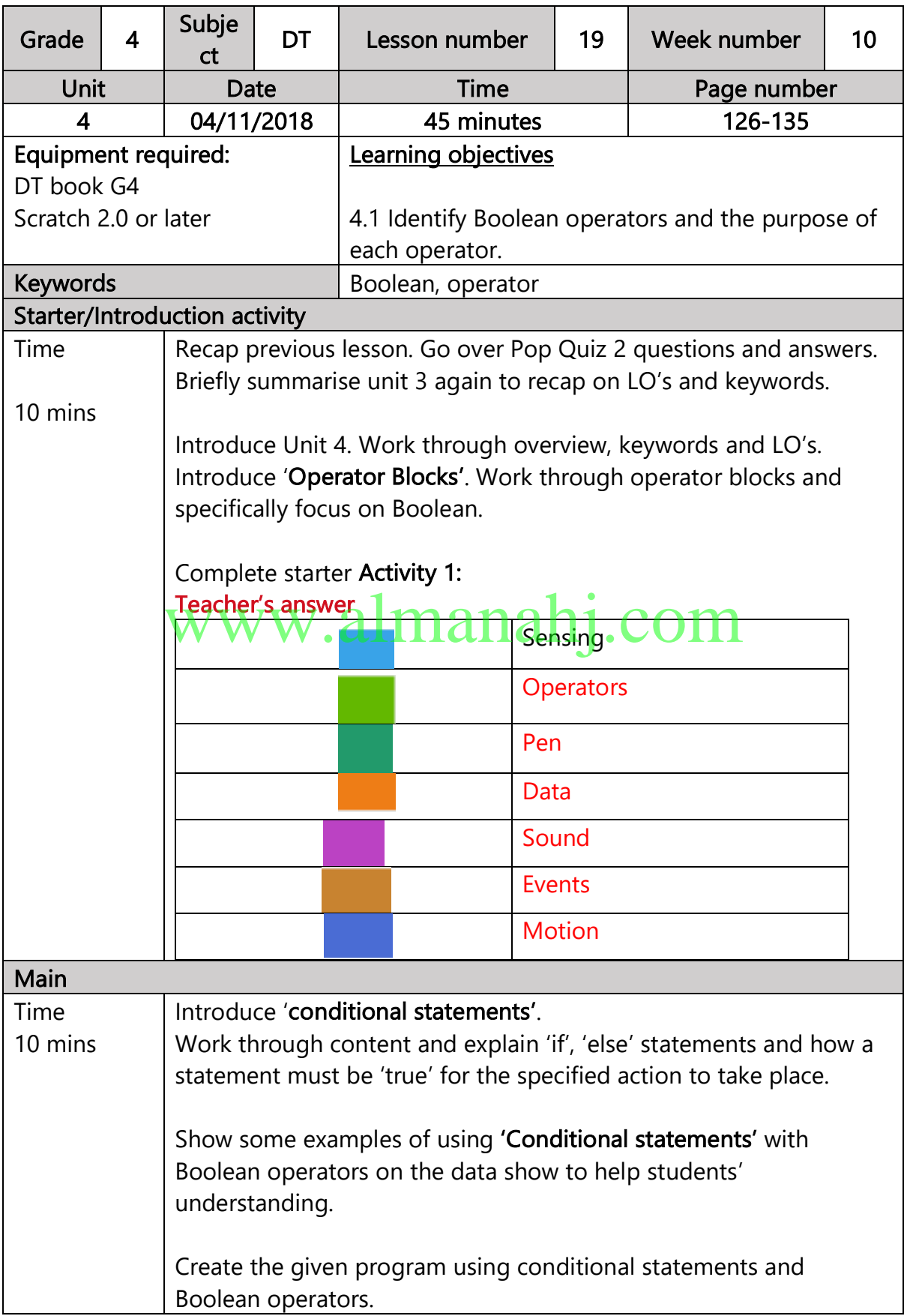

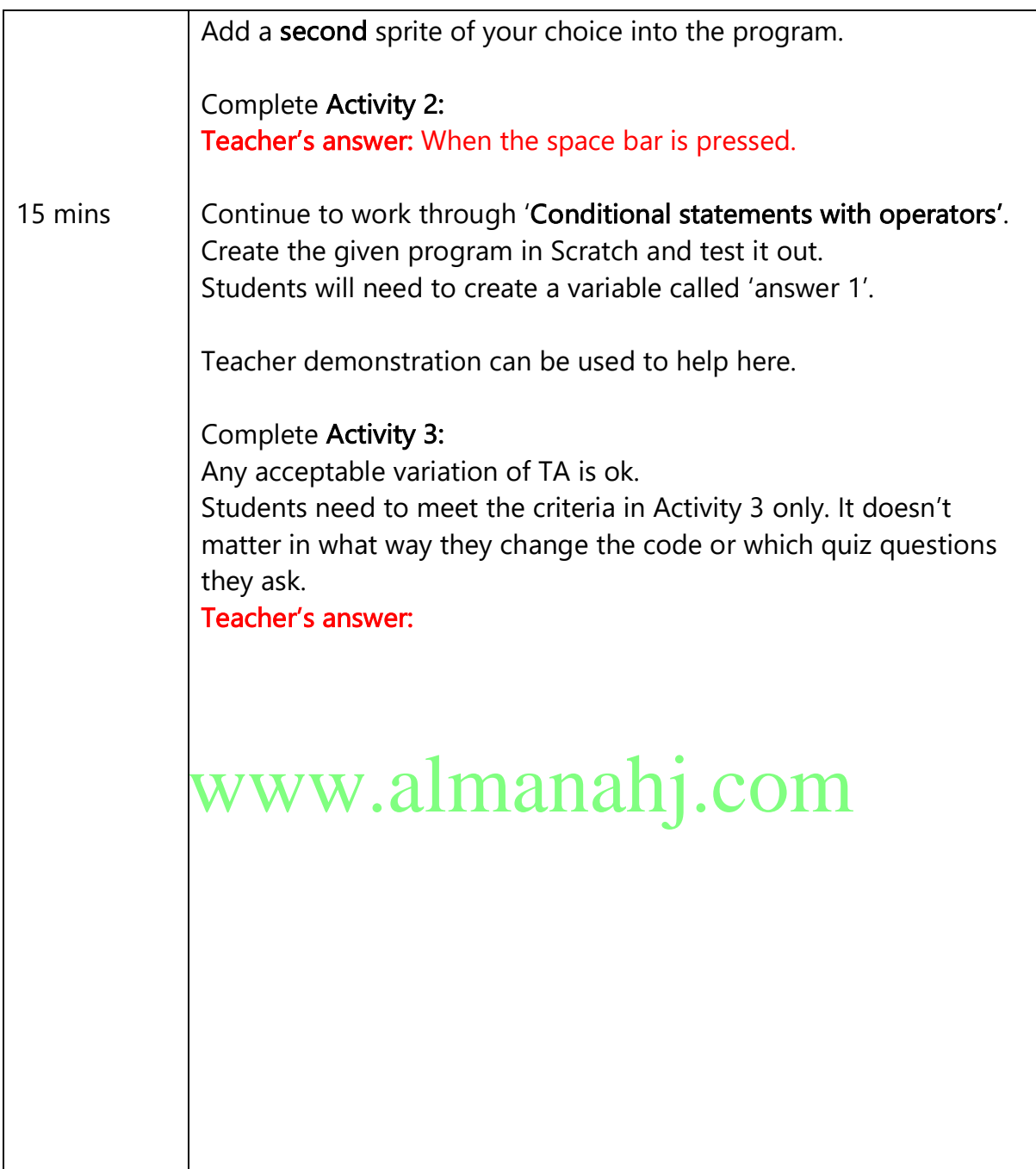

 $\mathsf{l}$ 

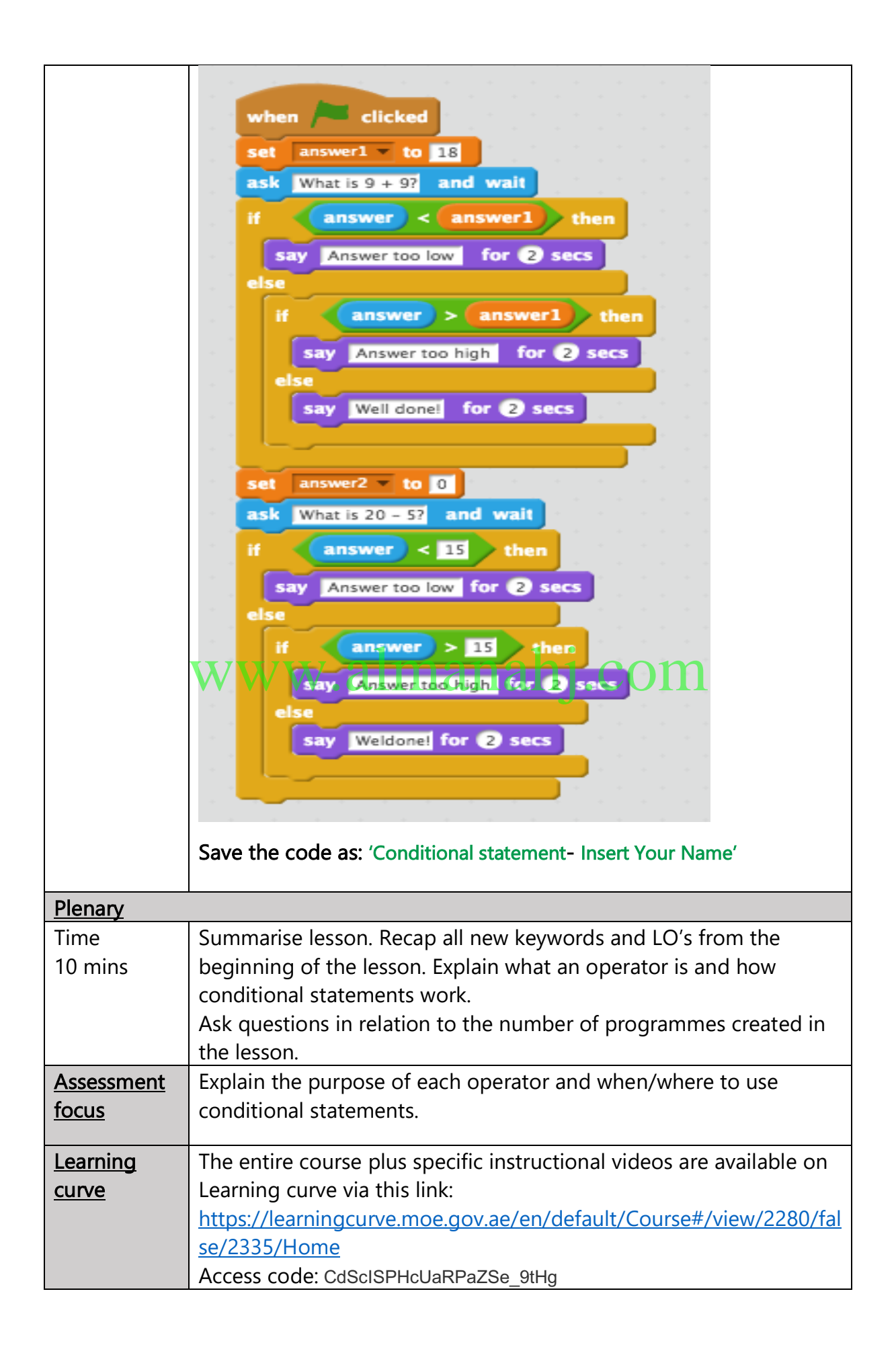

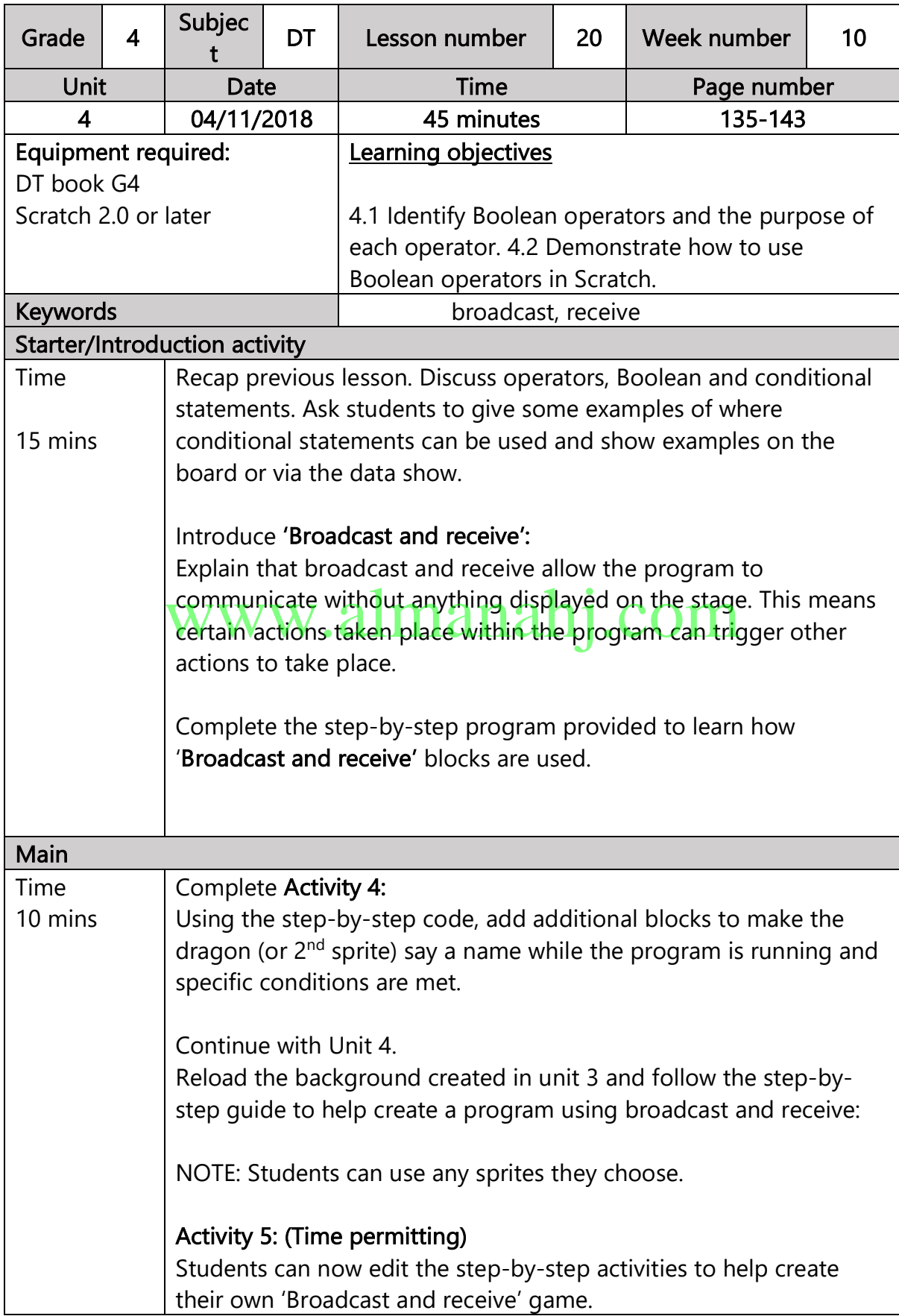

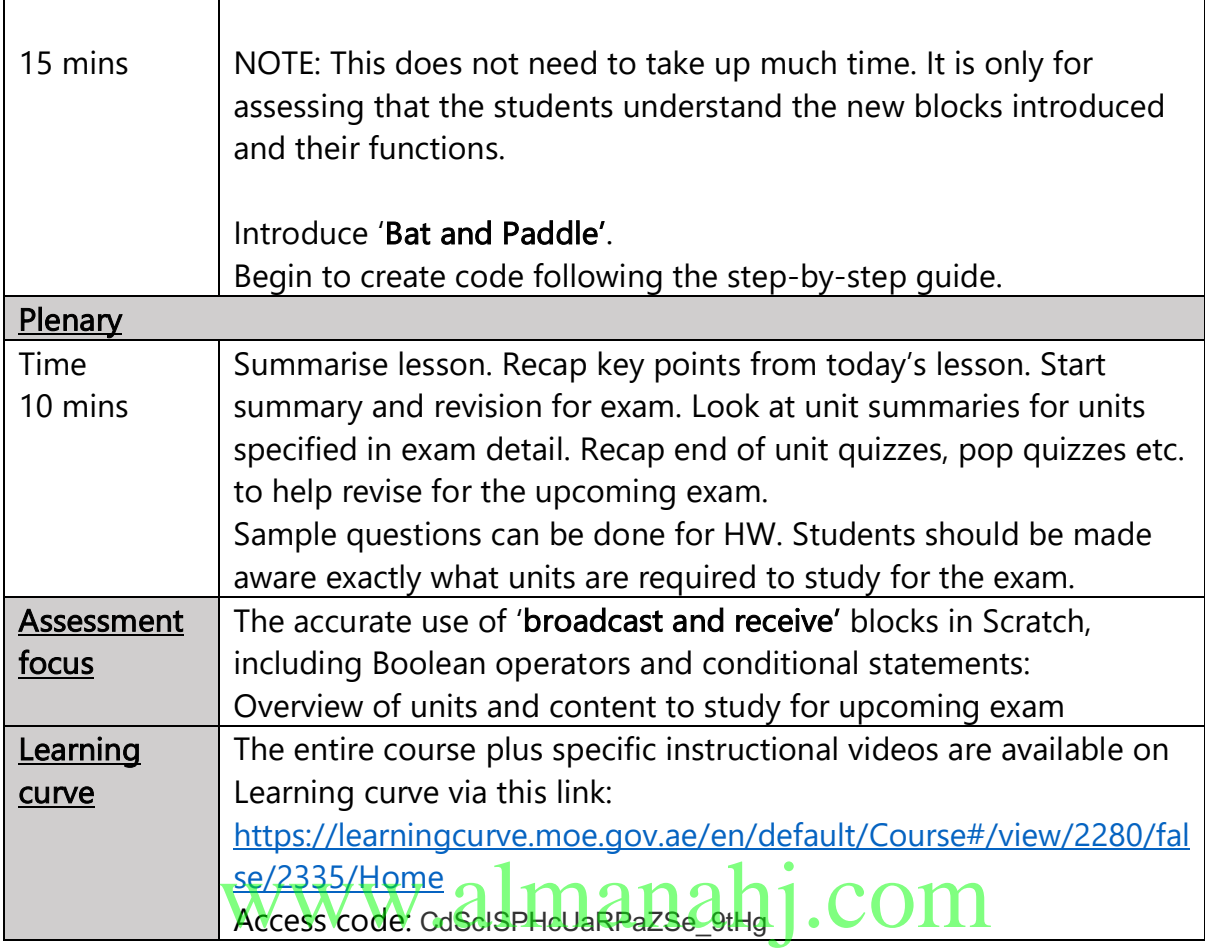

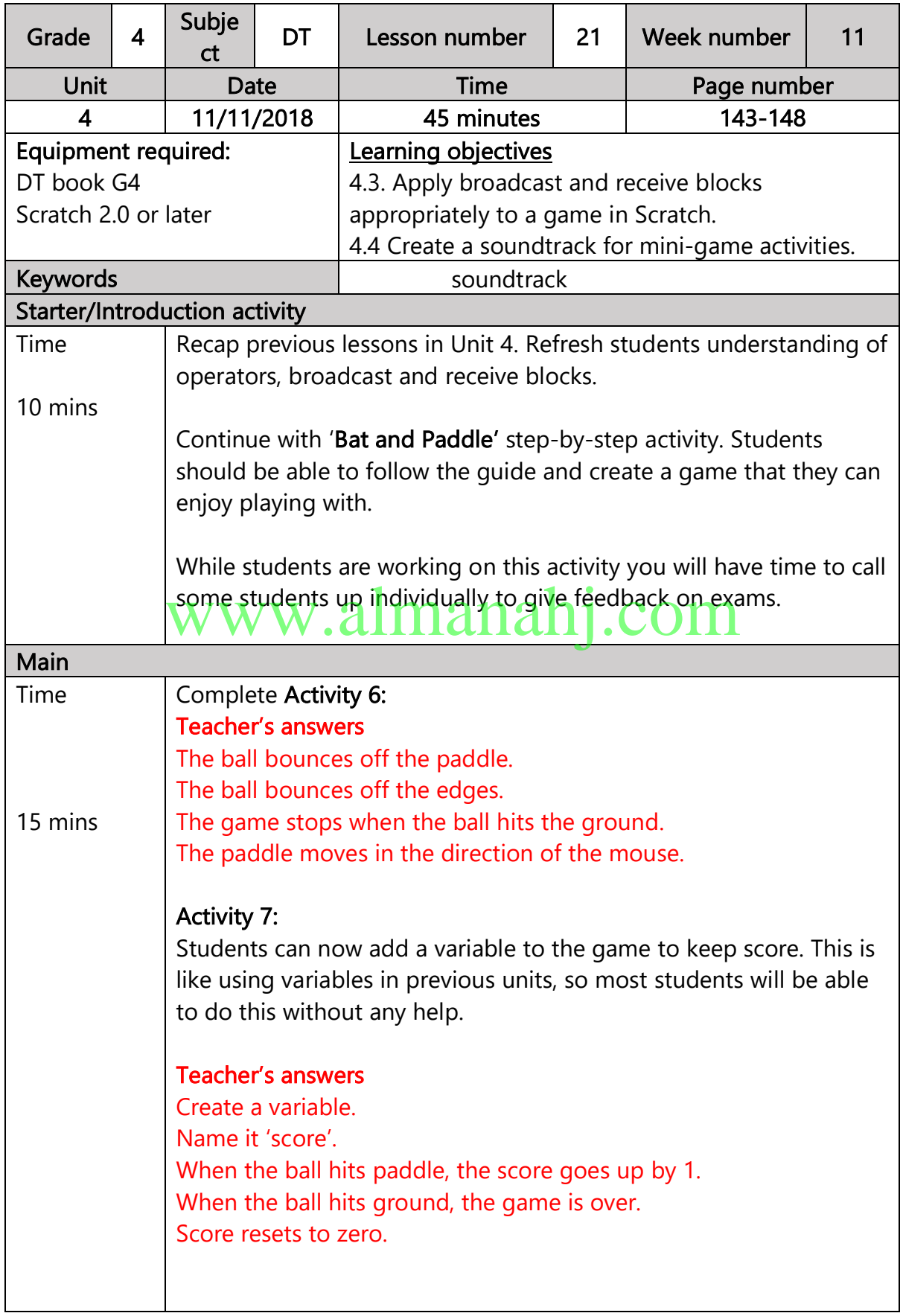

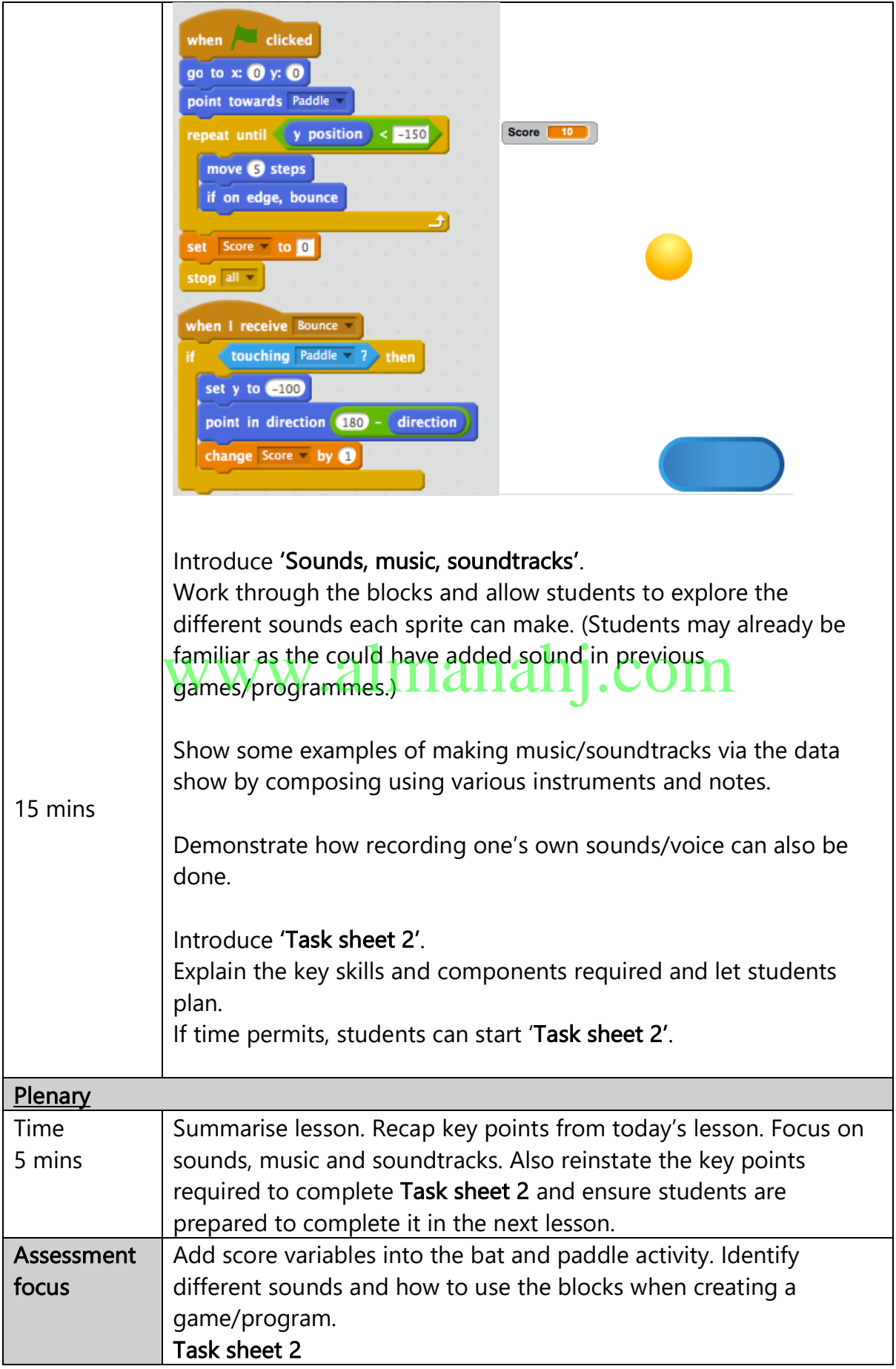

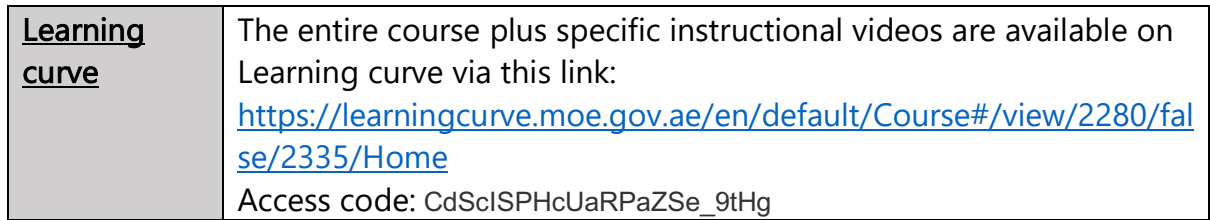

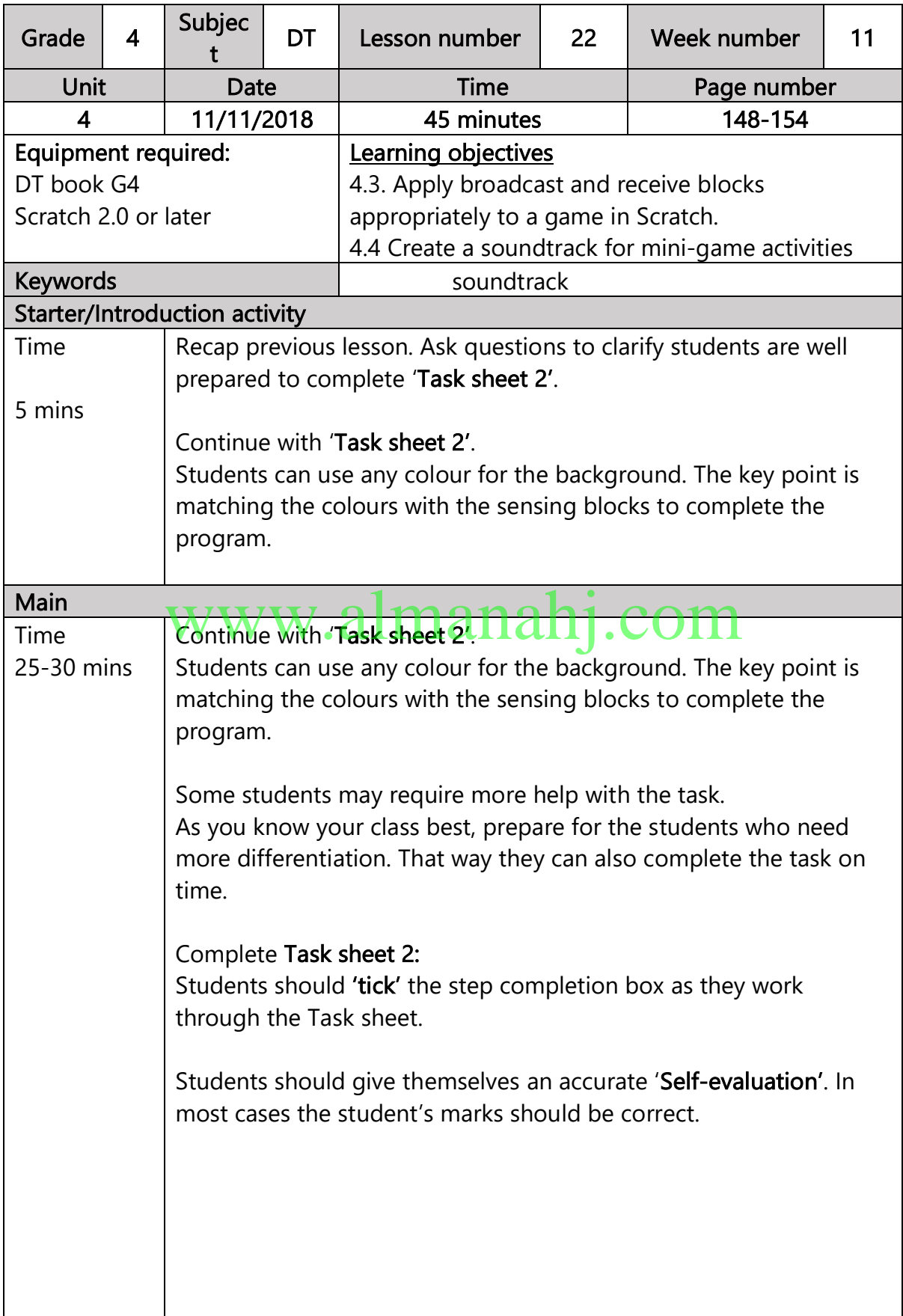

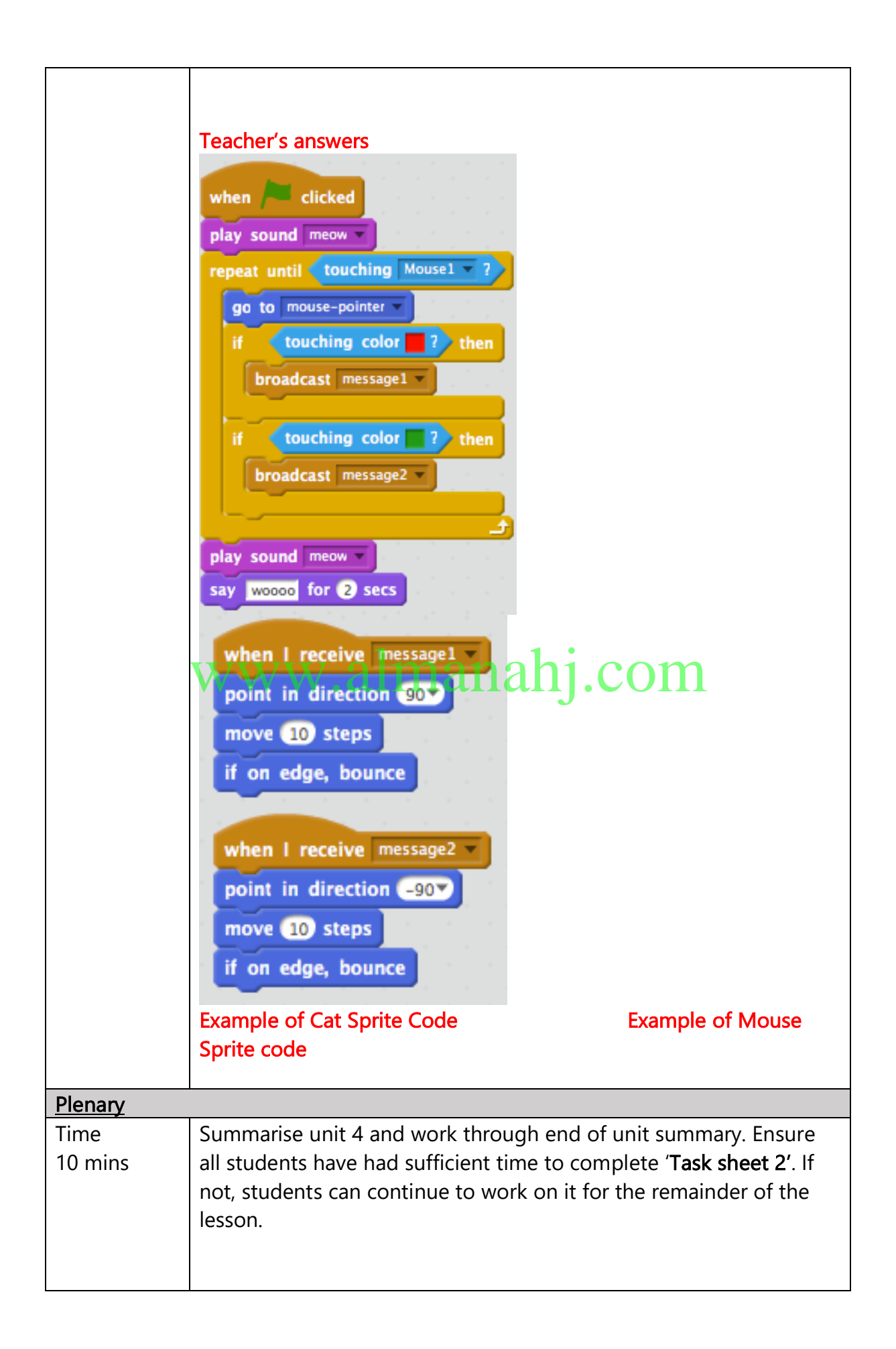

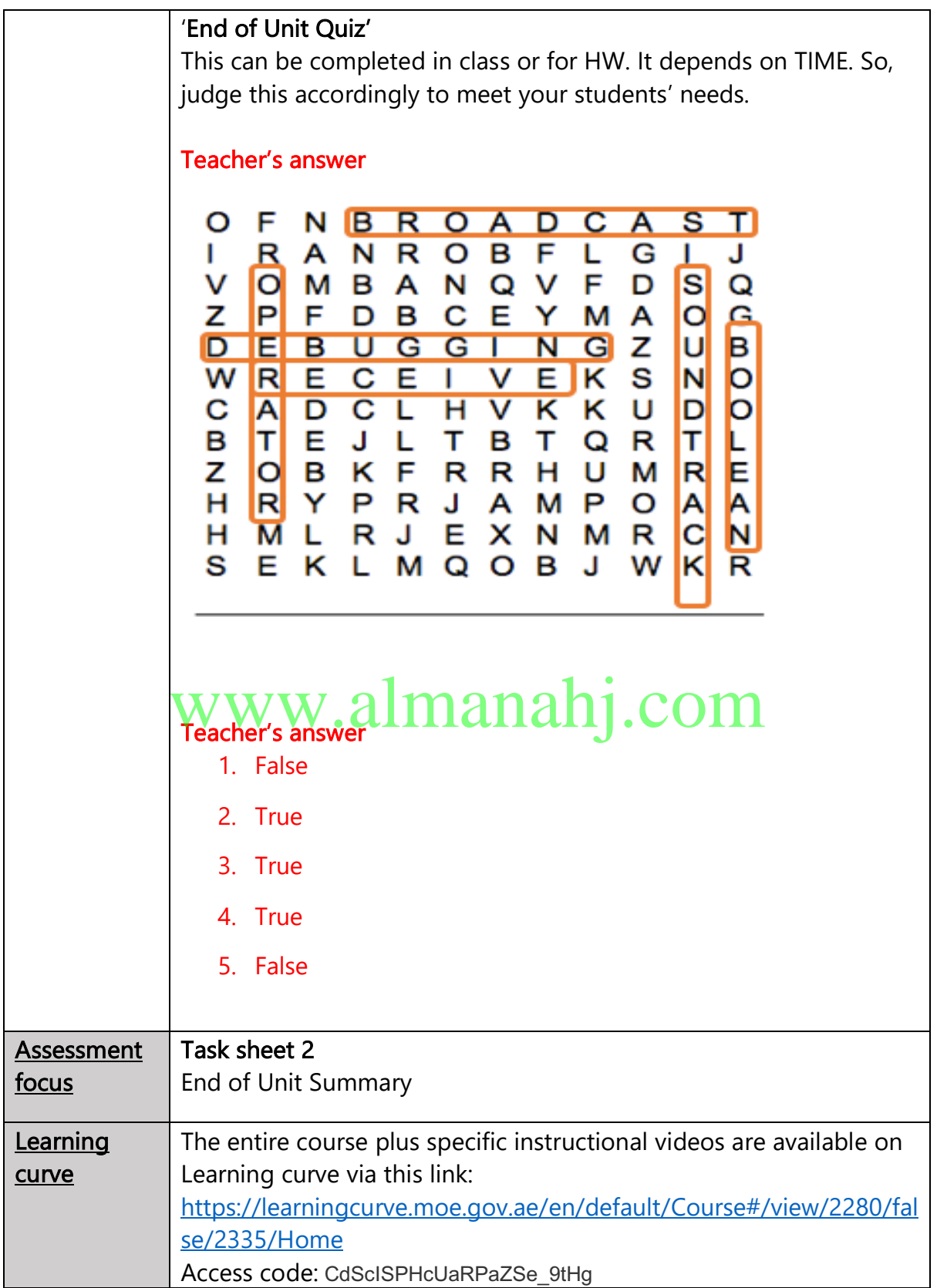

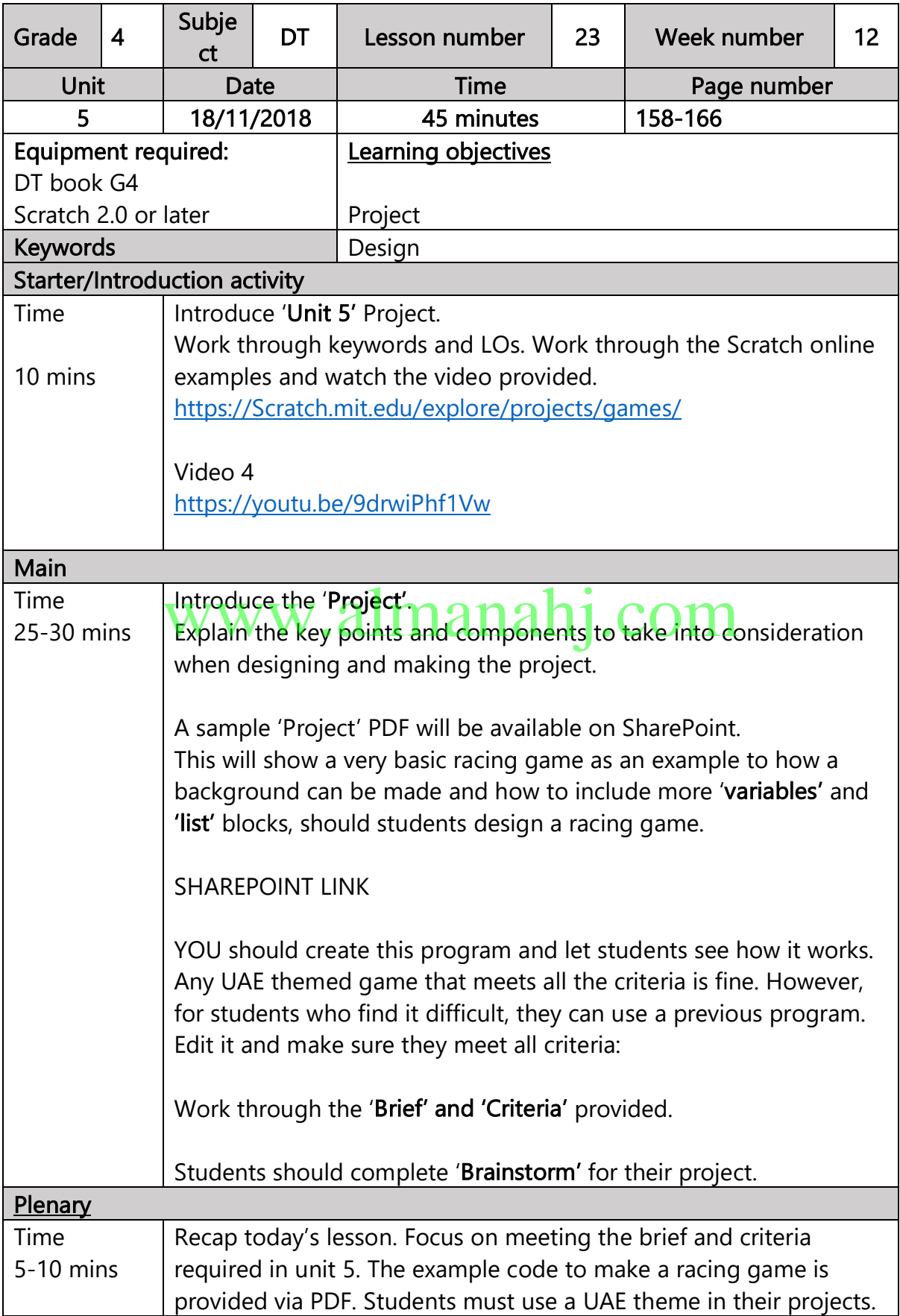

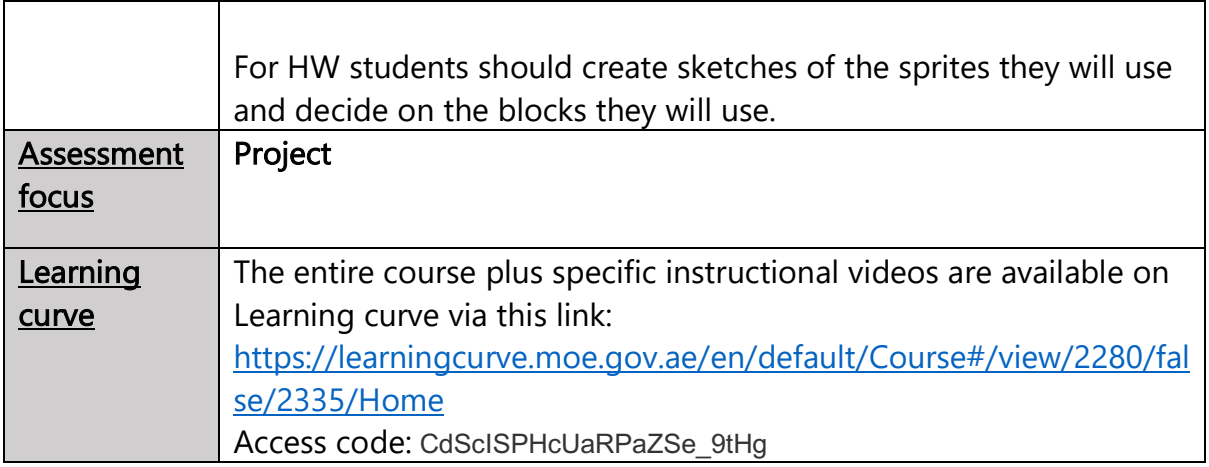

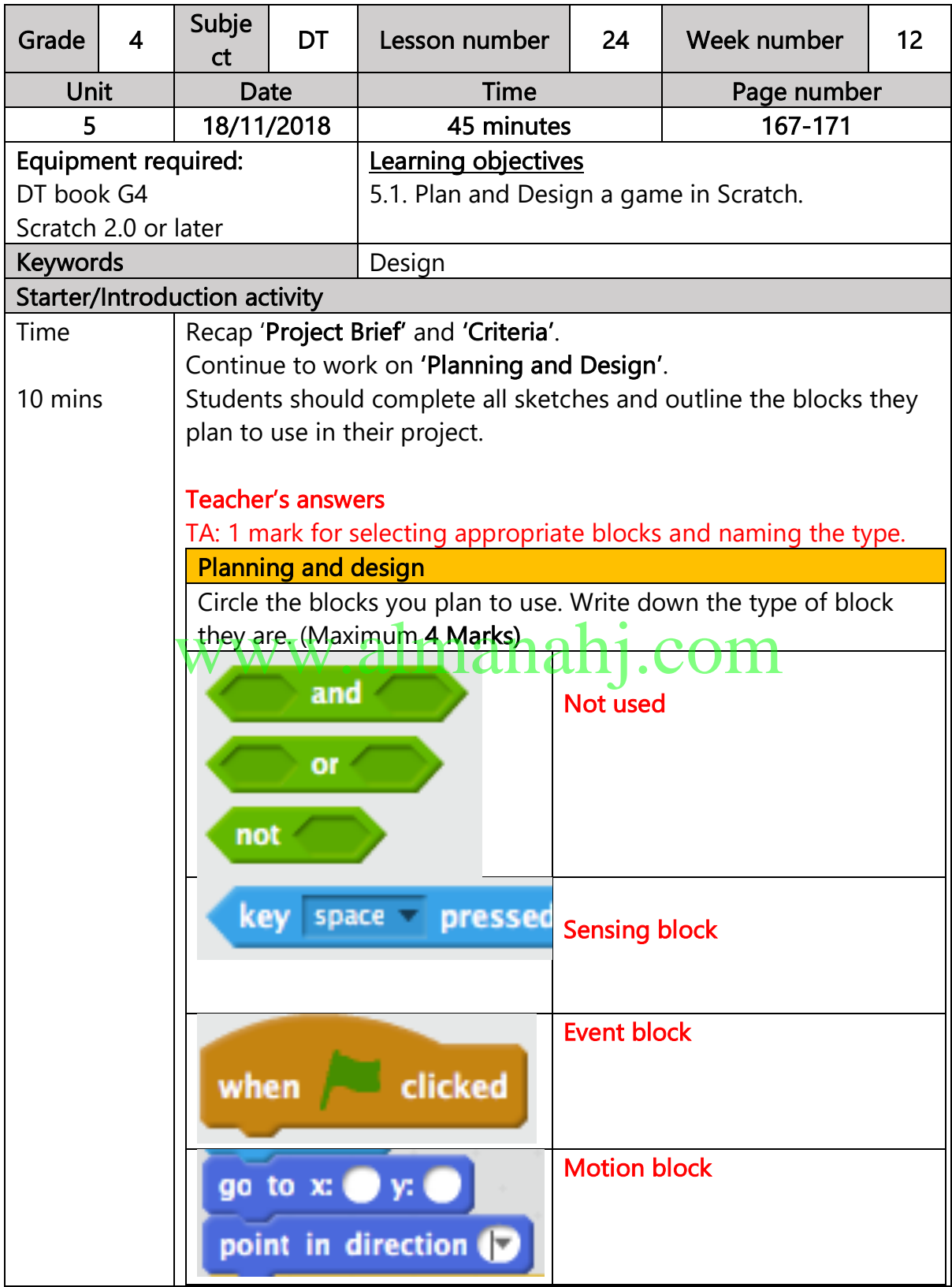

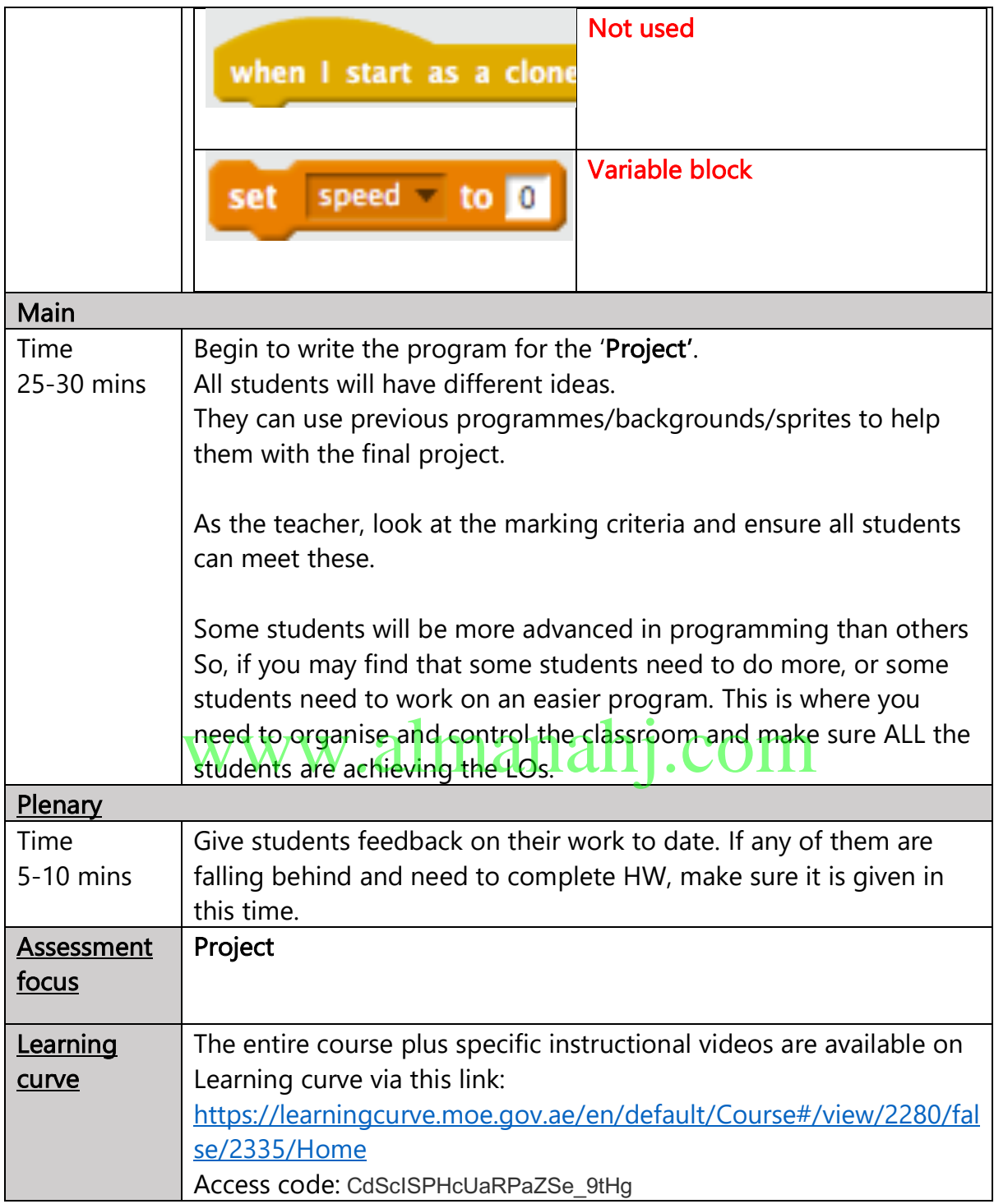

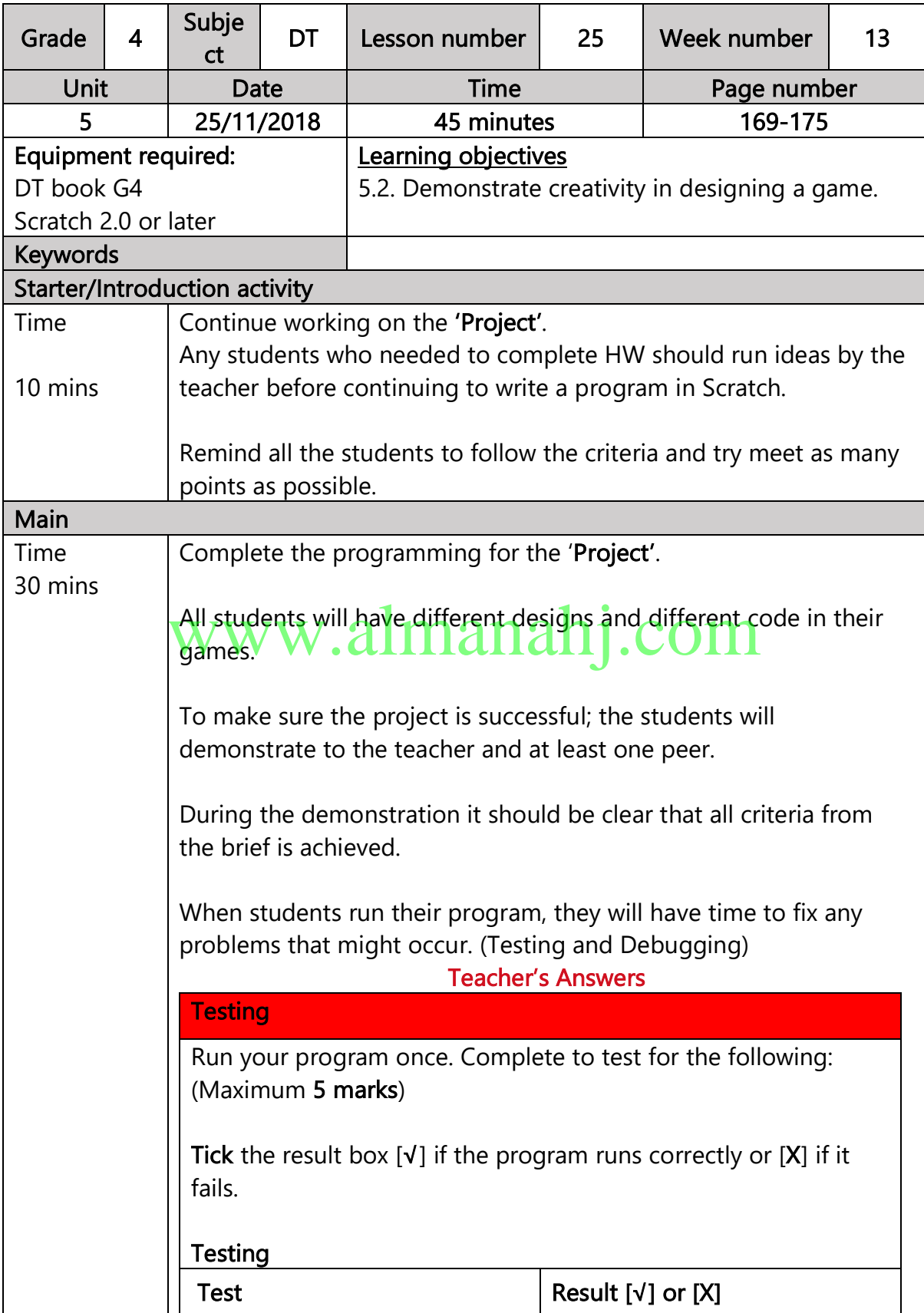

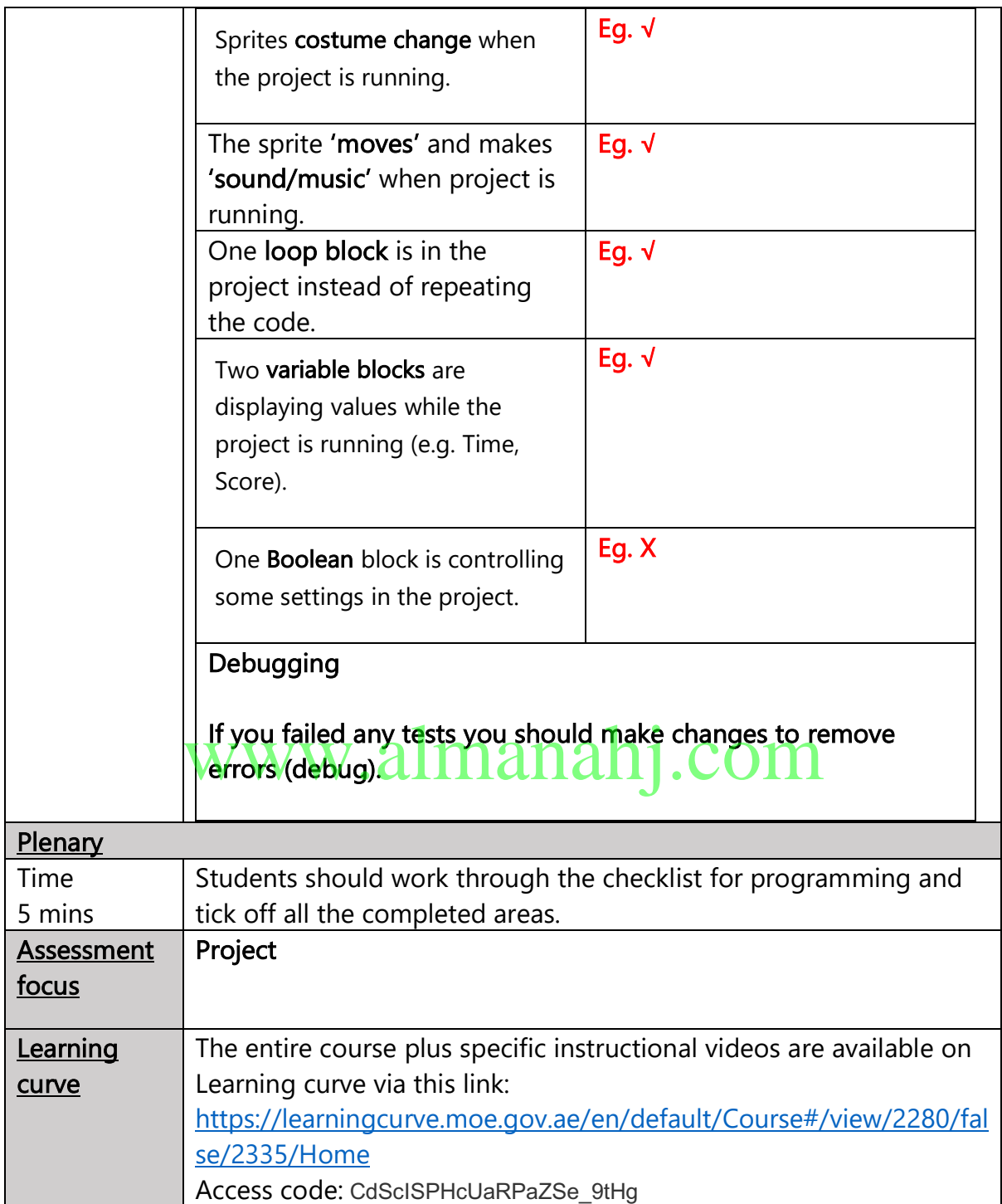

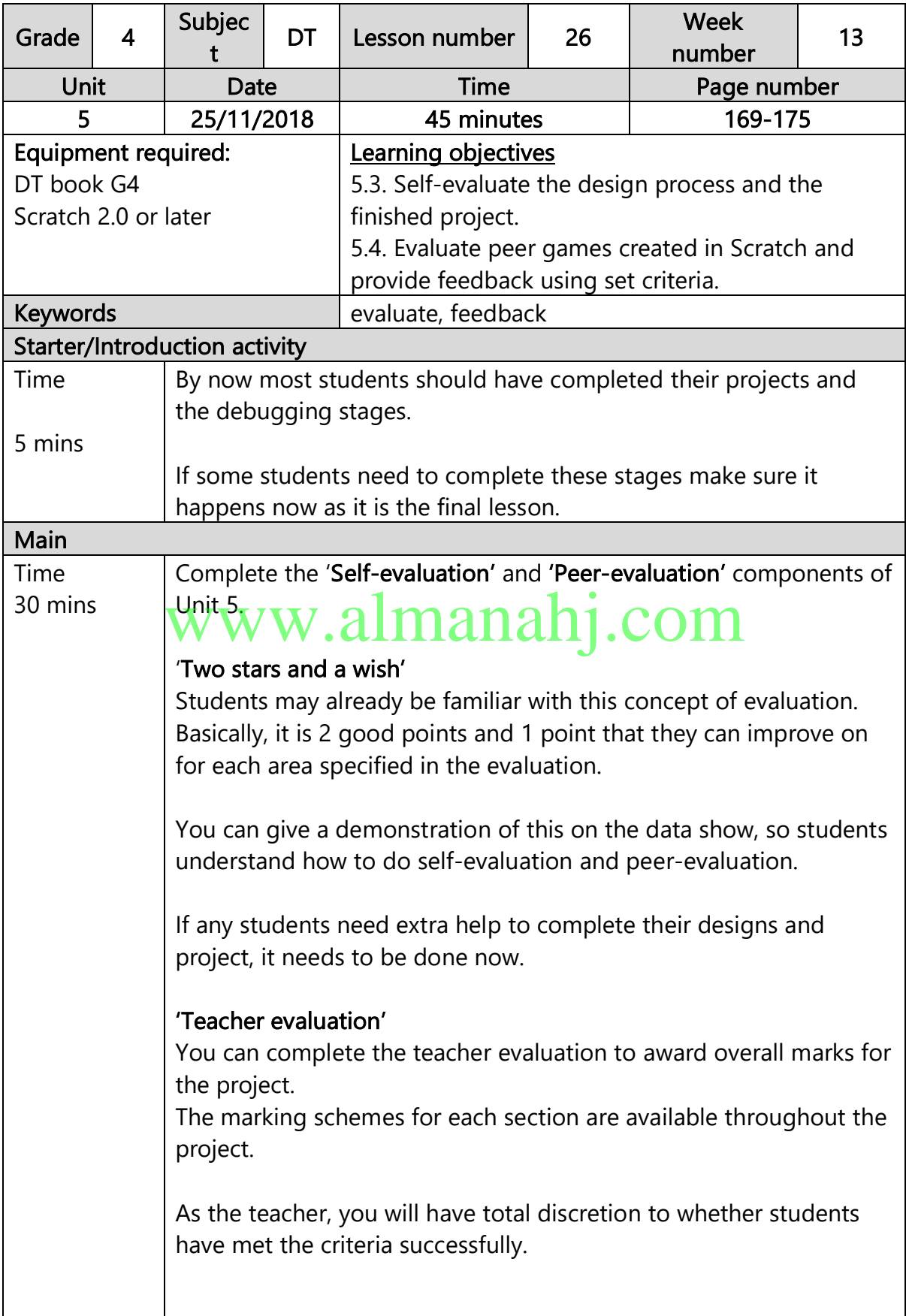

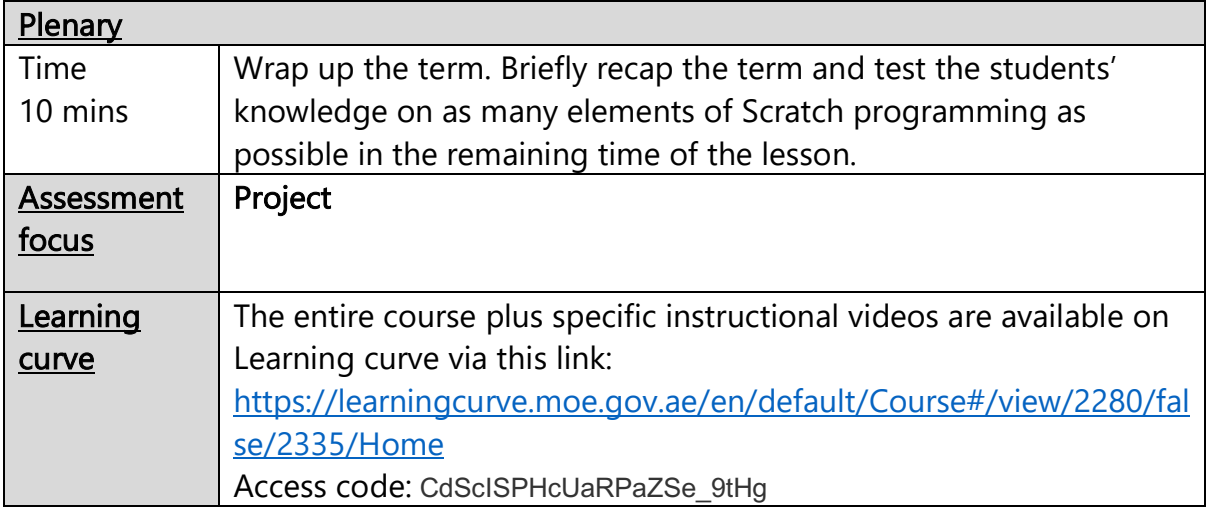

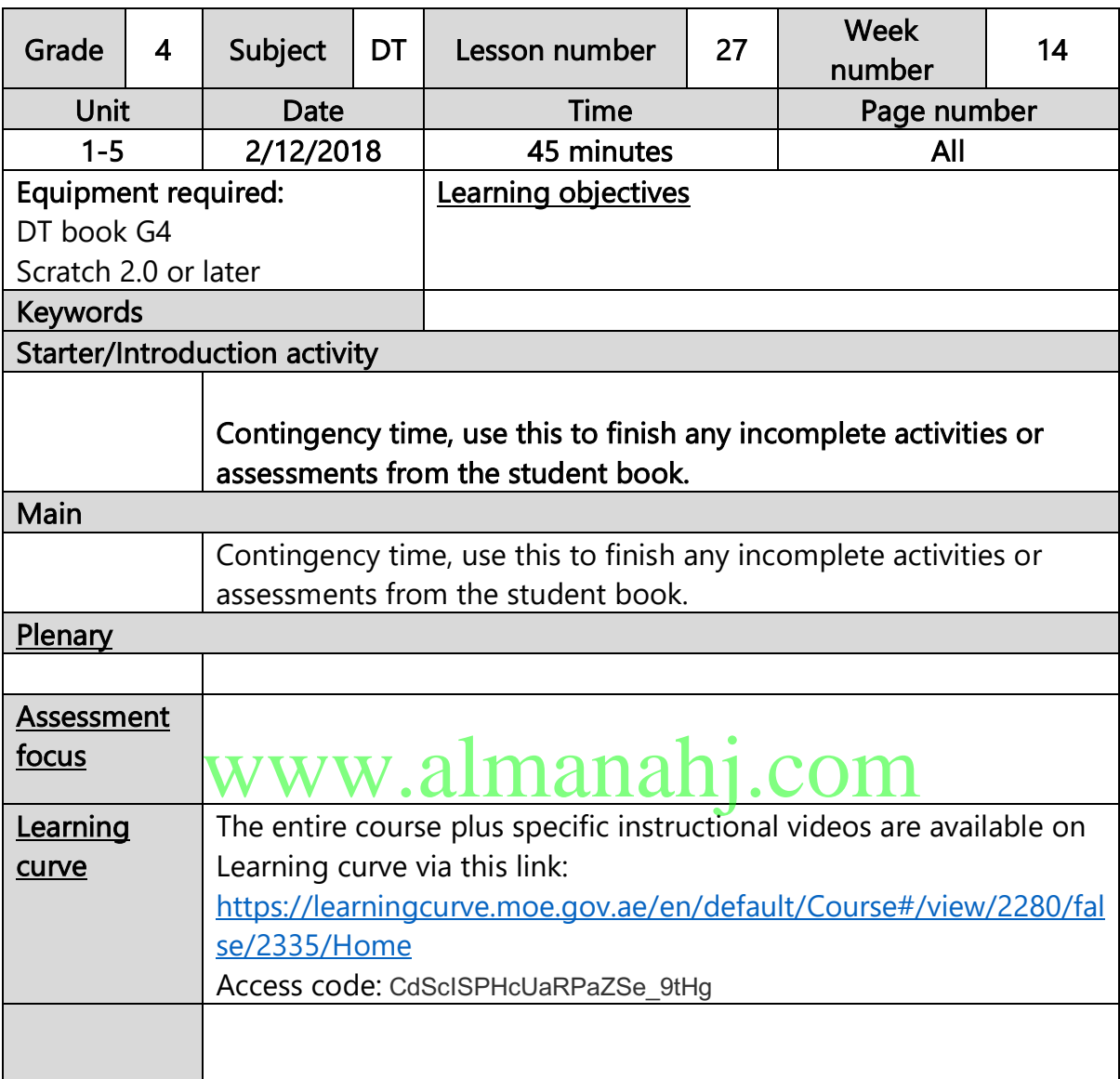

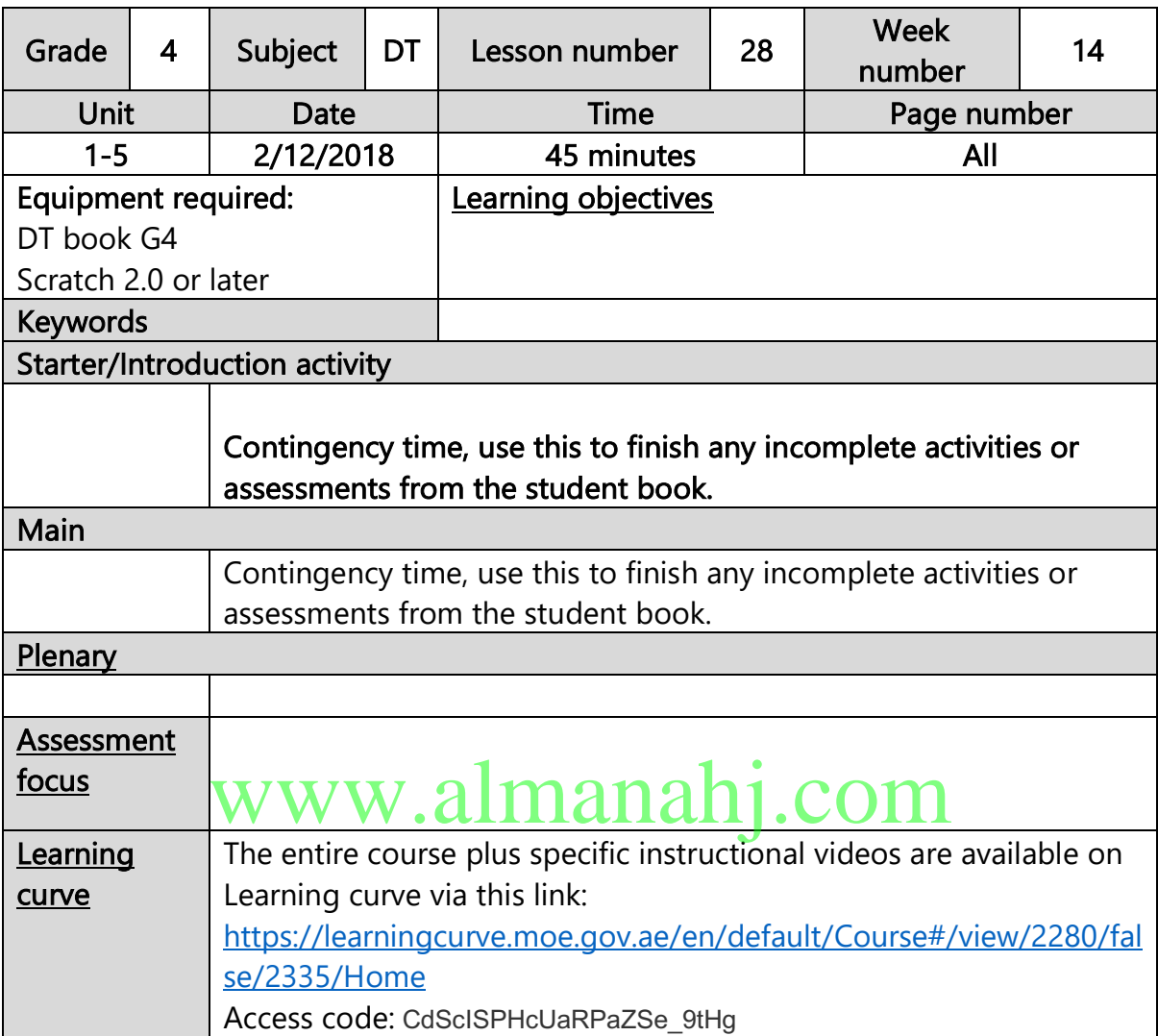